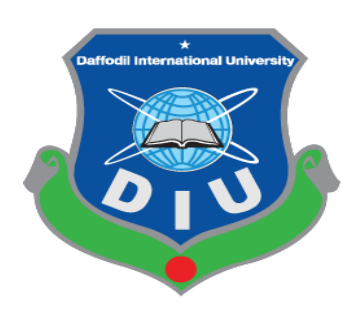

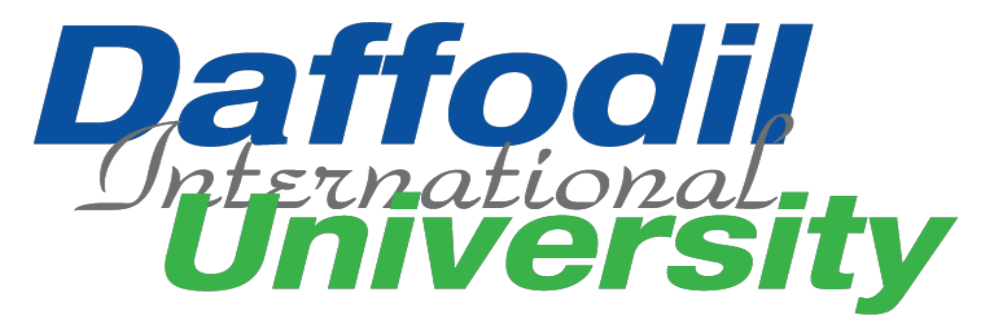

# **Covid-19 Response**

 **By Prashanta Saha 171-35-1894**

**This project submitted in partial fulfillment of the requirement for the degree of**

**B.sc in Software Engineering**

**Department of Software Engineering**

**Daffodil International University**

**Fall 2020**

**Copyright © 2020 by Daffodil International University**

Daffodil International University

#### **APPROVAL**

#### **BOARD OF EXAMINERS**

Dr. Imran Mahmud Associate Professor and Head Department of Software Engineering Daffodil International University

-----------------------

Md. Shohel Arman Senior Lecturer Department of Software Engineering Daffodil International University

 $17/06/21$ 

Farhan Anan Himu Lecturer Department of Software Engineering Daffodil International University

Professor Dr. Mohammad Abul Kashem Department of Computer Science and Engineering Dhaka University of Engineering and Technology

.....................................

Chairman

Internal Examiner 1

**Internal Examiner 2** 

**External Examiner** 

#### **DECLARATION**

I hereby declare that I have taken this project under the supervision **Md. Fahad Bin Zamal, Assistant Professor, Department of Software Engineering, and Daffodil International University**. I also declare that I have submitted neither this project nor any part of it for award of any degree.

![](_page_2_Picture_2.jpeg)

Prashanta Saha

ID-171-35-1894

Batch-22th

Department Of Software Engineering

Faculty of Science and Information Technology

Daffodil International University

Certified by:

Md. Fahad Bin Zamal

Assistant Professor

Department of Software Engineering

Faculty of Science and Information Technology

Daffodil International University

#### **ACKNOWLEDGEMENT**

First, I am grateful to the Almighty for making me eligible to complete this project. Then I would like to thank my supervisor Md. Fahad Bin Zamal, Assistant Professor, Department of Software Engineering. I am extremely grateful and indebted to him, as he has given me his expert, sincere and valuable guidance and encouragement. I would like to thank everyone who helped me in my project by his or her important suggestion. Without their passionate participation and input, the project could not be successfully conducted. I take this occasion to convey my sincere thanks to all faculty members of the Department of Software Engineering for their help and encouragement.

![](_page_4_Picture_139.jpeg)

# Table of Contents

iv Daffodil Internatinal University

![](_page_5_Picture_96.jpeg)

# **Chapter 1**

# **Introduction**

# **1.1 Project Overview**

"Covid-19 Response" is a web based project. Through, this system Patient can easily find health service. Patient is needed to log in the system for getting health service. Other hand, Admin add health service, such as ICU bed seat, Oxygen Cylinder bottle supplier. If anyone interest donate plasma he/she can registration in this system. If any patient need a plasma therapy then patient easily contact a plasma donor. Patient search health service by his/her around location in this system. Admin add doctor for patient treatment. If any patients need treatment then patients can request for consultant. Admin confirm that by specialty and doctor consultant a patient.

# **1.2 Purpose**

The COVID-19 pandemic in Bangladesh is part of the worldwide pandemic of coronavirus disease 2019 caused by severe acute respiratory syndrome coronavirus.

The virus was confirmed to have spread to Bangladesh in March 2020. The first three known cases were reported on 8 March 2020.Since then, the pandemic has spread day by day over the whole nation.

In this pandemic, Intensive Care Unit (ICU) most important for affected people. The number of Intensive Care Unit (ICU) beds is insufficient compared to the population of the country.

According to experts, if Bangladesh is not fully prepared to fight the threat imposed by this deadly virus, things might become very alarming in the near future. They said that those infected with the virus show neurological and respiratory complications, which are life threatening and for treating such patients, ICU is a must to ensure close monitoring and medication.

In line with international standards a 100-bed hospital should have at least five ICUs.

In reality, hospitals in Bangladesh have only 1,169 ICU beds (432 govt, 737 private) in total against a population of 161,356,039 people.

# **1.3 Benefits and Beneficiaries**

My proposed project is **Medical-Health-Care** that will special help the patient for searching ICU beds, oxygen cylinder, plasma donor. Since my project will not only solve one specific problem, it is also effective in solving many problems at the same time so I think my field of work involves a lot of people at the same time.

- My system will help to find ICU bed. If anyone need ICU bed, he/she search the ICU bed and emergency determination one ICU bed.
- If anyone needs emergency oxygen purveyance then they can contact to oxygen suppler through this system and easily meetup their emergency.
- My system will provide information to the users according to their searching location.
- My system will provide information about a new normal patient. If anyone needs plasma then contact a new normal patient.
- If any patient needs consultant, then he/she contact a doctor.
- Patient
- Admin
- Doctor
- Donor

# **1.4 Project Objective**

This system will save time. People can easily find or determine their health services search by near location. They can manage ICU bed, Oxygen Cylinder, plasma donor. If any patient need consultant patient get consultant by specially doctor

# **1.5 Goals**

Usually we don't find minimum health service at this pandemic situation. This is a best media to find a health service. It also can solve plasma donor information.

# **1.6 Project Motivation**

Our motivation is do somethings for people that will be solved their problems. In addition, our course teacher (Md. Fahad Bin Zamal) sir motivate us for do something different. We really want to thank our teacher for helping us in this project and for motivating us. In addition, always said one things do not worry about it, you all can do it and go ahead.

# **1.7 Project Problem Statement**

Government have a project that name is 'Shohojodha'.Its about solve a find plasma donor. But this project problem is people cannot find easily plasma donor by his/her around location.

In this project I am solve this problem. People can manage a plasma donor around his/her location.

# **1.8 Stakeholder**

There are three types of user in the system. The first user is Super Admin, second is Patient, third is Doctor.

**Super Admin:** Super admin have permission add health service, doctor, plasma donor. Super admin confirm patient booking health service Such as ICU bed, Oxygen Cylinder, Consultant. So super admin log in the system with his valid number and password then he will be able to access the system and do his work.

**Patient:** Patient get health service from this system. So patient log in the system with his valid number and password then he/she will be able to access the system and do his work.

**Doctor:** Doctor Can consultant patient. So Doctor log in the system with his valid number and password then he will be able to access the system and do his work.

**Donor:** Donor can donate plasma. So donor log in the system with his valid number and password then he/she will be able to access the system and do his work.

### **Chapter 2**

# **Software Requirement Specification (SRS)**

# **2.1 Functional Requirement**

Functional requirements refer to the function, which is necessary for the system. They are mandatory to run the application. There is no system without functional requirements. Now, we are going to discuss functional requirement for this project.

#### **2.1.2 Priority Chart**

It is a technique to assemble the requirements according to priority. Using this technique, we can easily categorized the functional requirements that can be performed by my system and can identify which function should get High Priority and which one should get Medium Priority and which one get Low Priority.

![](_page_10_Picture_208.jpeg)

**Table:2.1 Priority of the system features based on Priority Chart**

# **2.1.3 Functional Description**

#### 2.1.2

![](_page_11_Picture_133.jpeg)

#### 2.1.2 Update Profile

![](_page_11_Picture_134.jpeg)

# 2.1.3 Super admin can manage patient consultant request

![](_page_11_Picture_135.jpeg)

# 2.1.4Super admin can Manage Icu bed

![](_page_11_Picture_136.jpeg)

# 2.1.5 Super admin can Manage Oxygen cylinder supplier

![](_page_12_Picture_152.jpeg)

### 2.1.6 Super admin can view plasma donor information

![](_page_12_Picture_153.jpeg)

# 2.1.7 Super Admin can add a doctor

![](_page_12_Picture_154.jpeg)

### 2.1.8 Patient or plasma donor can registration

![](_page_12_Picture_155.jpeg)

# 2.1.9 Patient can request consultant

![](_page_12_Picture_156.jpeg)

# 2.1.10 Patient can view request consultant confirmation

![](_page_13_Picture_137.jpeg)

#### 2.1.11 Patient can View Health service

![](_page_13_Picture_138.jpeg)

# 2.1.12 Patient can view plasma donor information

![](_page_13_Picture_139.jpeg)

# 2.1.13 Patient can book Health service

![](_page_13_Picture_140.jpeg)

# 2.1.14 Patient can view book status

![](_page_13_Picture_141.jpeg)

### 2.1.15 Doctor can view appointment patient and confirm by doctor status

![](_page_14_Picture_128.jpeg)

#### 2.1.16 Doctor can Consultant appointment patient

![](_page_14_Picture_129.jpeg)

#### 2.1.17 People can apply for vaccine

![](_page_14_Picture_130.jpeg)

#### 2.1.18 Donor Can create his/her info

![](_page_14_Picture_131.jpeg)

#### 2.1.19 Donor Can update his/her info

![](_page_14_Picture_132.jpeg)

# 2.1.20 Recover Password

![](_page_15_Picture_34.jpeg)

# **2.2 Non-Functional Requirements**

### **2.2.1 Performance Requirements**

![](_page_16_Picture_133.jpeg)

# **2.2.2 Reliability and Availability**

![](_page_16_Picture_134.jpeg)

#### **2.2.3 Maintainability and Supportability**

![](_page_16_Picture_135.jpeg)

# **2.2.4 Security**

![](_page_16_Picture_136.jpeg)

### **Chapter 3**

#### **Requirement Analysis**

#### **3.1 Use Case diagram**

#### **3.1.1 Super Admin**

![](_page_17_Figure_4.jpeg)

Figure 3.1: Use Case Diagram for Super Admin

![](_page_18_Figure_0.jpeg)

![](_page_18_Figure_1.jpeg)

Figure 3.2: Use Case Diagram for Patient

![](_page_19_Figure_0.jpeg)

![](_page_19_Figure_1.jpeg)

Figure 3.3: Use Case Diagram for Doctor

![](_page_20_Figure_0.jpeg)

![](_page_20_Figure_1.jpeg)

Figure 3.4: Use Case Diagram for Donor

# **3.2 Use Case Description**

# **Use Case Description for Super Admin**

**3.2.1 Login for Super Admin**

![](_page_21_Picture_155.jpeg)

# **3.2.2 View Appointment Request for super admin**

![](_page_22_Picture_127.jpeg)

![](_page_23_Picture_139.jpeg)

# **3.2.3 Confirm Appointment Request for super admin**

# **3.2.4 Update Appointment Request for super admin**

![](_page_24_Picture_135.jpeg)

#### **3.2.5 Add ICU bed seat for super admin**

![](_page_25_Picture_134.jpeg)

# **3.2.6 View ICU bed request for super admin**

![](_page_26_Picture_113.jpeg)

# **3.2.7 Confirm ICU bed Request for super admin**

![](_page_27_Picture_138.jpeg)

# **3.2.8 Update ICU bed seat for super admin**

![](_page_28_Picture_129.jpeg)

# **3.2.9 Add oxygen supplier info for super admin**

![](_page_29_Picture_132.jpeg)

![](_page_30_Picture_136.jpeg)

# **3.2.10 Update Oxygen supplier info for super admin**

# **3.2.11 Delete Oxygen supplier info for super admin**

![](_page_31_Picture_136.jpeg)

#### **3.2.12 View Plasma Donor info for super admin**

![](_page_32_Picture_122.jpeg)

# **3.2.13 Add Doctor for super admin**

![](_page_33_Picture_134.jpeg)

#### **3.2.14 View Profile for super admin**

![](_page_34_Picture_113.jpeg)

# **3.2.15 Update Profile for super admin**

![](_page_35_Picture_123.jpeg)
## **3.2.16 Recovery Password for super admin**

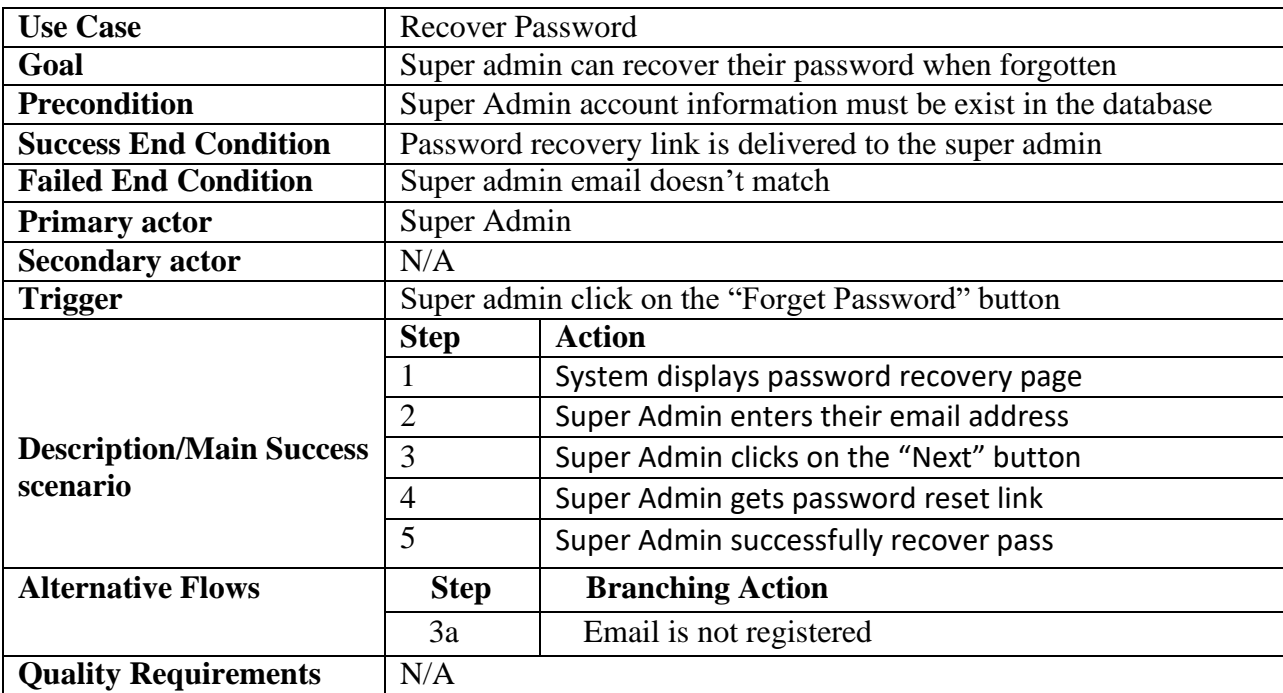

#### **3.2.17 Registration Patient**

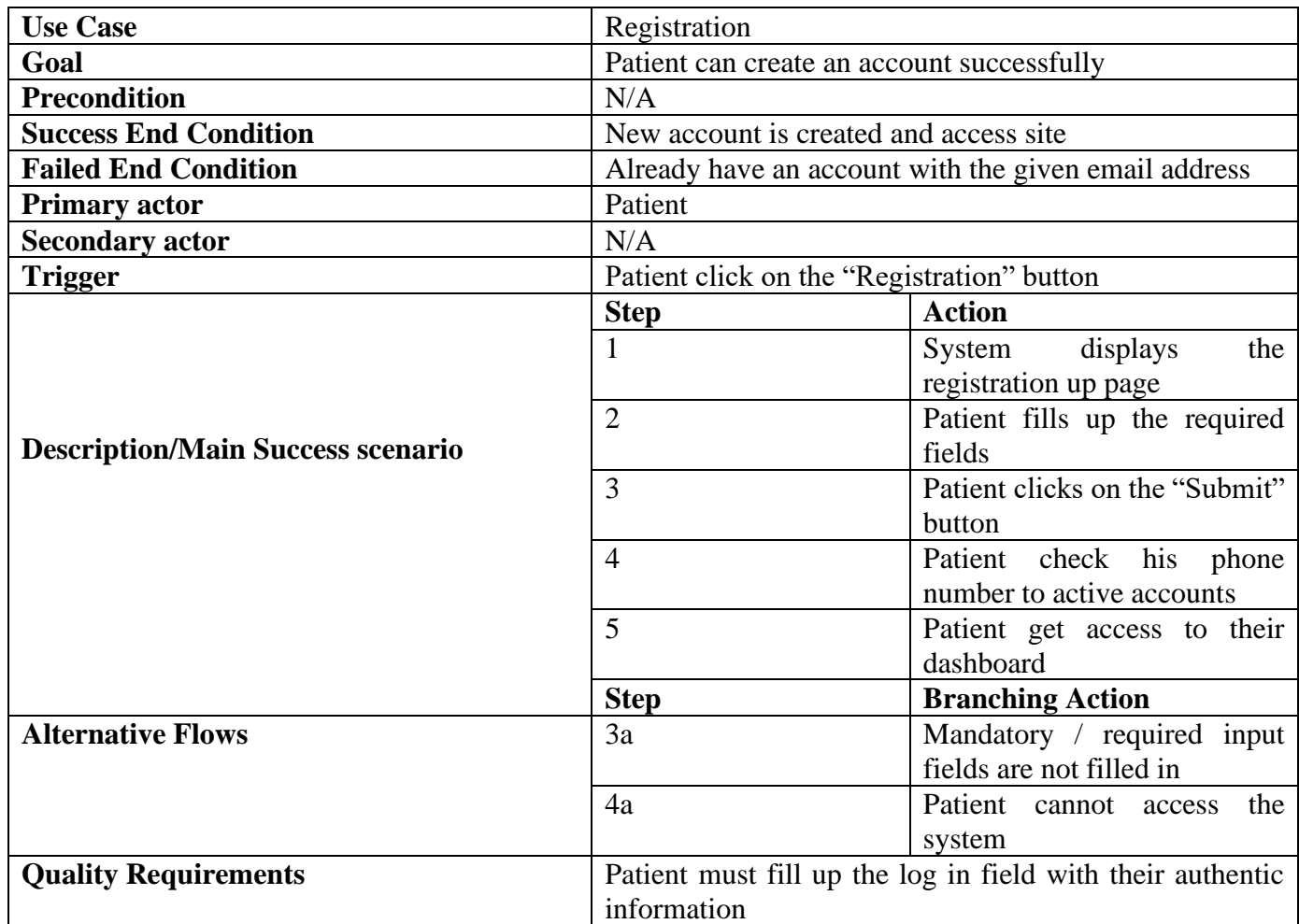

## **3.2.18 Log In for Patient**

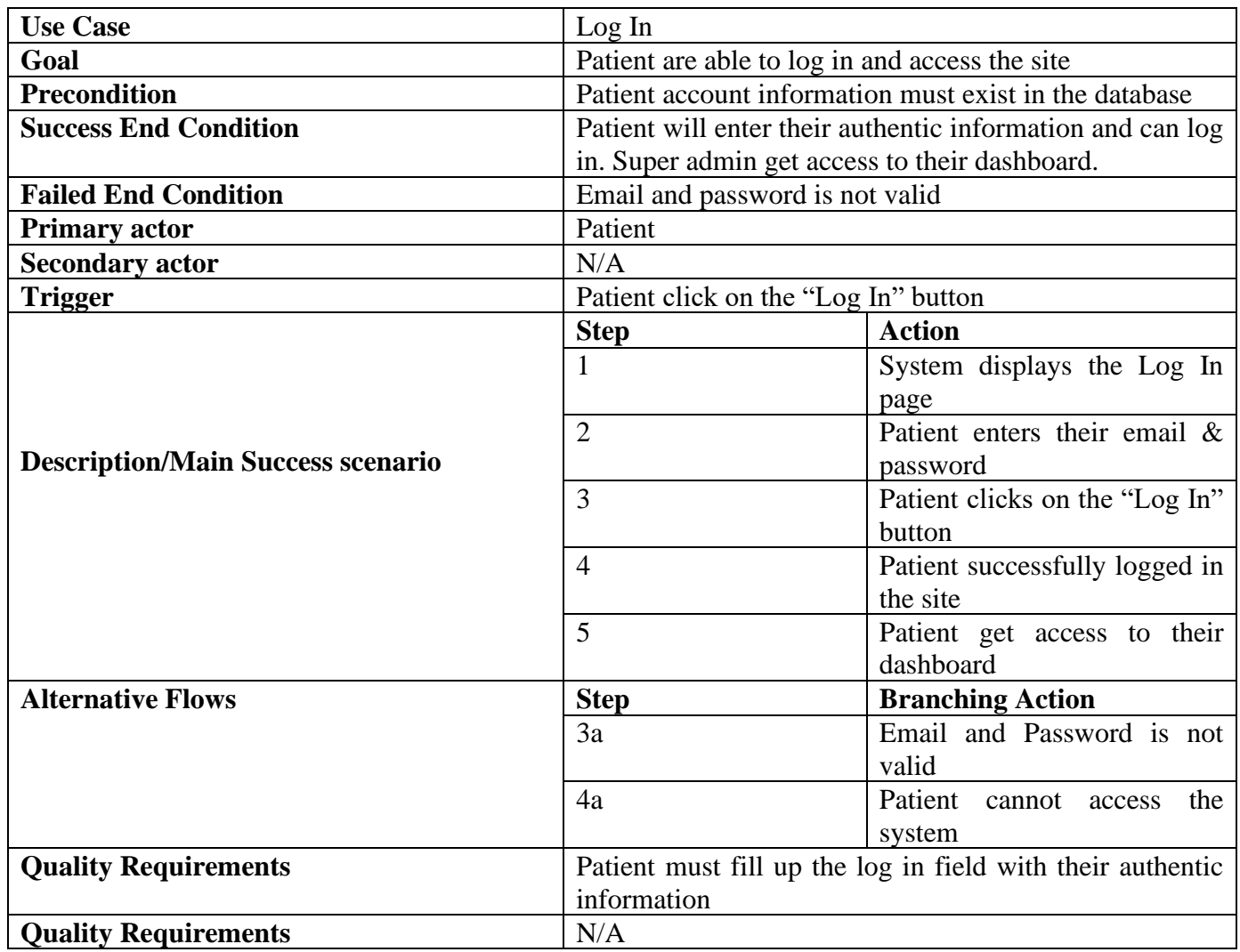

## **3.2.19 Request consultant for Patient**

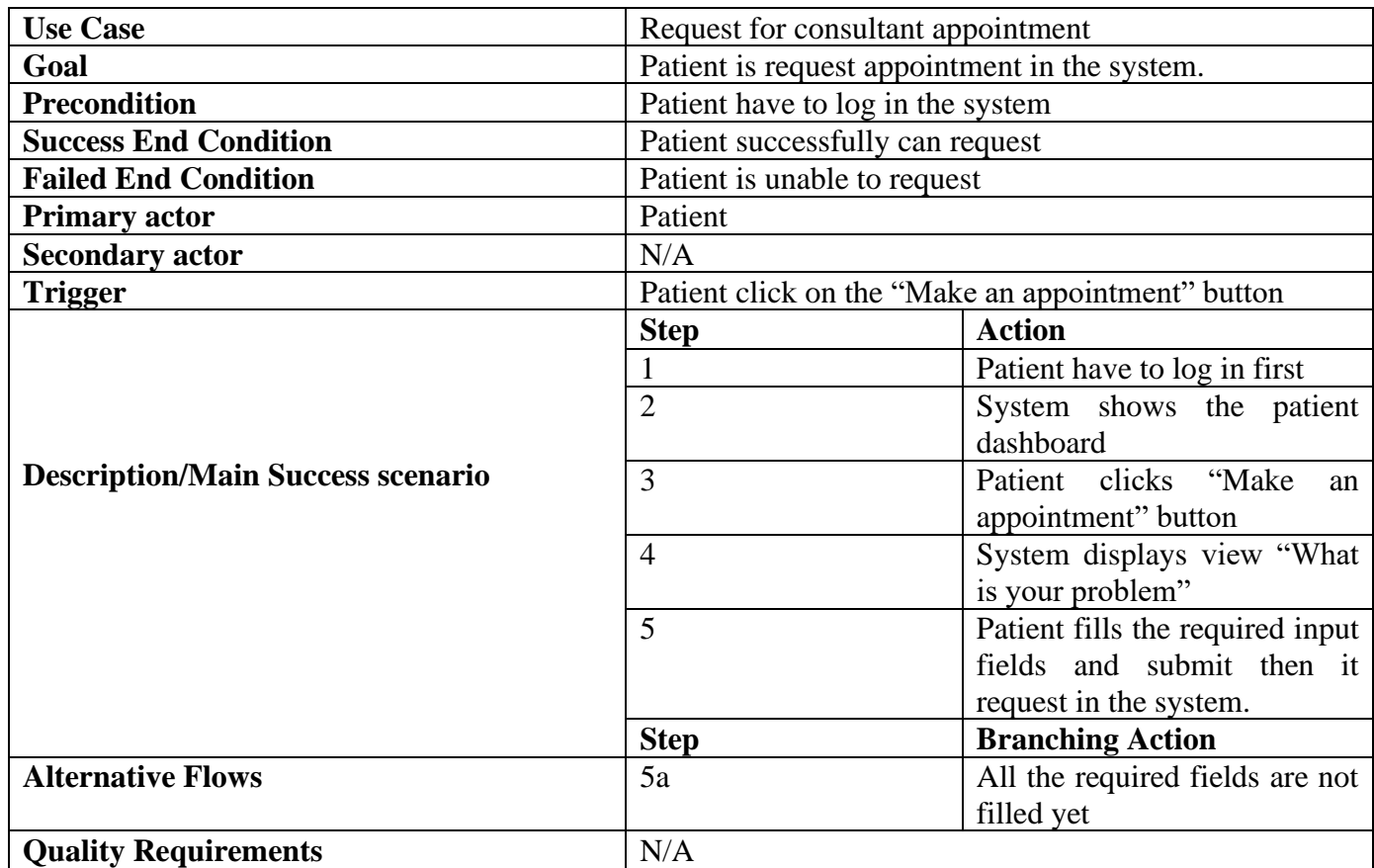

## **3.2.20 View patient appointment for Patient**

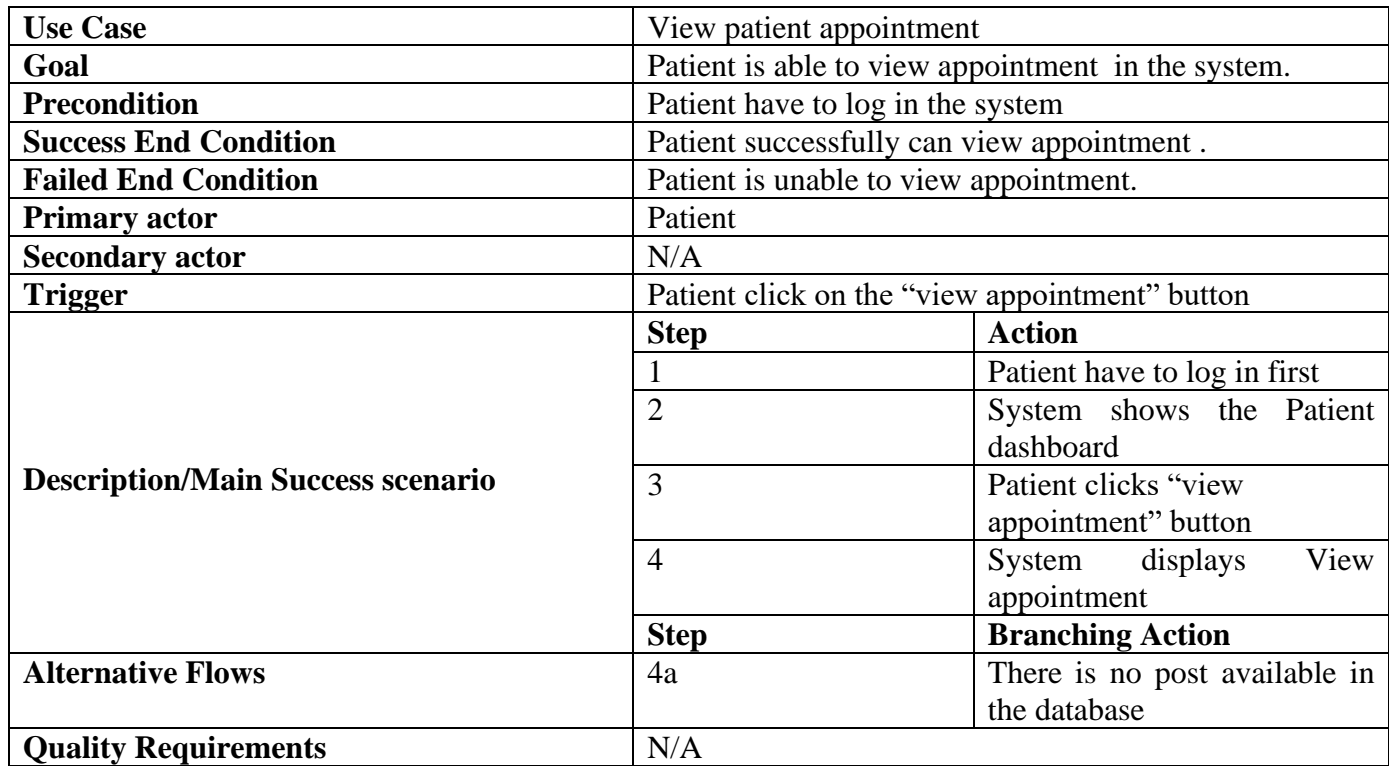

#### **3.2.21 View ICU bed for Patient**

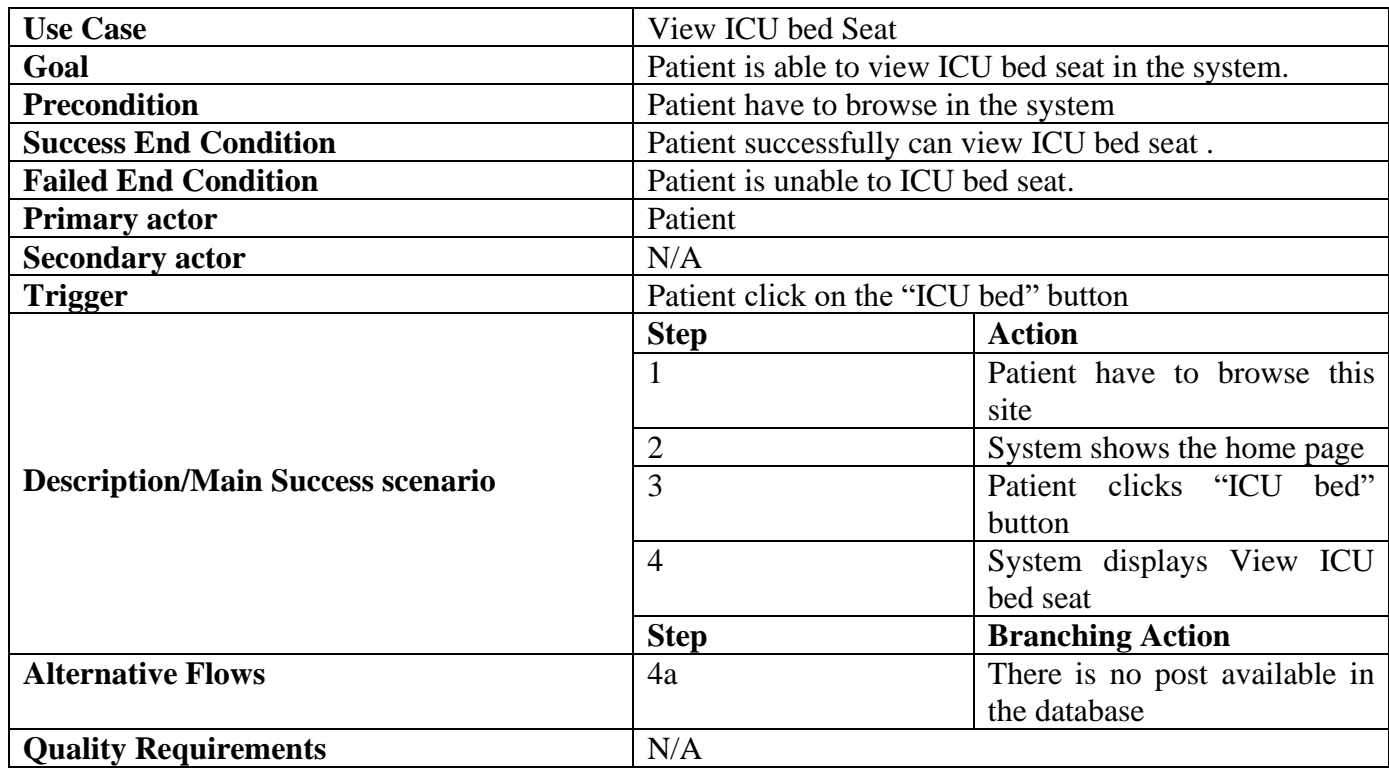

## **3.2.22 Booking ICU bed for Patient**

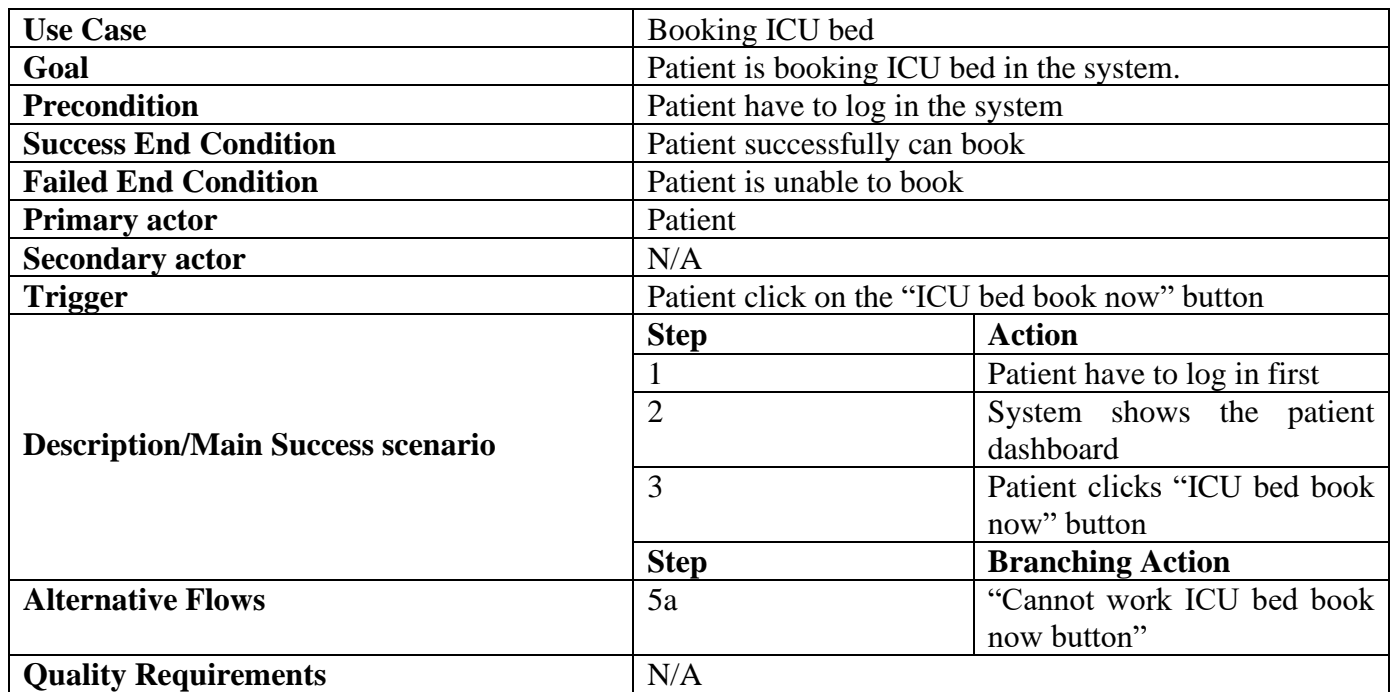

#### **3.2.23 View book status for Patient**

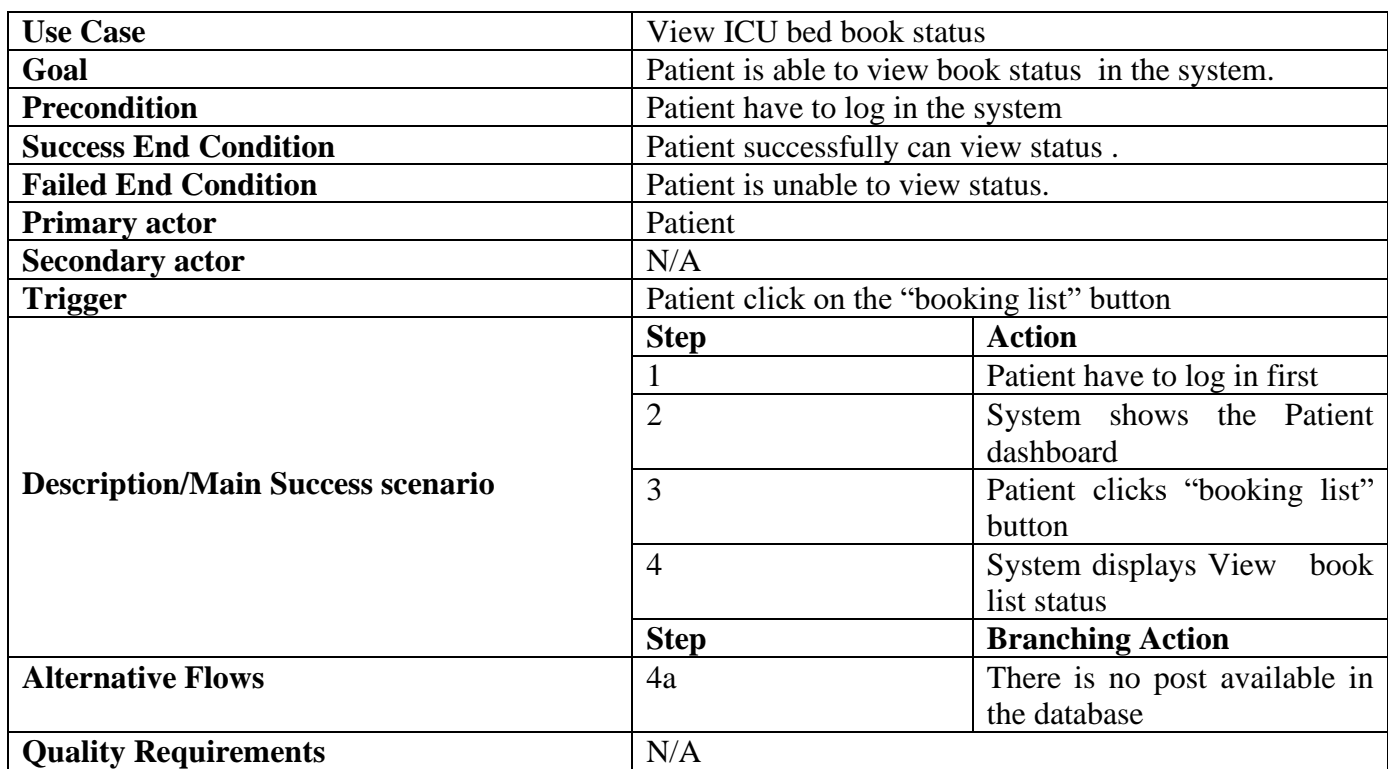

## **3.2.24 View Oxygen Supplier info for Patient**

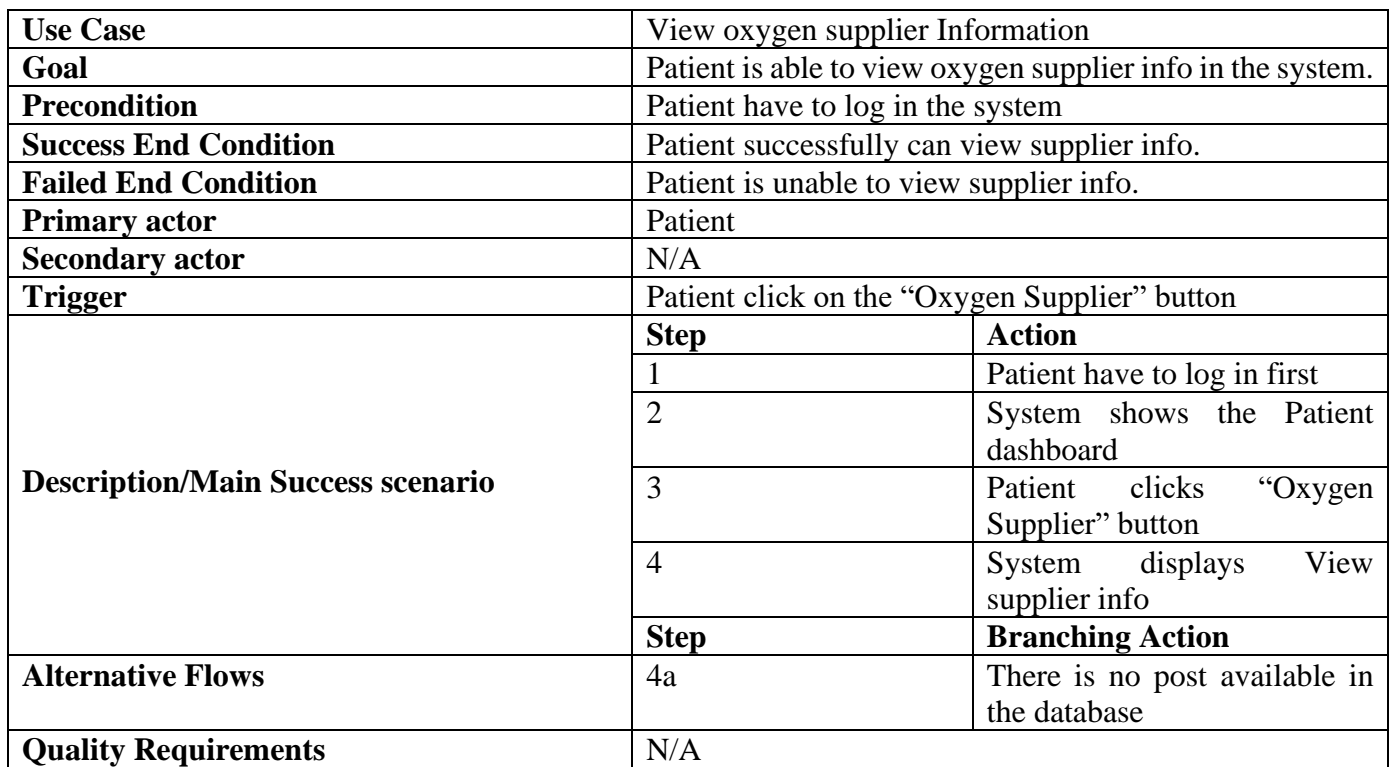

#### **3.2.25 View plasma donor info for Patient**

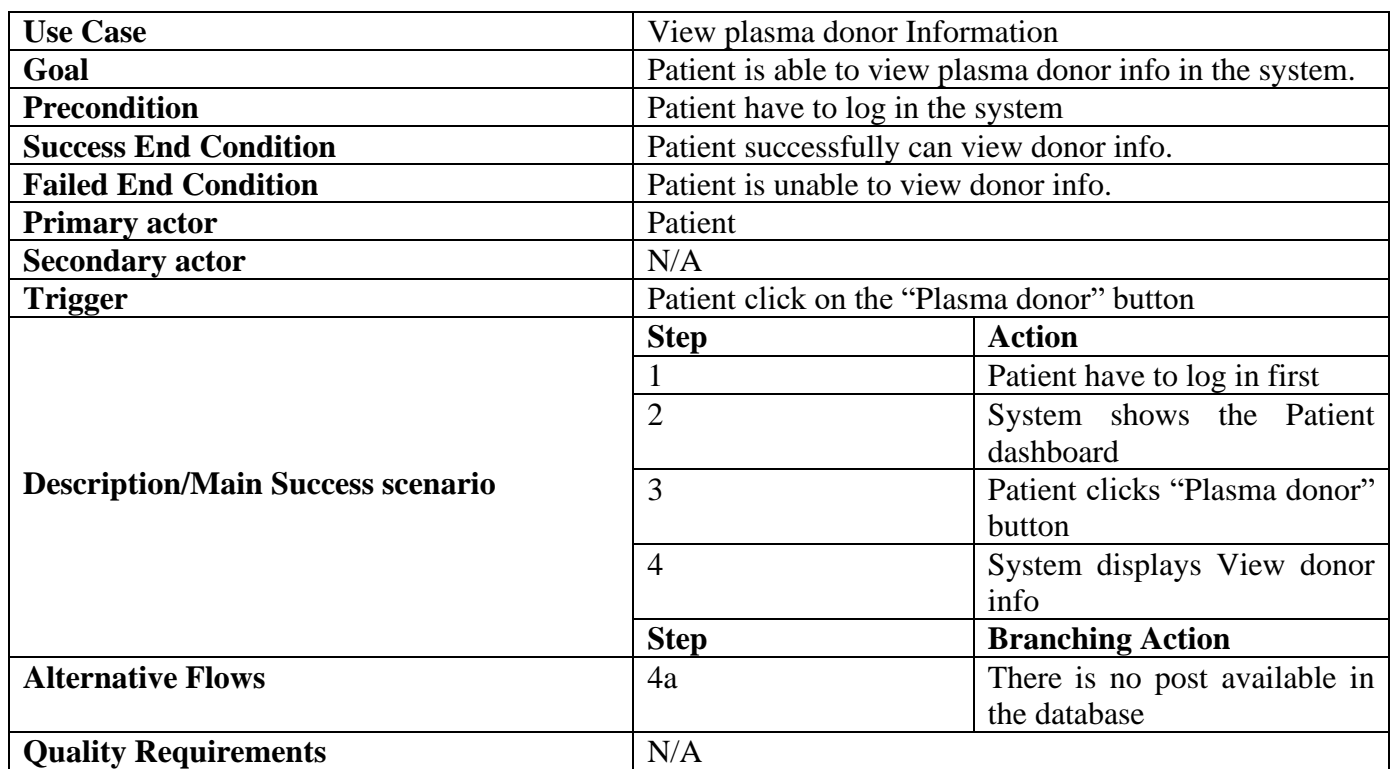

#### **3.2.26 View profile for Patient**

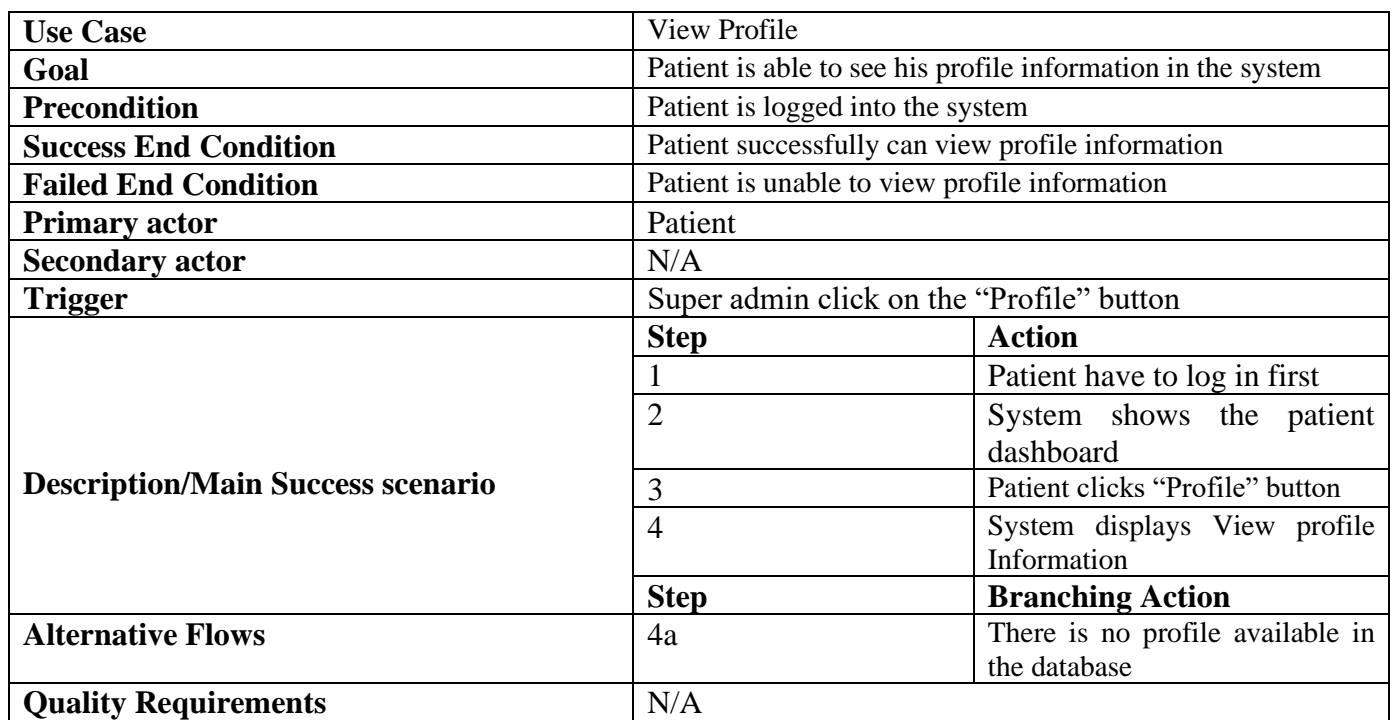

#### **3.2.27 Update Profile for Patient**

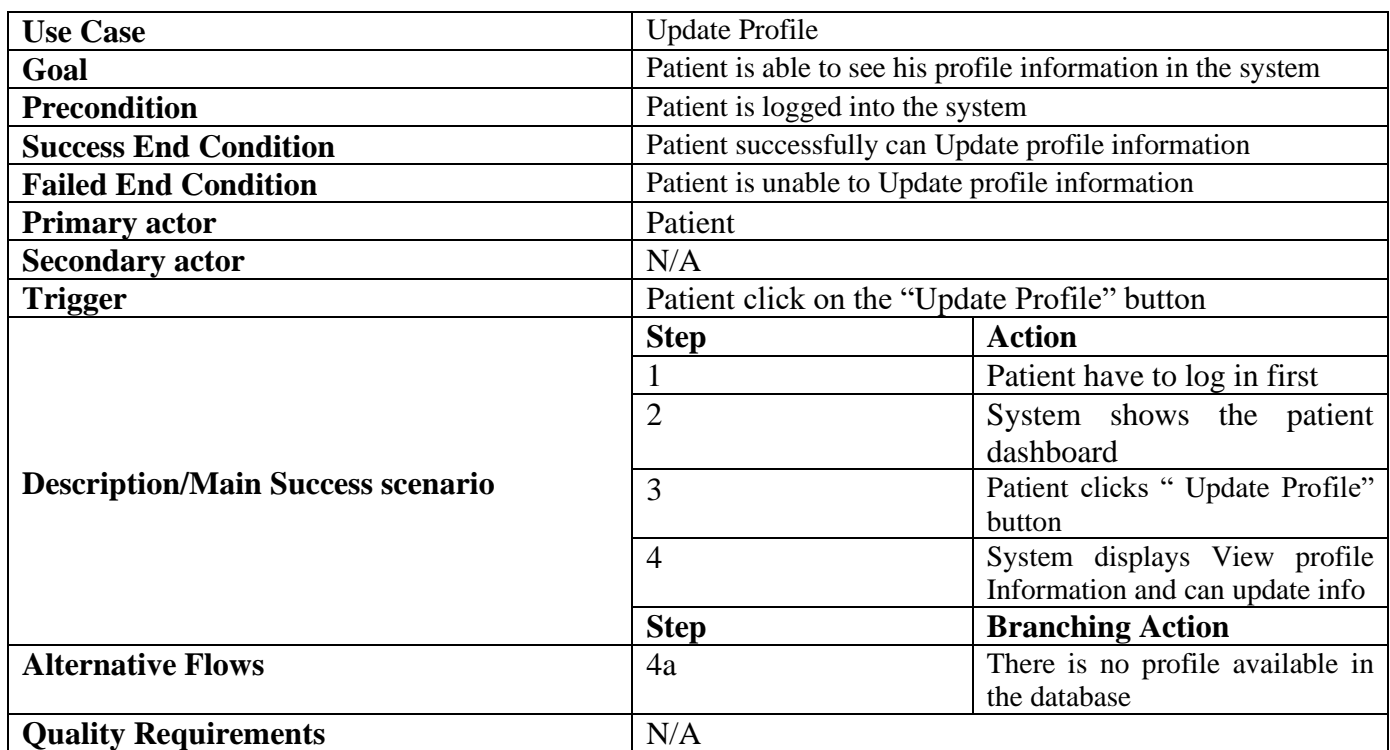

#### **3.2.28 Recover password for Patient**

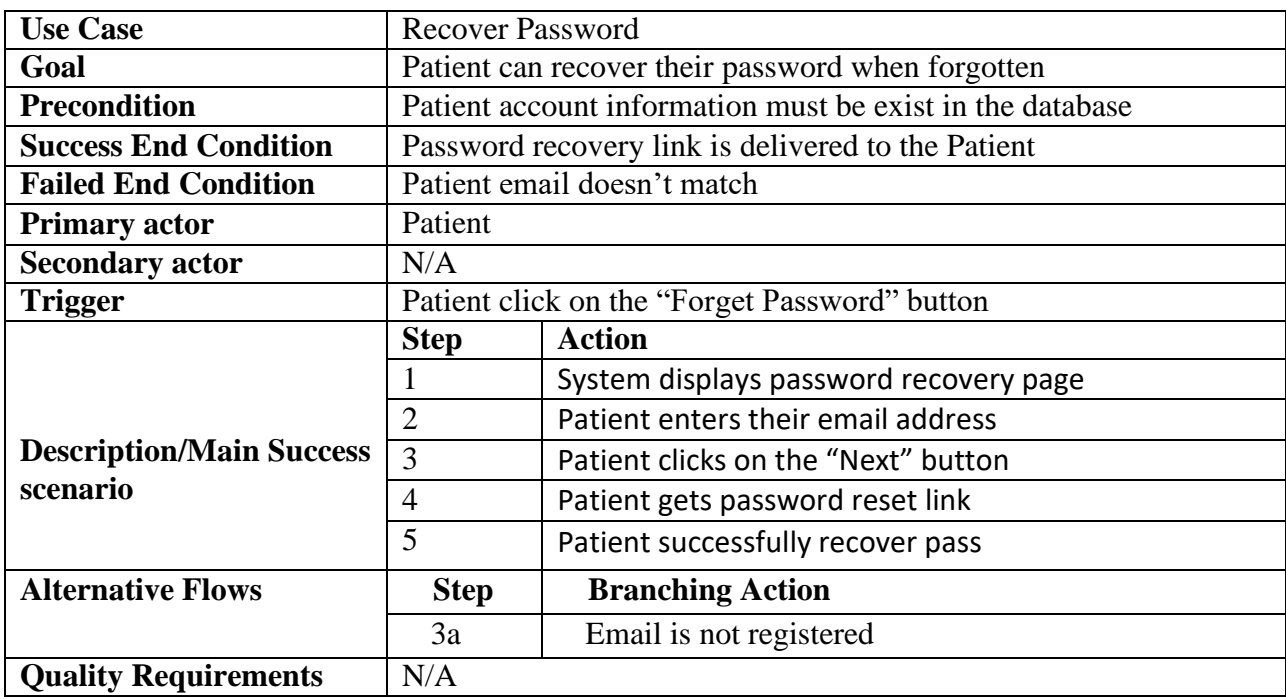

# **3.2.29 Log In for Doctor**

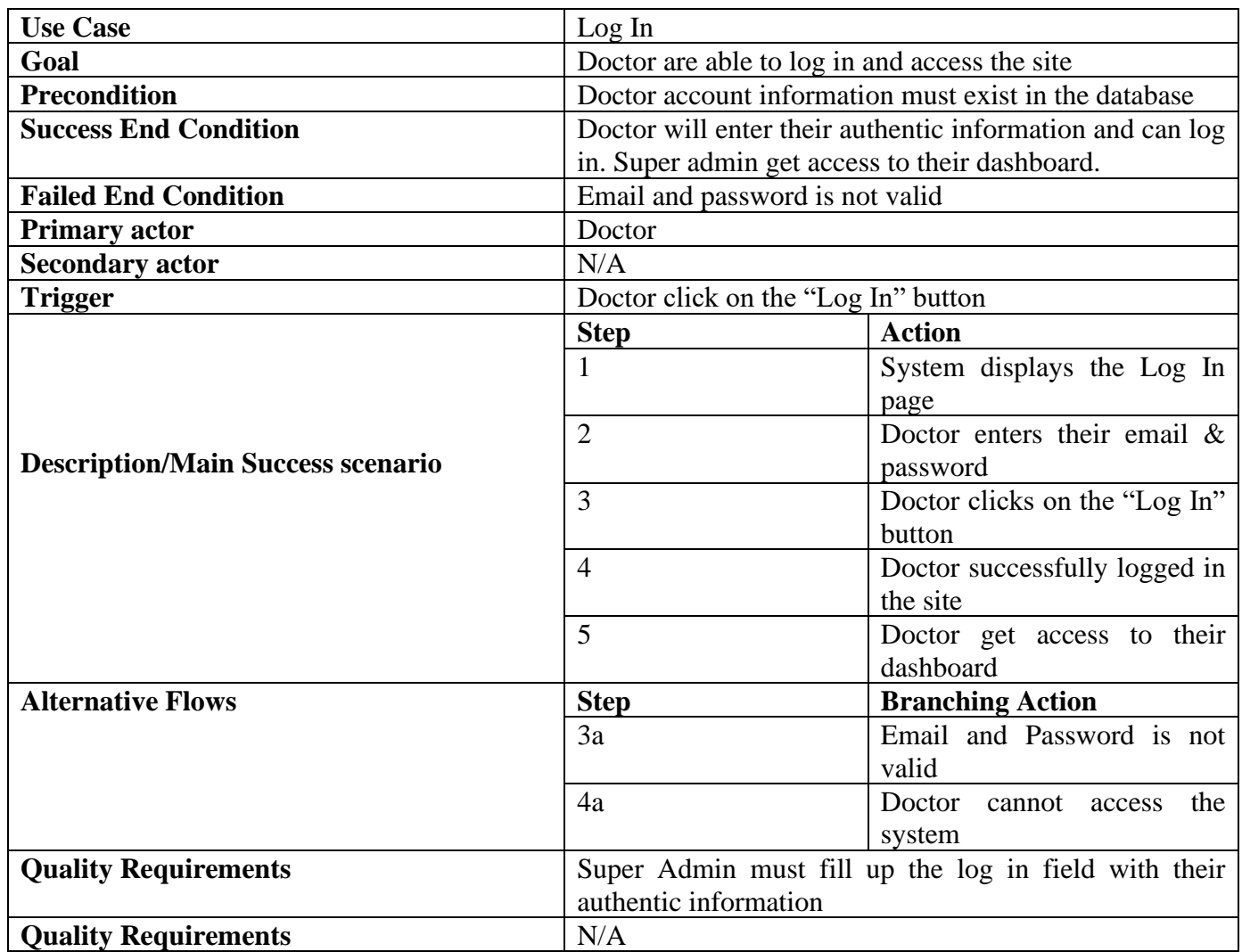

## **3.2.30 View patient for Doctor**

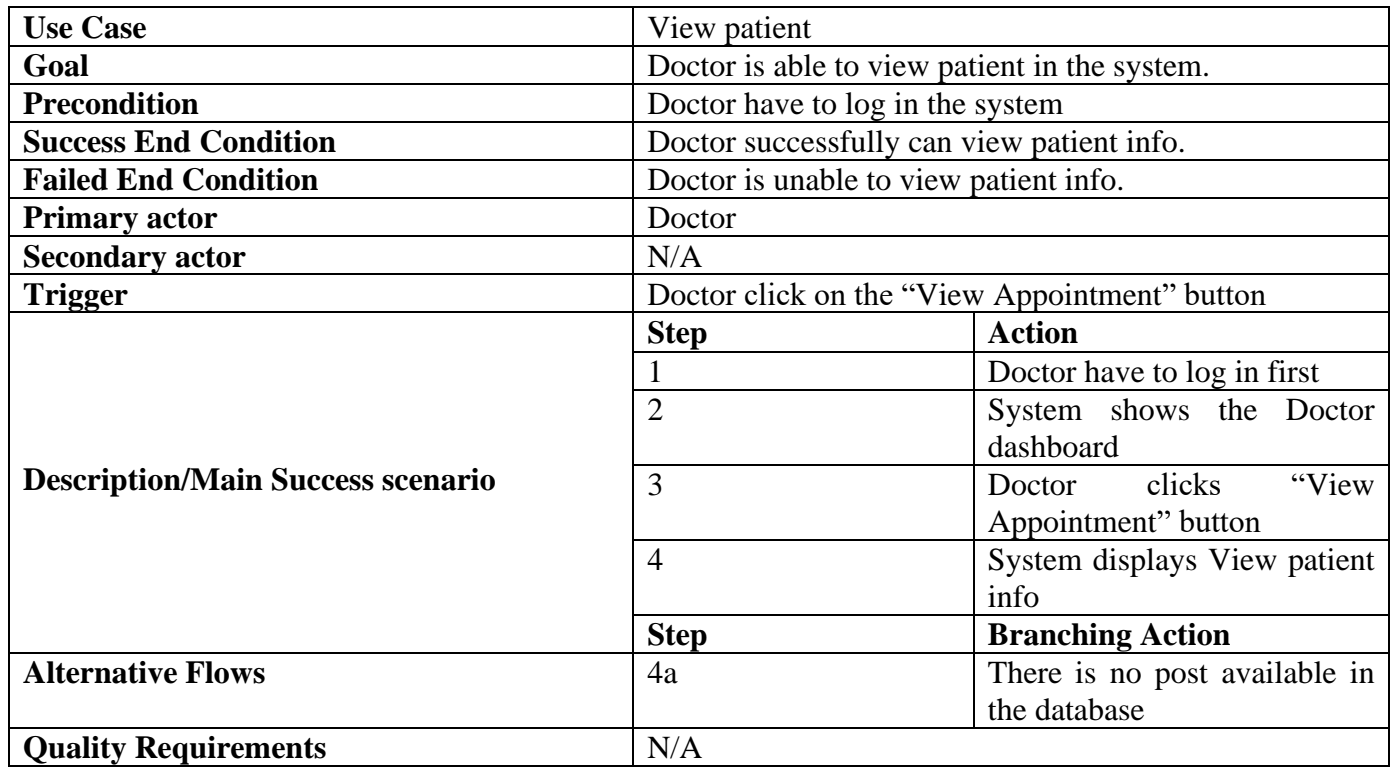

#### **3.2.31 Consultant for Doctor**

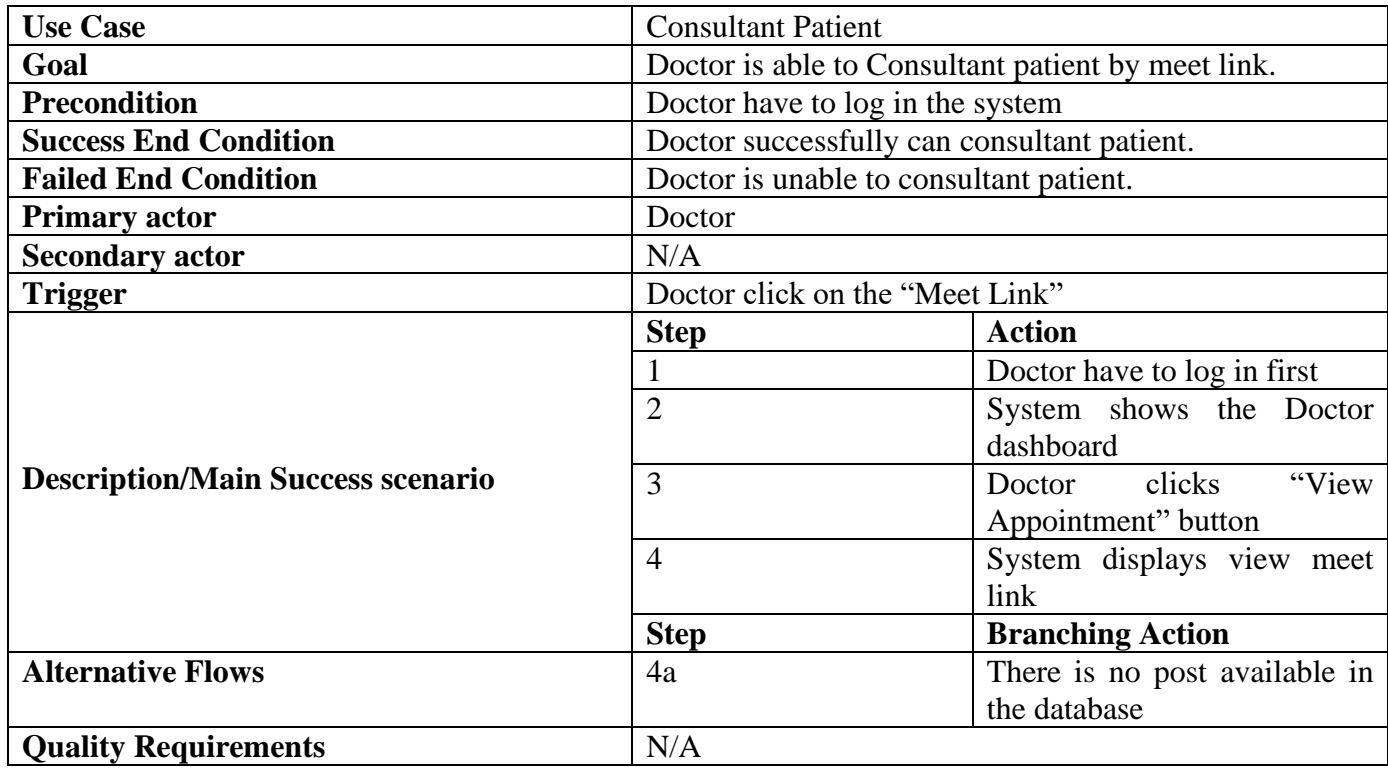

## **3.2.32 Registration for Donor**

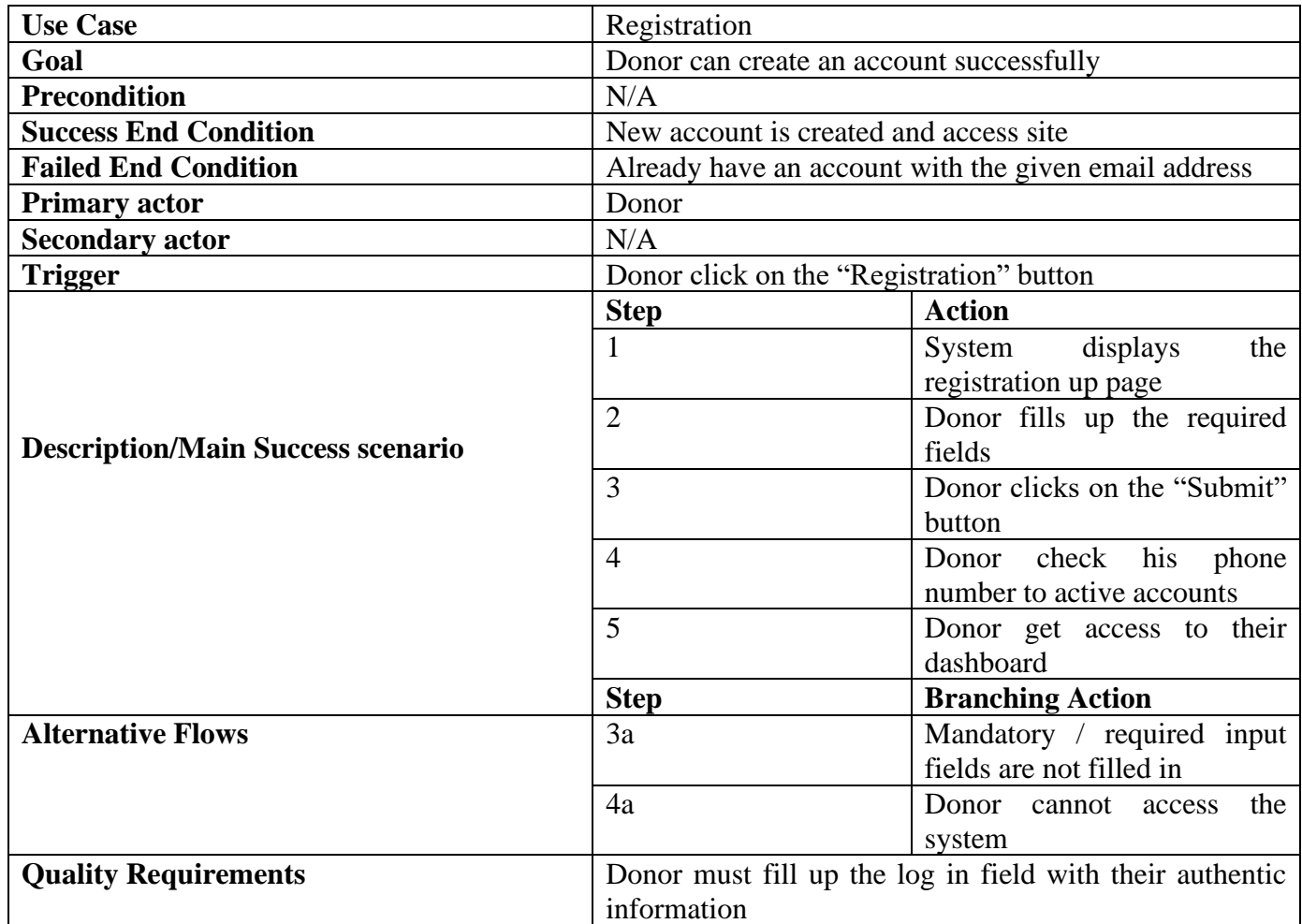

#### **3.2.33 Create donor for Donor**

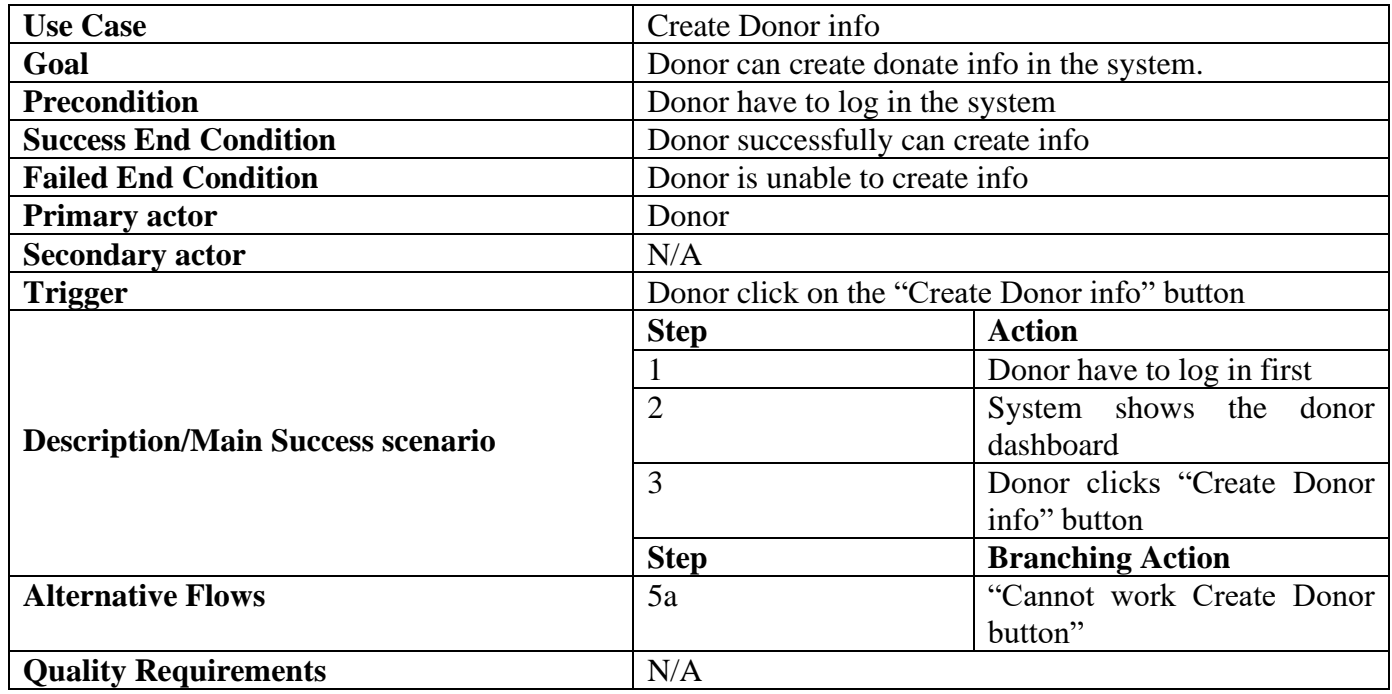

## **3.2.34 Update Donor info for Donor**

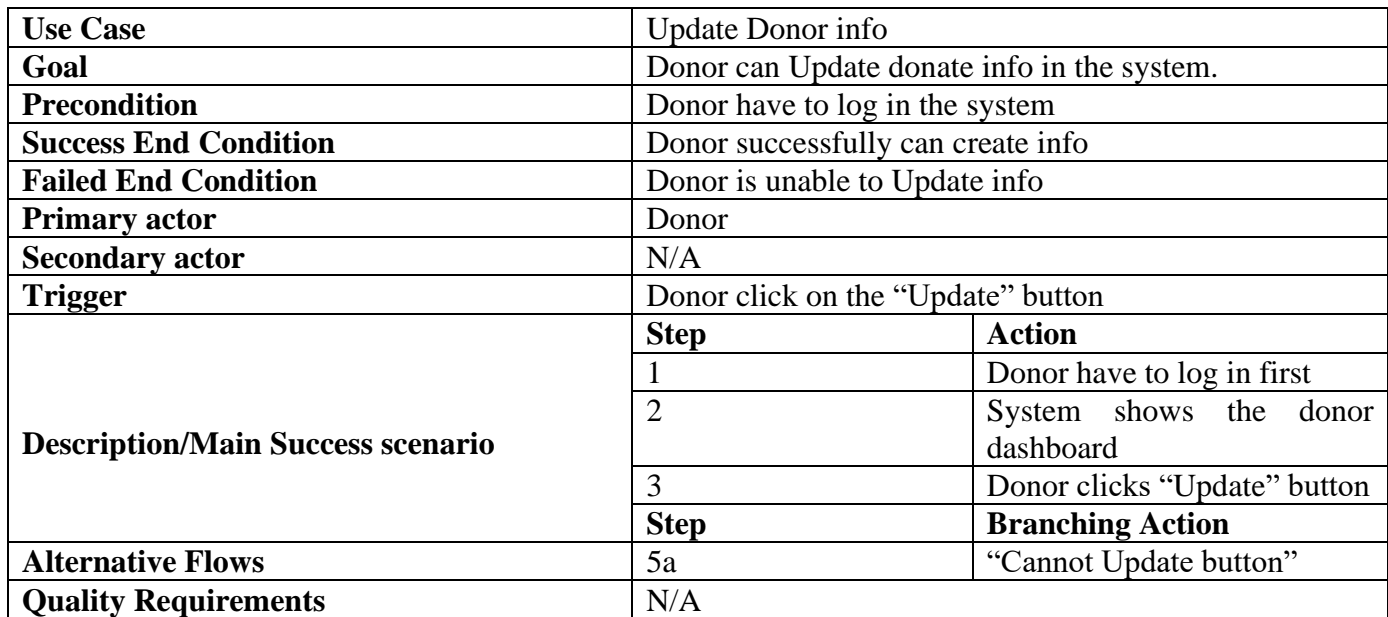

#### **3.2.35 View Profile for Donor**

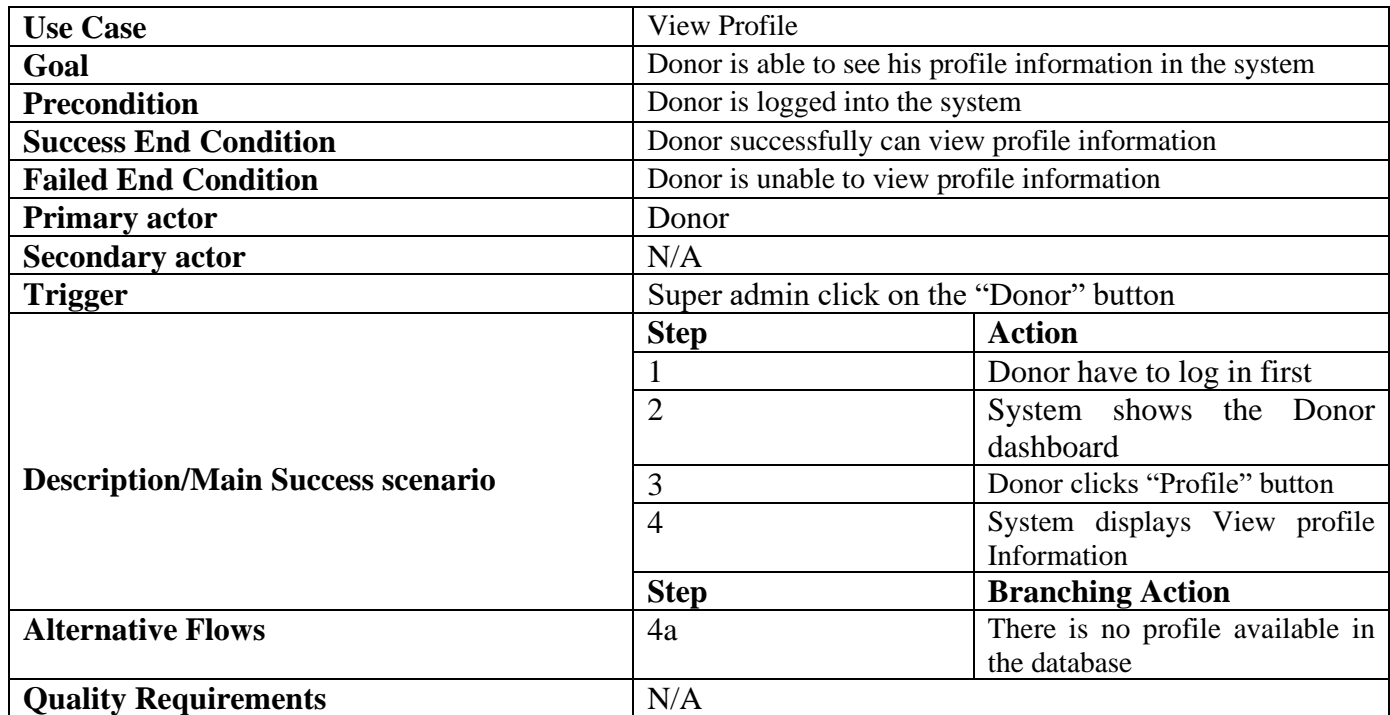

## **3.2.36 Update Profile for Donor**

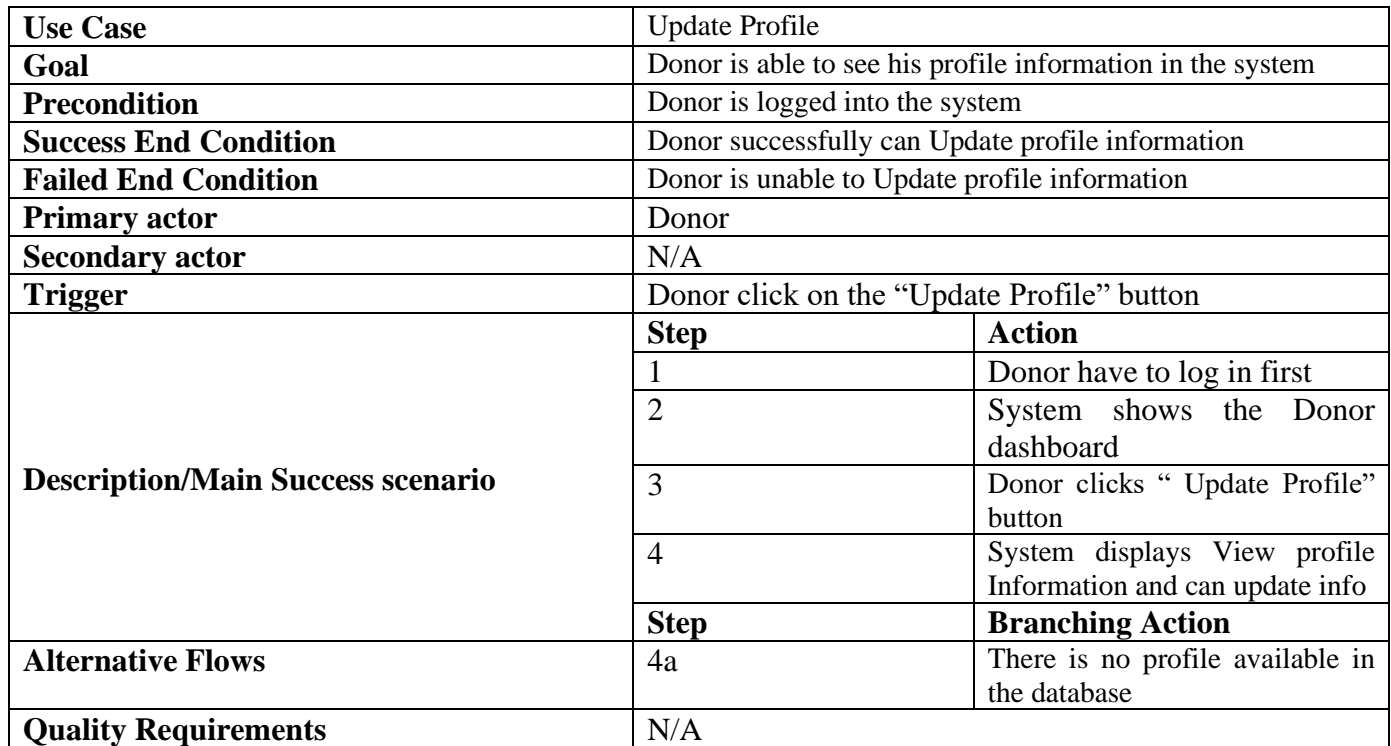

## **3.2.37 Recovery password for Donor**

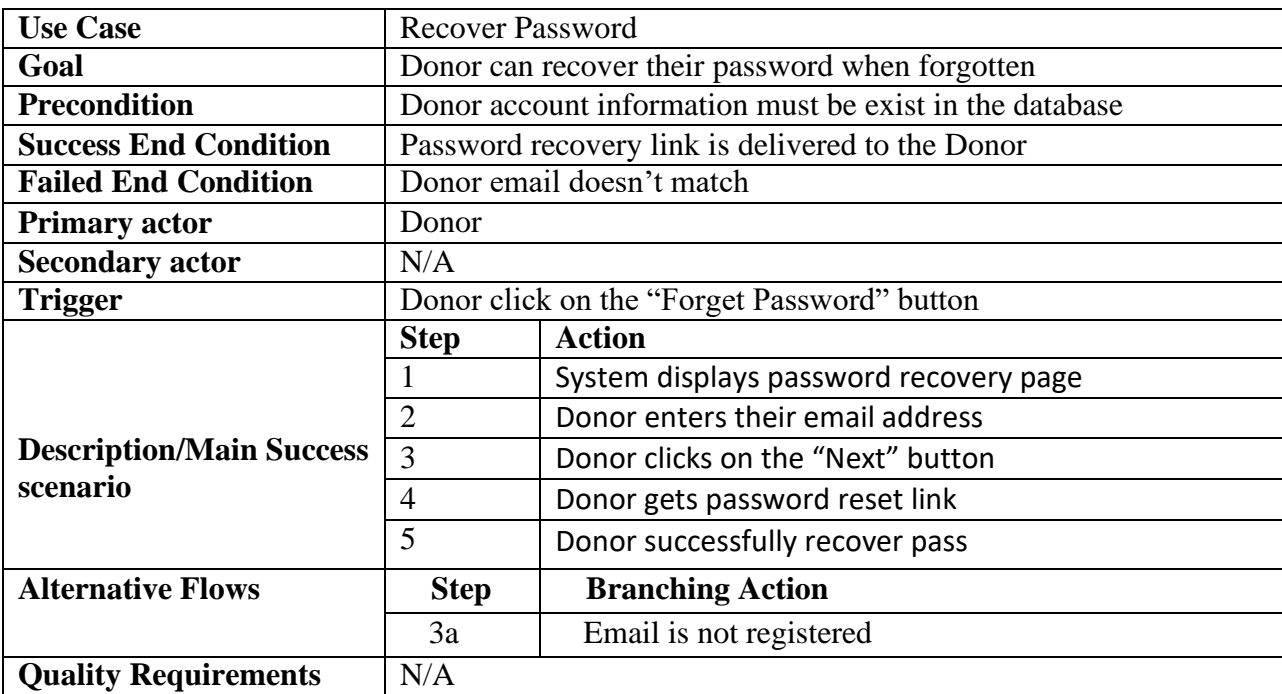

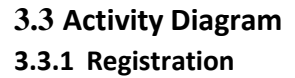

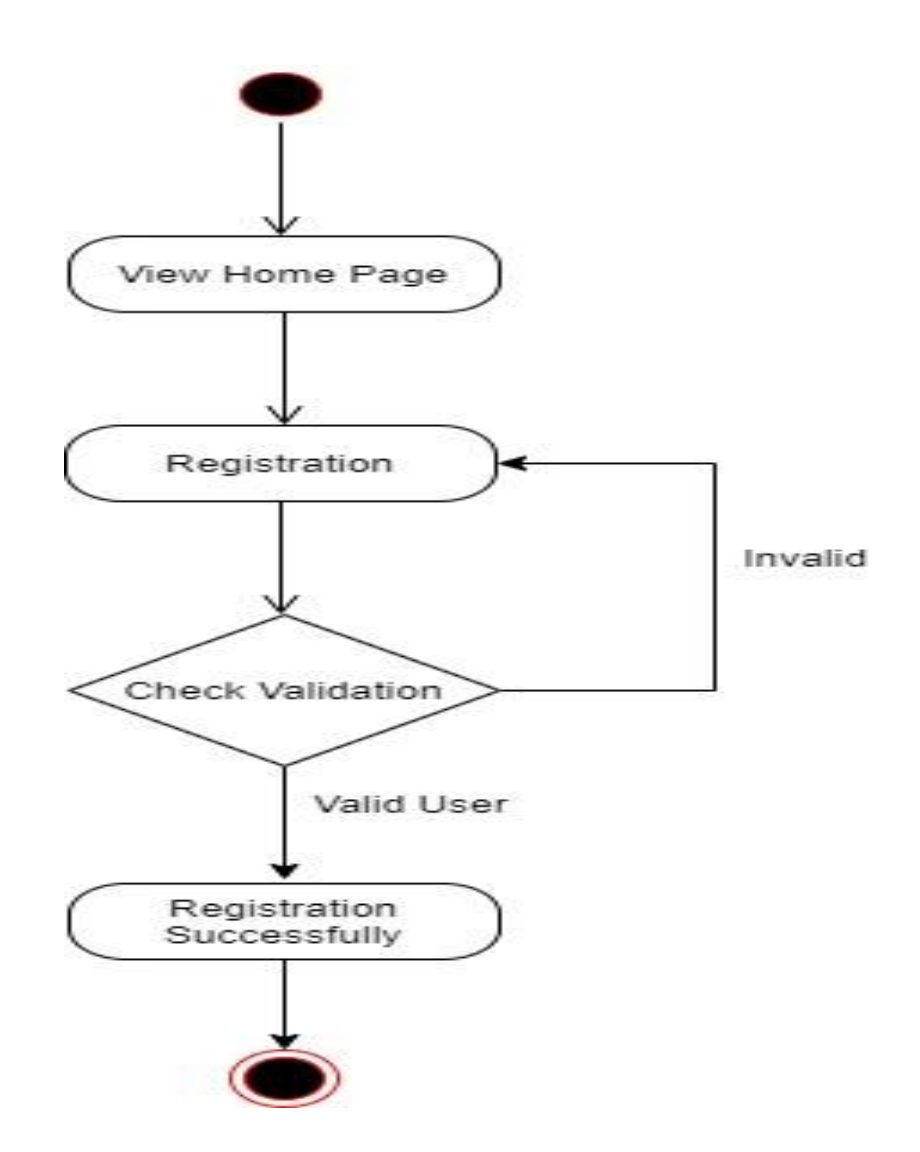

Figure 3.5: Activity diagram for Registration

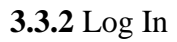

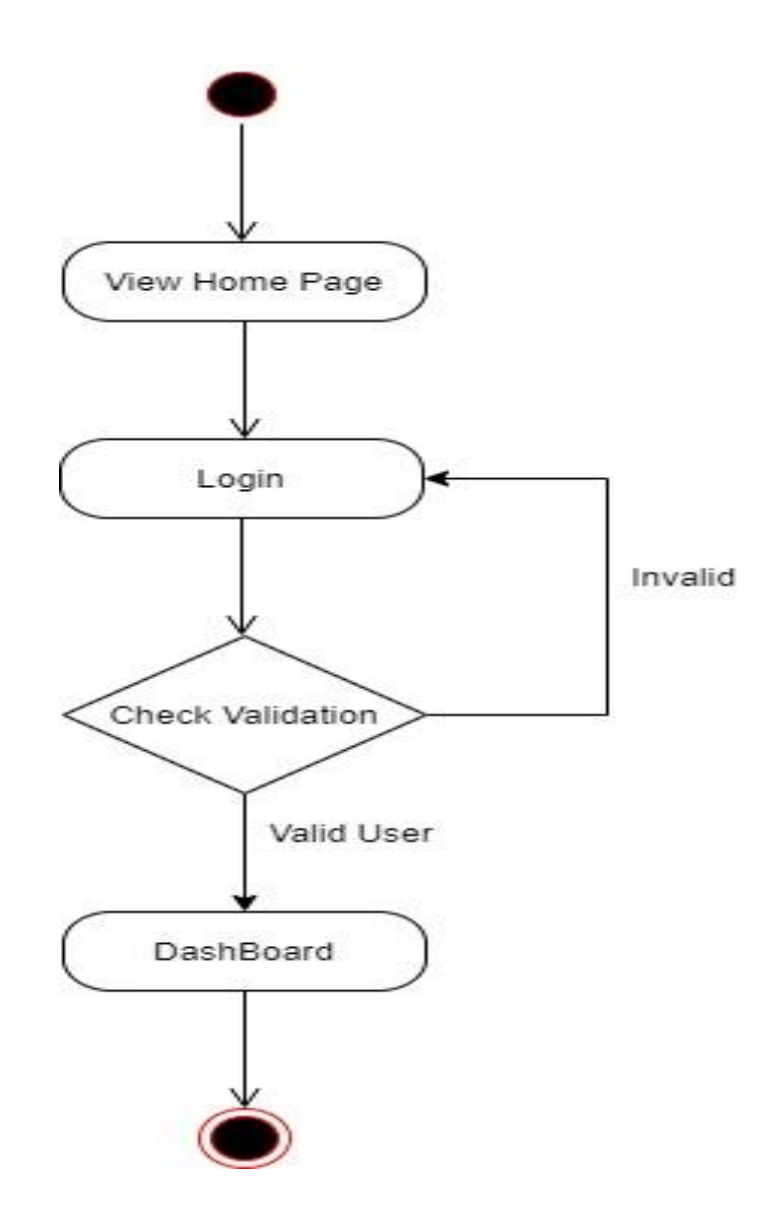

Figure 3.6: Activity diagram for Log In

# **3.3.3 View Appointment**

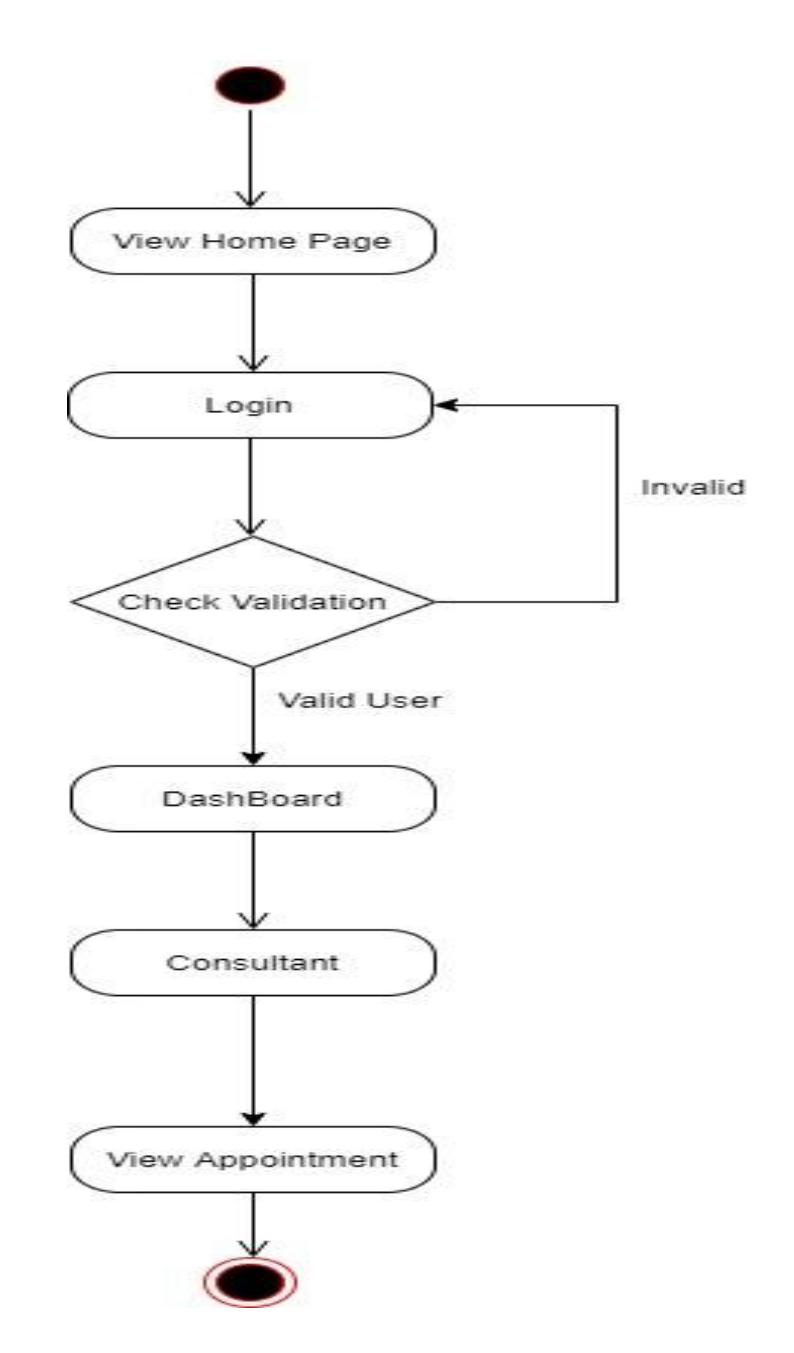

Figure 3.7: Activity diagram View Appointment for Super Admin

**3.3.4 Confirm Appointment request**

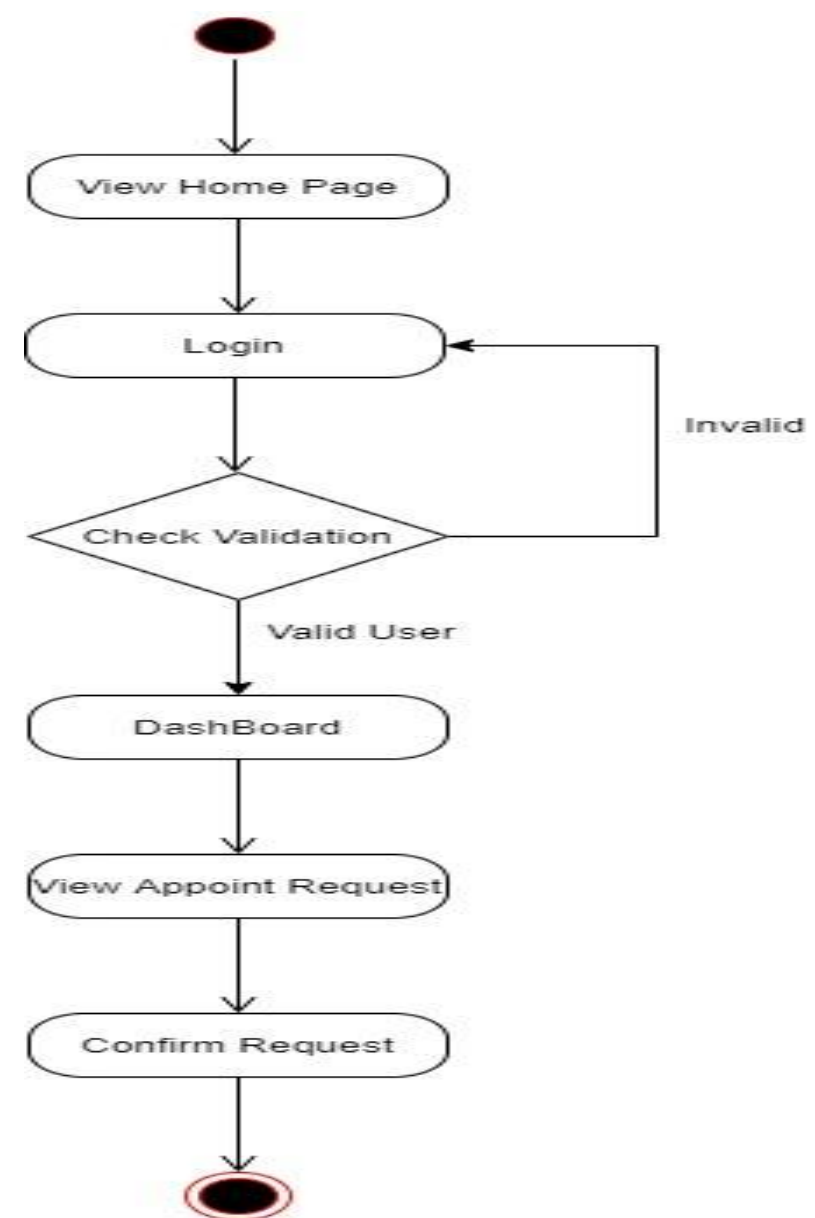

Figure 3.8: Activity diagram Confirm Request for super admin

## **3.3.5 Update Appointment Request**

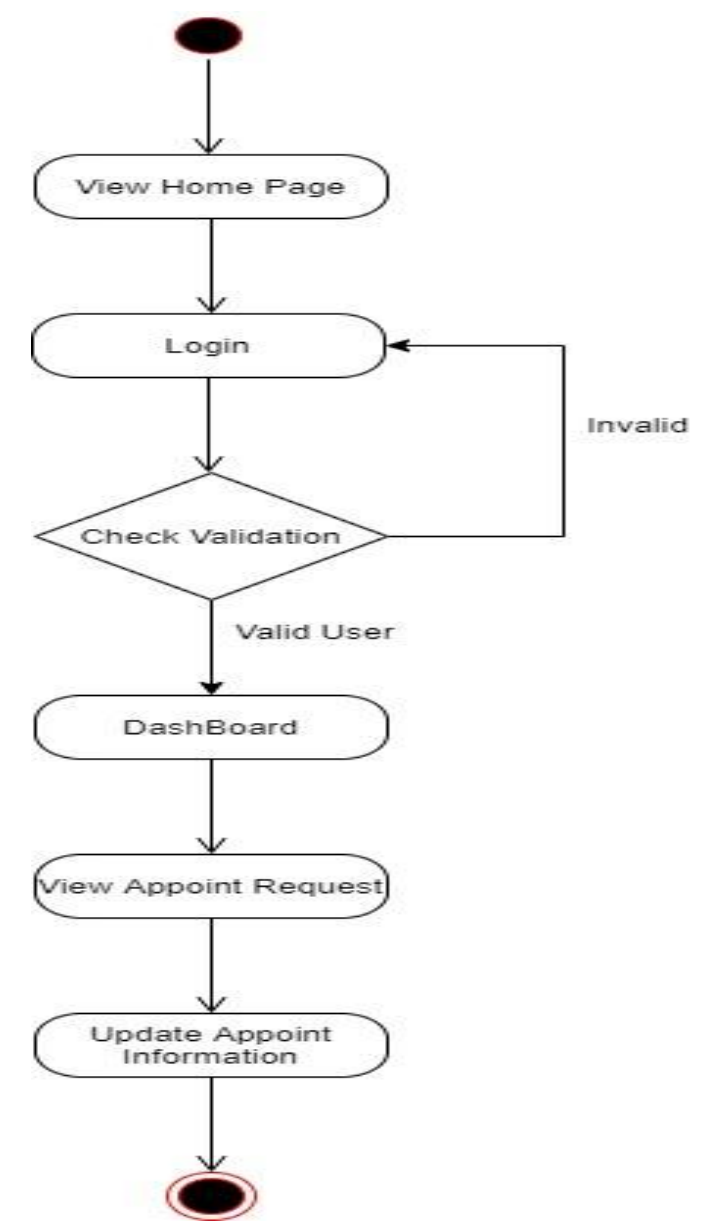

Figure 3.9: Activity Update Appointment for Super Admin

## **3.3.6 Add ICU bed**

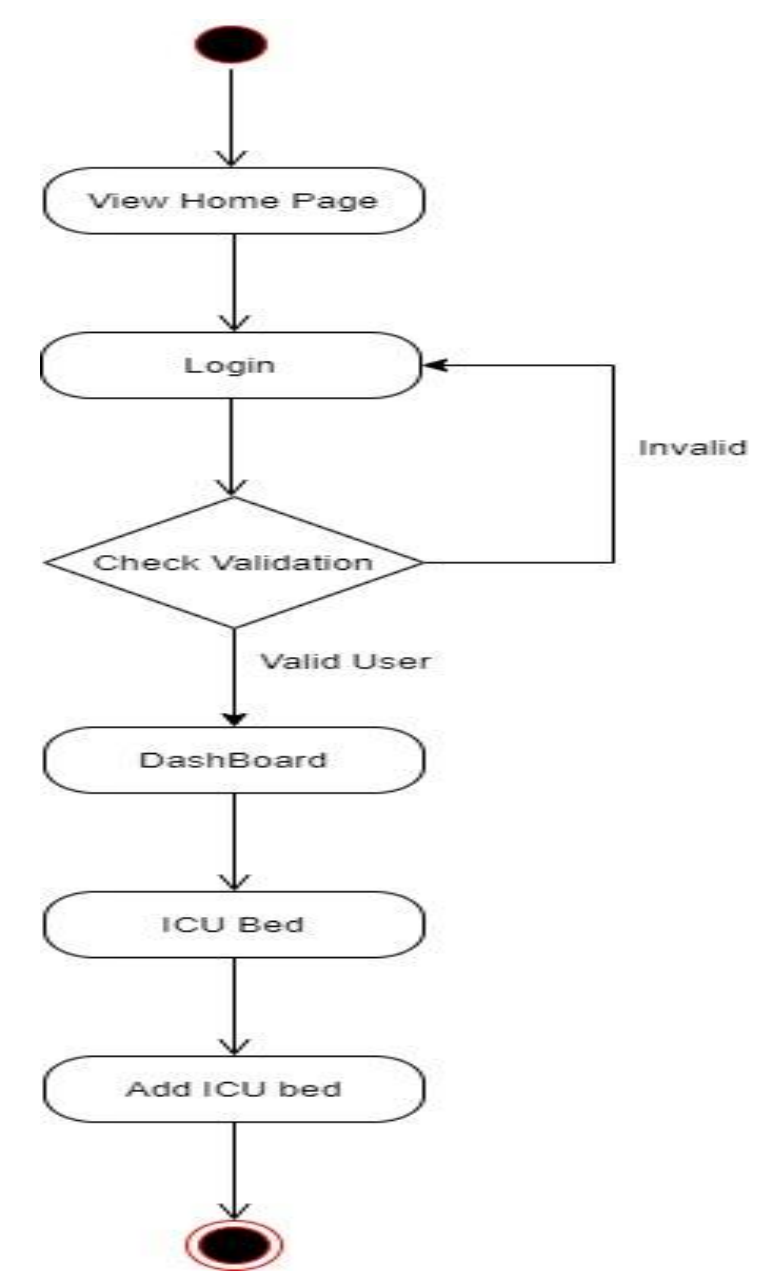

Figure 3.10: Activity diagram Add ICU bed Super Admin

#### **3.3.7 View ICU bed request**

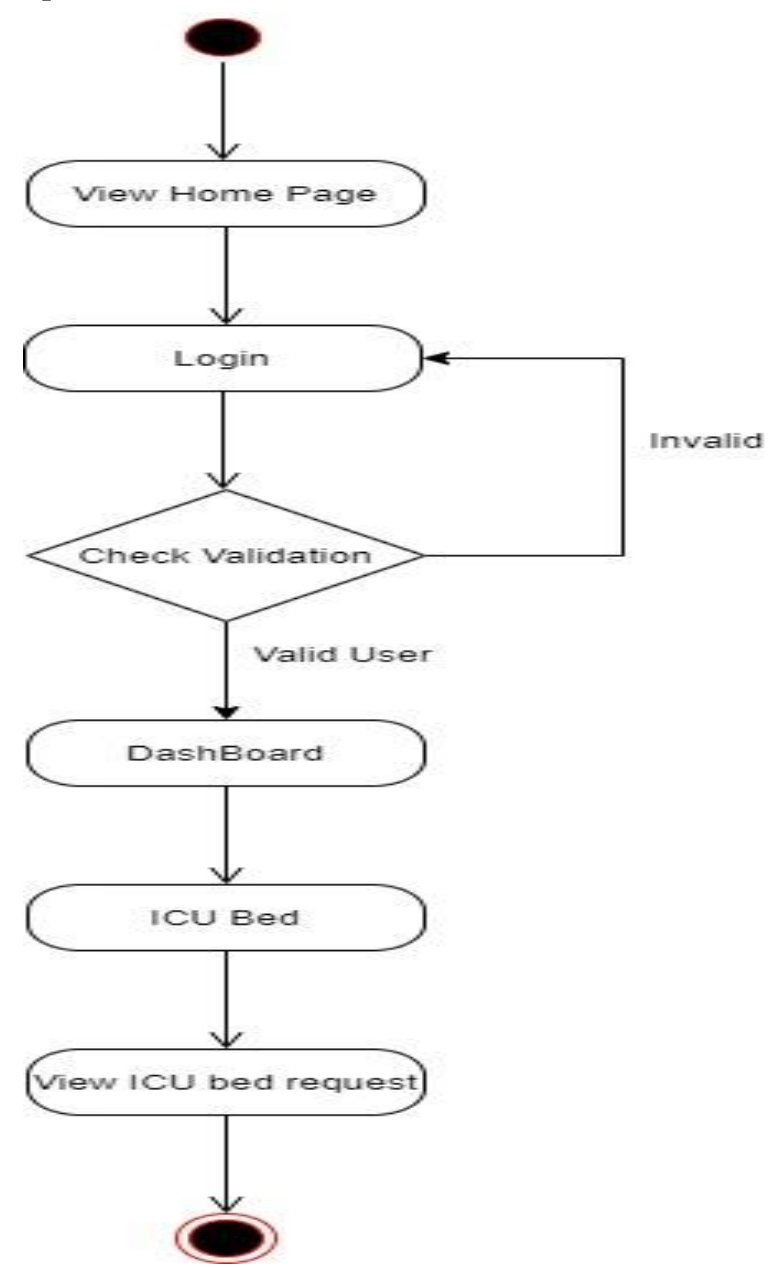

Figure 3.11: Activity diagram View ICU bed request for Super Admin

#### **3.3.8 Confirm ICU bed request**

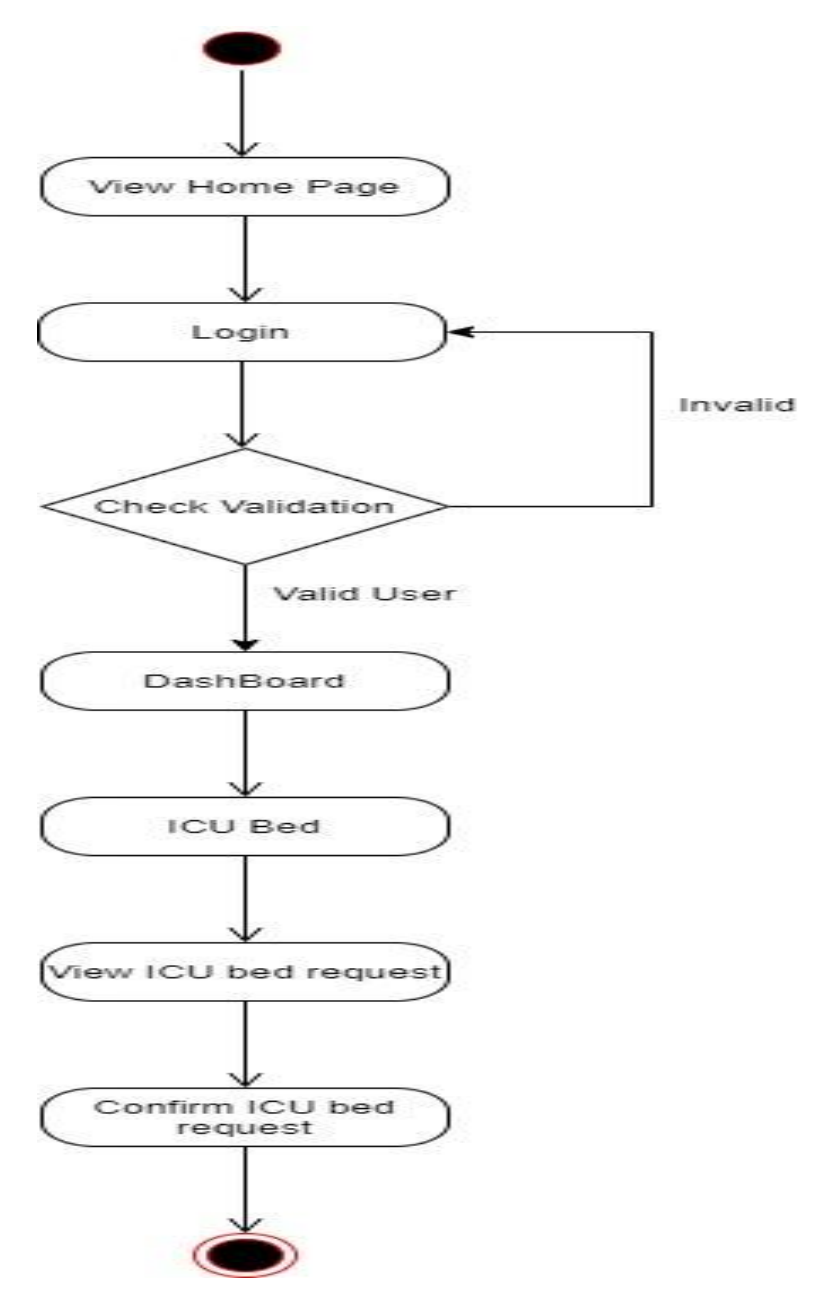

Figure 3.12: Activity diagram Confirm ICU bed request for Super Admin

# **3.3.9 Update ICU bed**

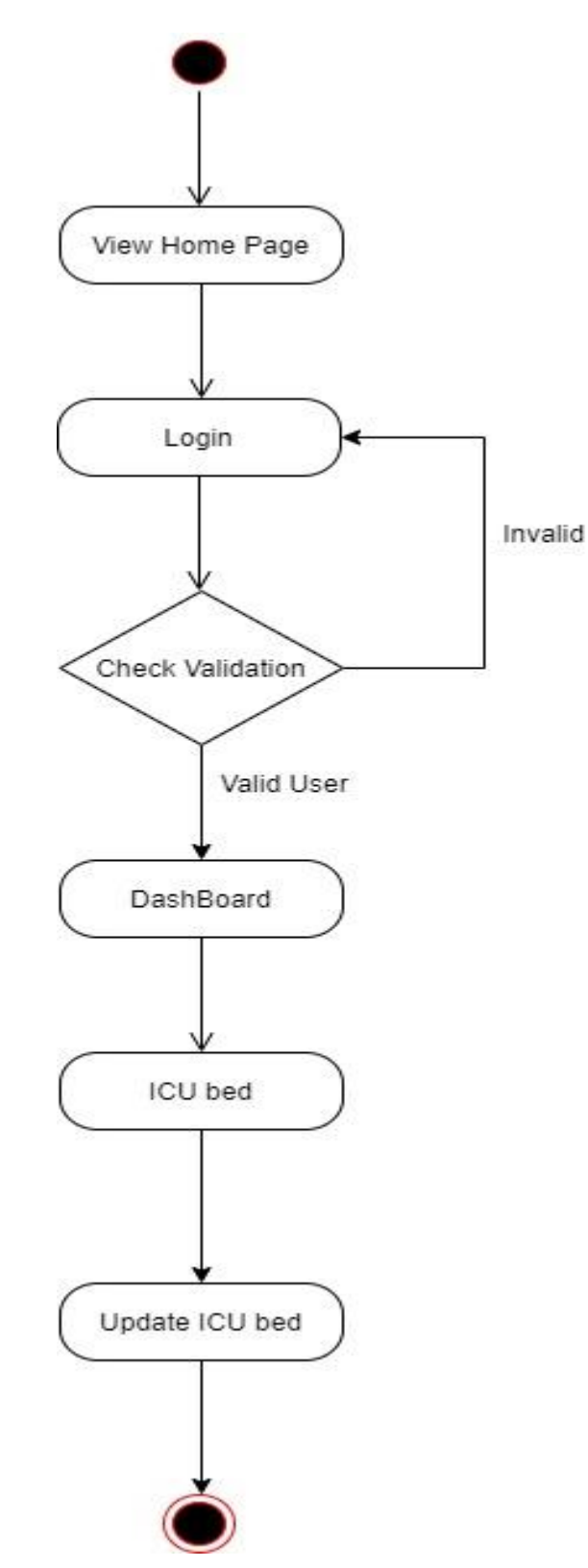

Figure 3.13: Activity diagram Update ICU bed for Super Admin

# **3.3.10 Add Oxygen Supplier**

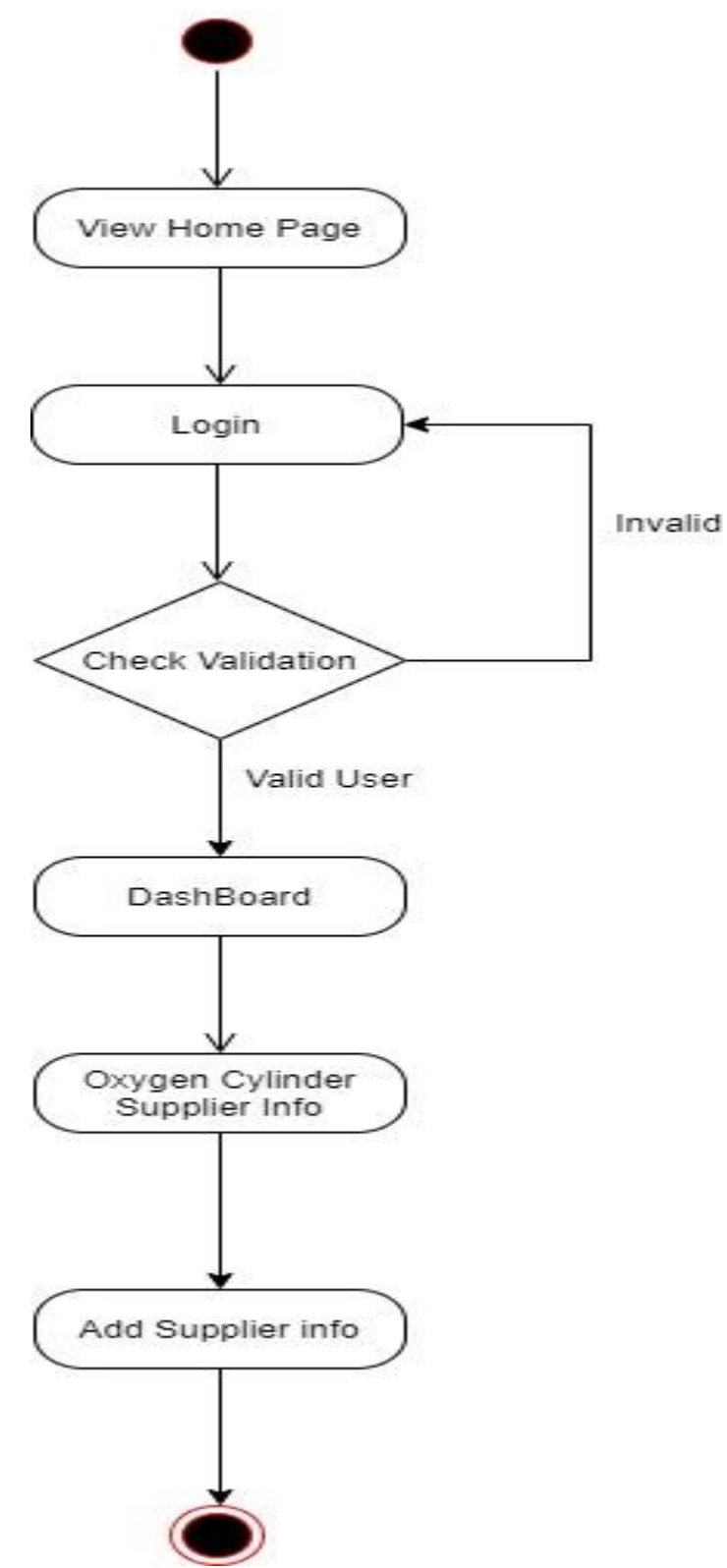

Figure 3.14: Activity diagram Add Oxygen Supplier Info for Super Admin

# **3.3.11 Update Supplier Info**

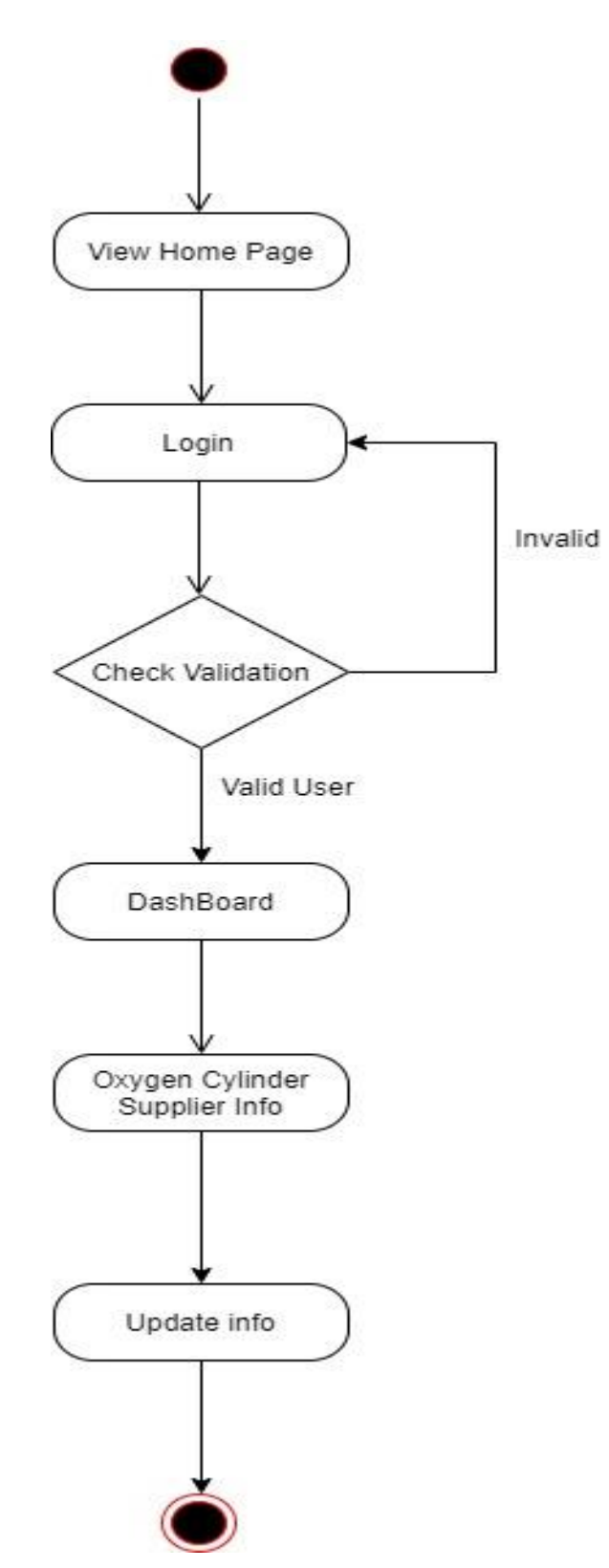

Figure 3.15: Activity diagram Update Supplier info for Super Admin

# **3.3.12 Delete Supplier Info**

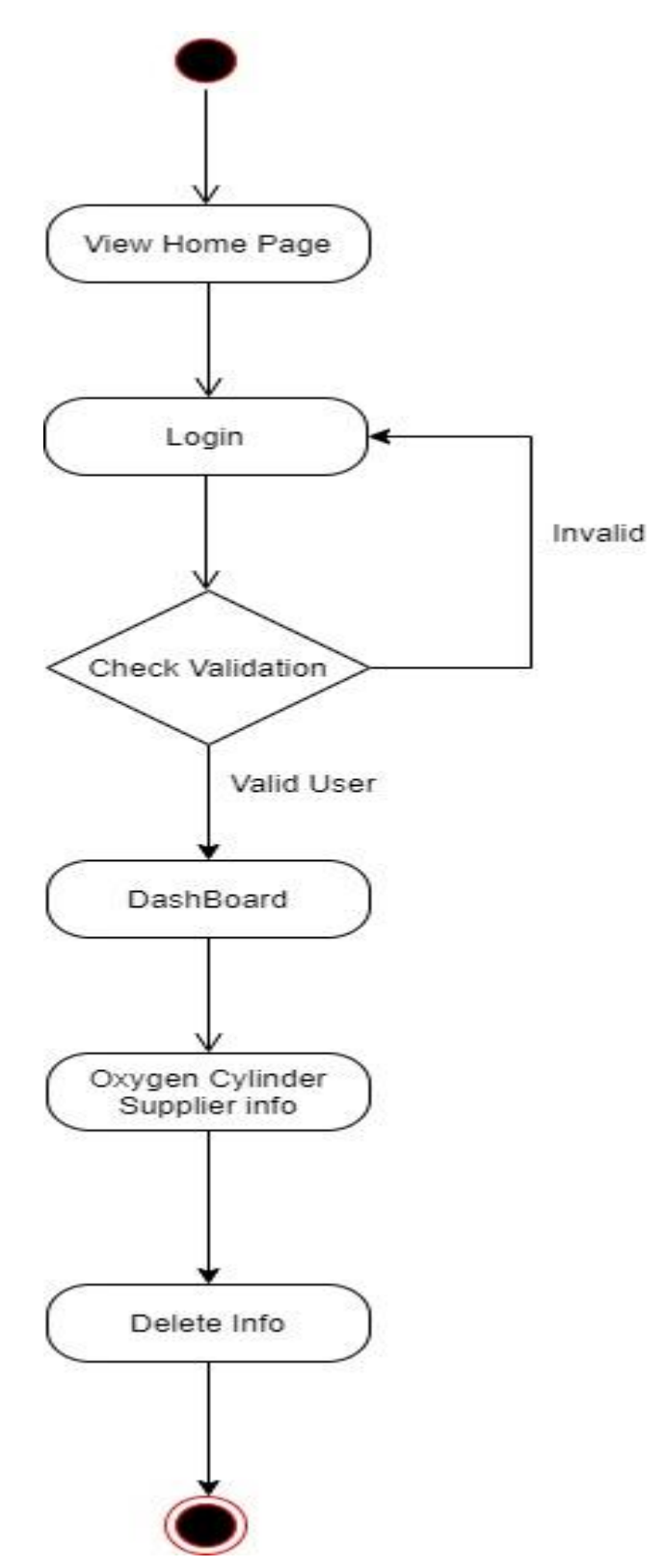

Figure 3.16: Activity diagram Delete supplier info for super Admin

## **3.3.13 View Plasma Donor**

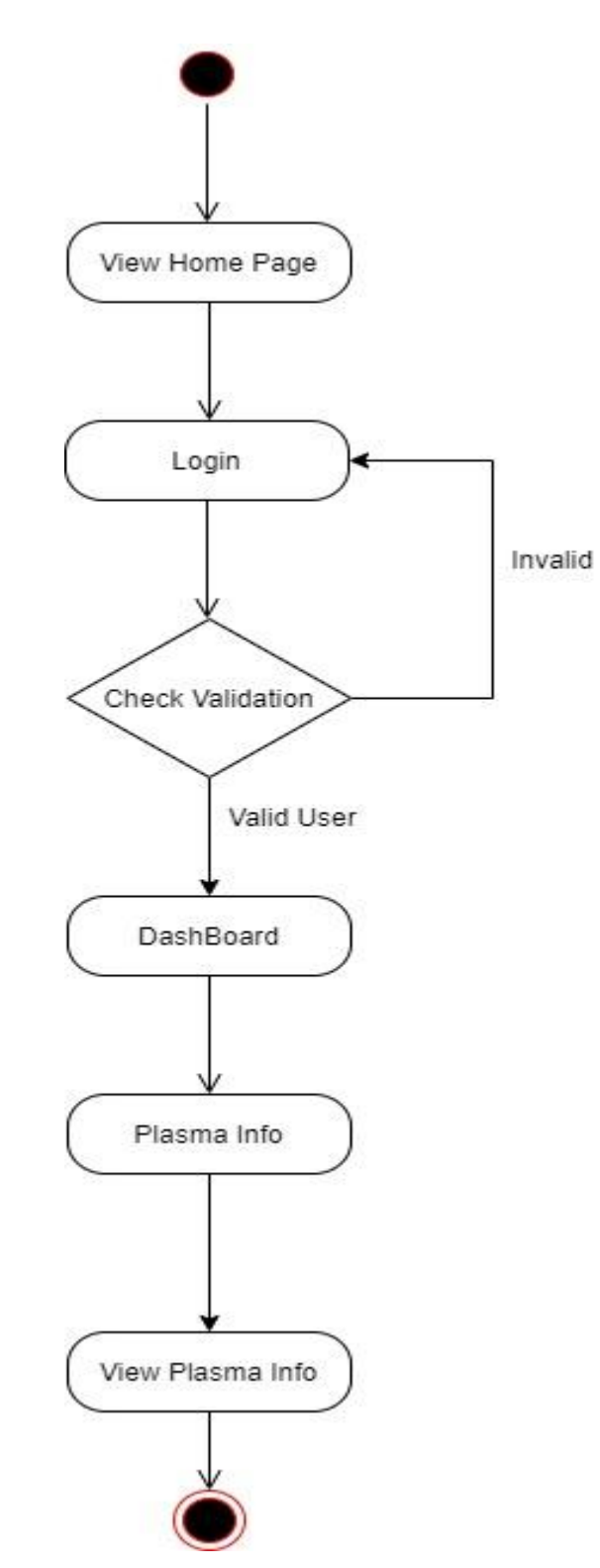

Figure 3.17: Activity diagram View Plasma Donor

# **3.3.14 Update Profile**

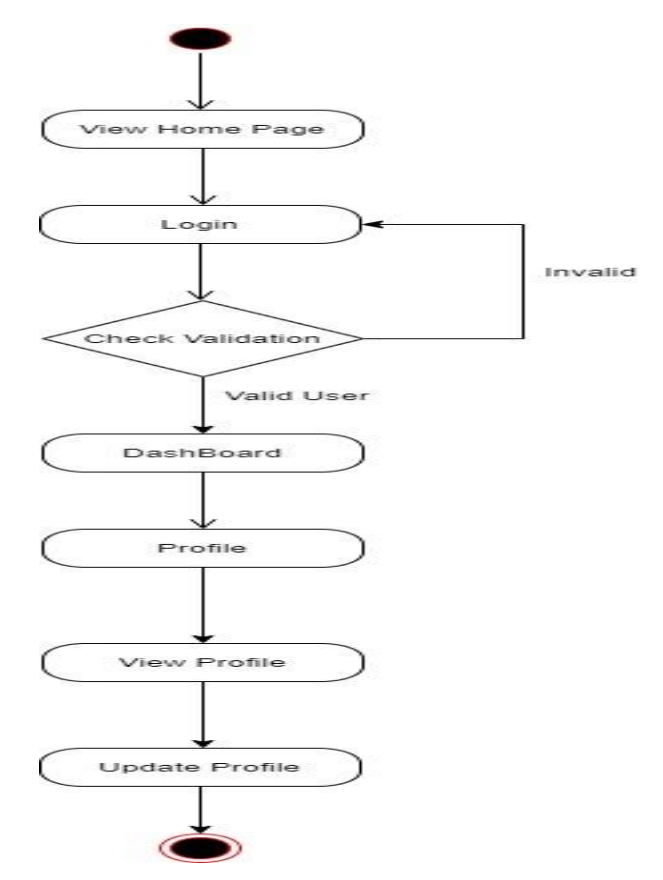

Figure 3.18: Activity diagram Update Profile
# **3.3.15 Request Appointment Consultant**

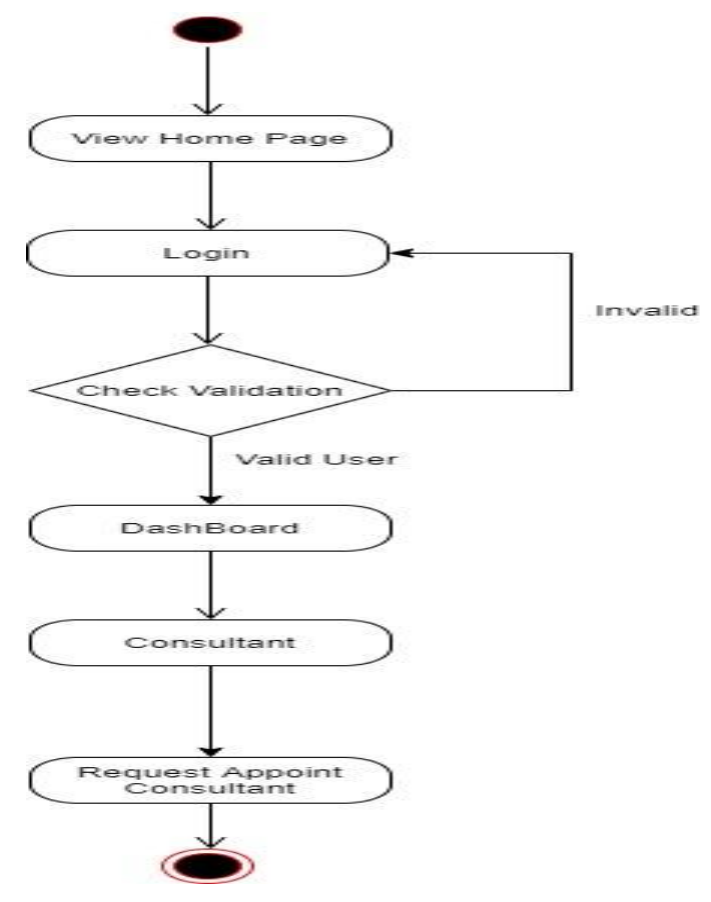

Figure 3.19: Activity diagram request appointment for patient

# **3.3.16 View Appointment**

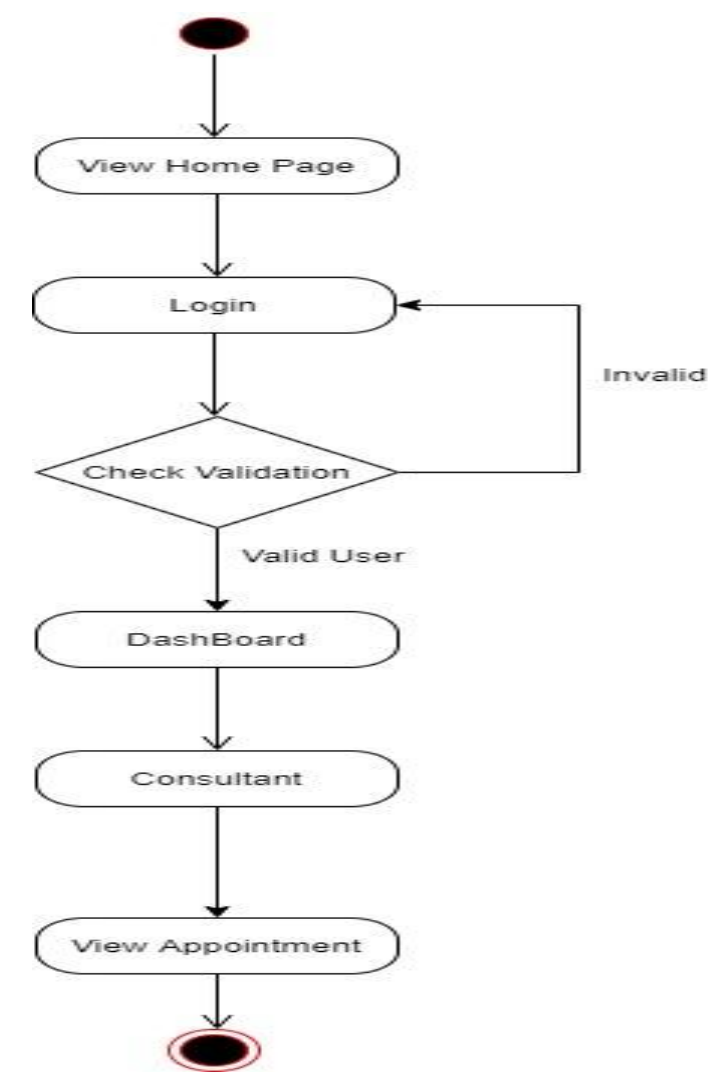

Figure 3.20: Activity diagram View Appointment

### **3.3.17 View ICU bed seat**

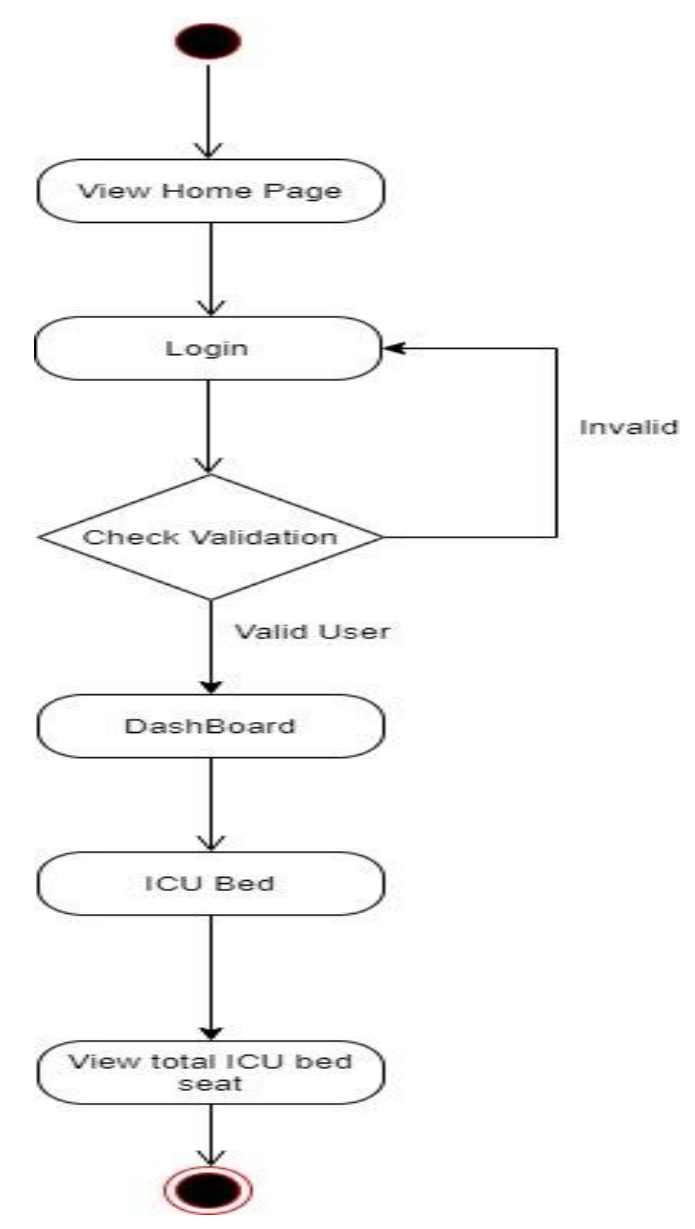

Figure 3.21: Activity diagram View ICU bed seat for Patient

### **3.3.18 Book ICU bed seat**

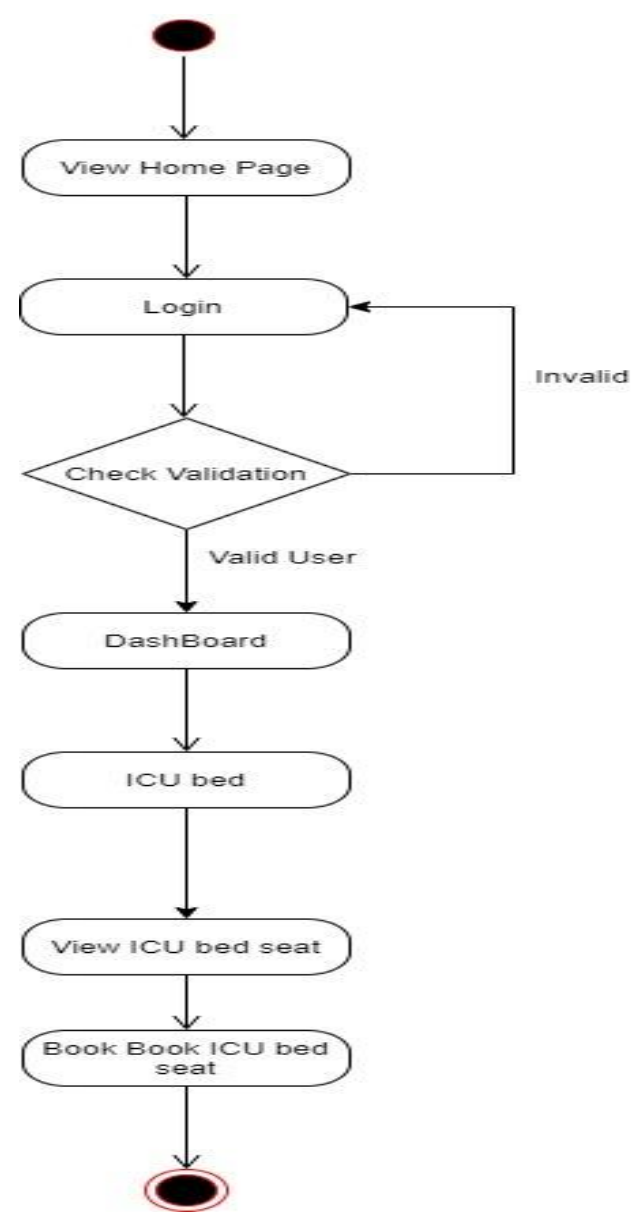

Figure 3.22: Activity diagram Book ICU bed for Patient

### **3.3.19 View Book List**

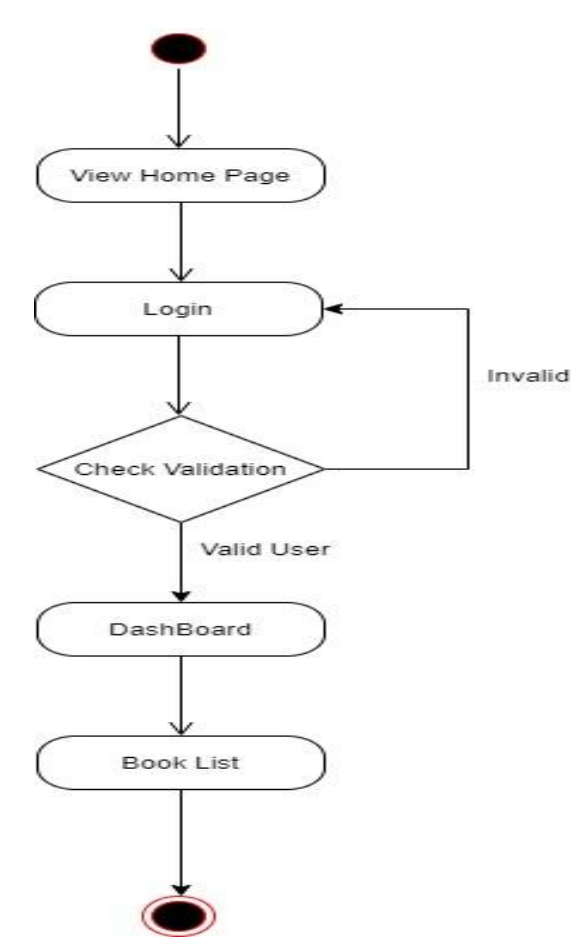

Figure 3.23: Activity diagram Book List for Patient

# **3.3.20 View Oxygen Supplier Info**

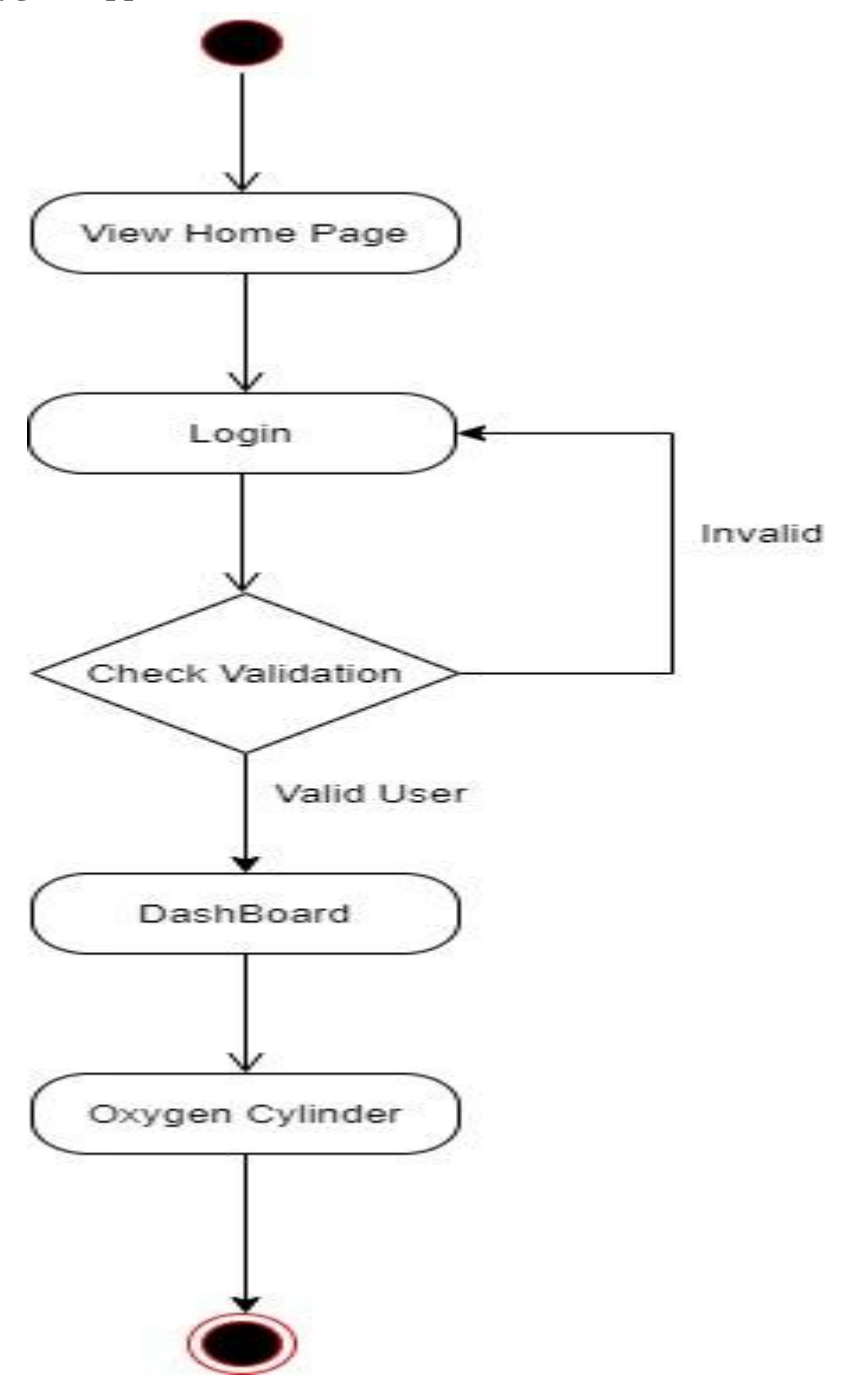

Figure 3.24: Activity diagram Oxygen Supplier Info for Patient

#### **3.3.21 Add Donor info**

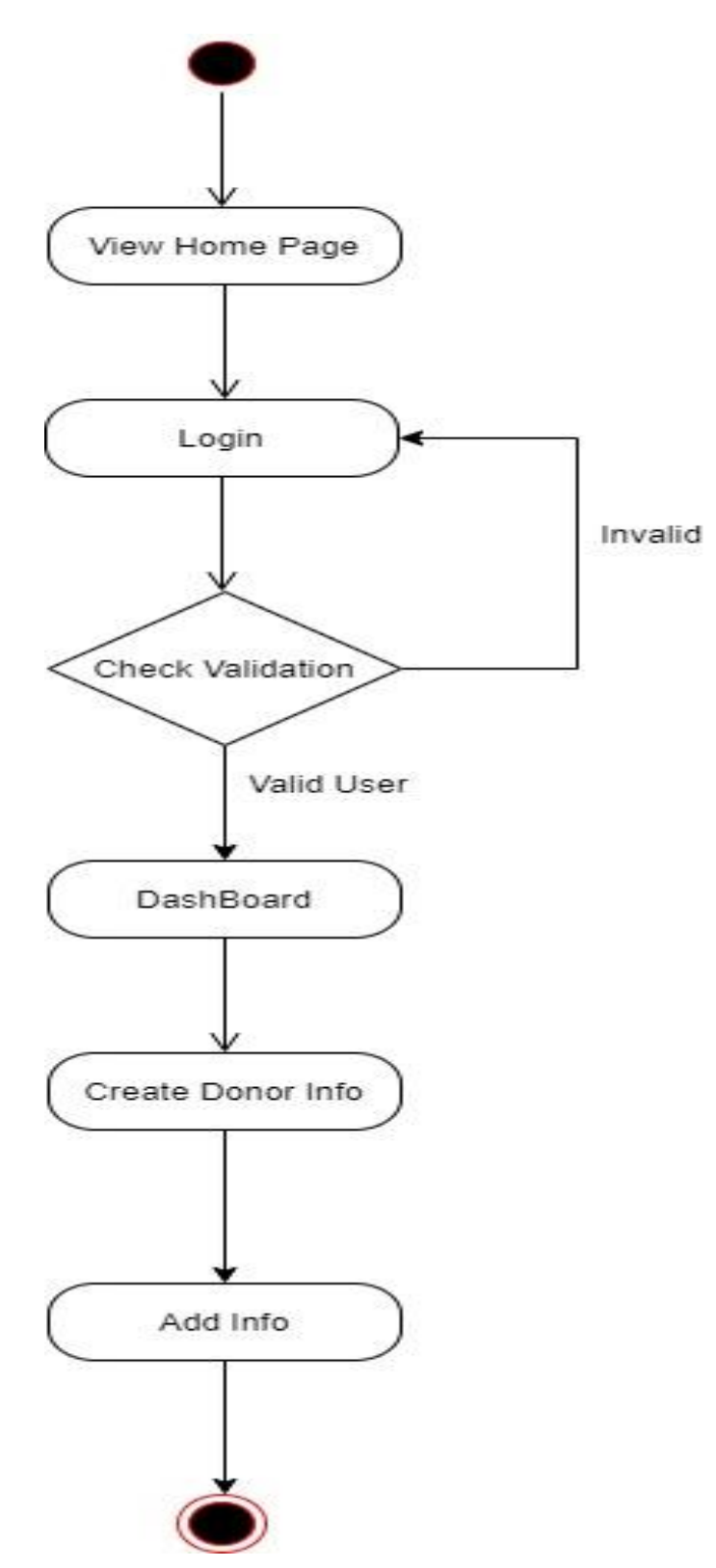

Figure 3.25: Activity diagram Add Info Donor for Donor

### **3.3.22 Update Donor Info**

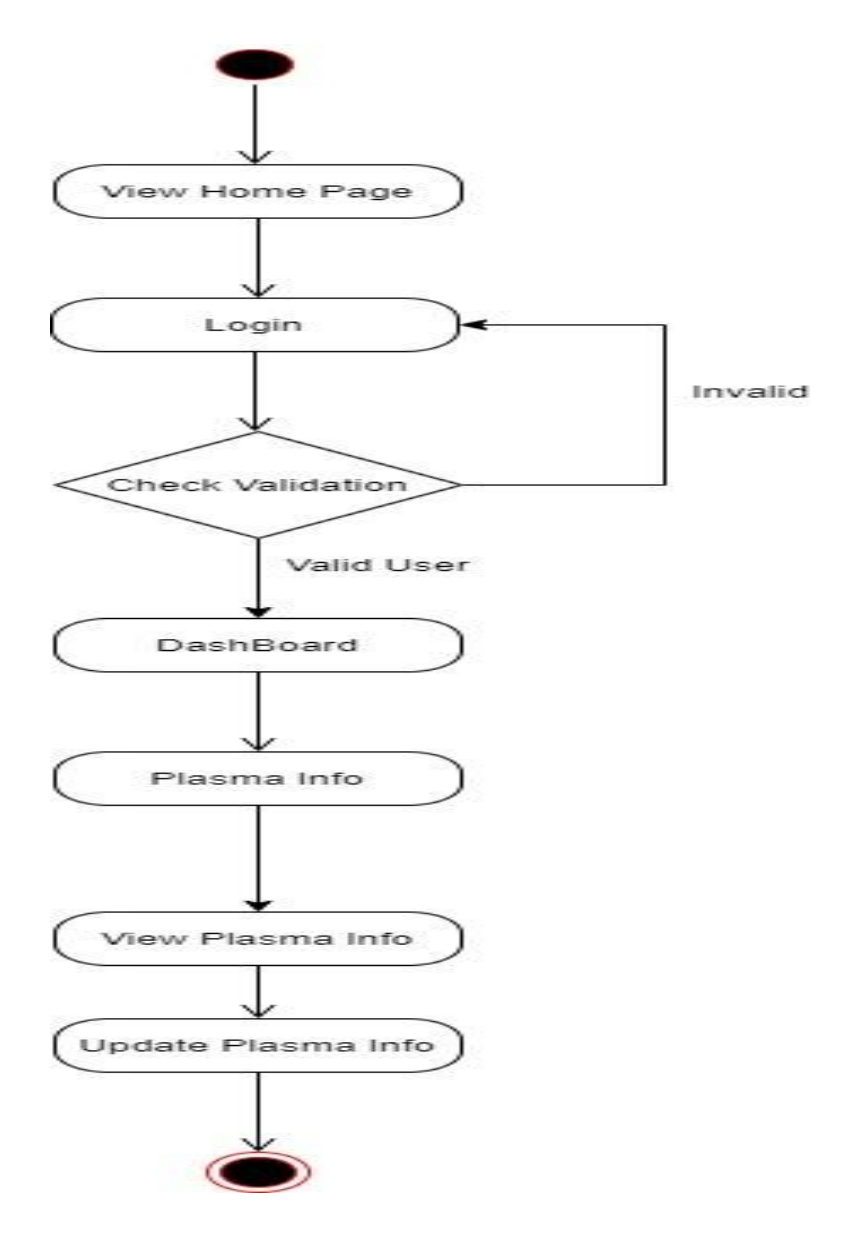

Figure 3.26: Activity diagram Update info for donor

# **3.4 Sequence Diagram**

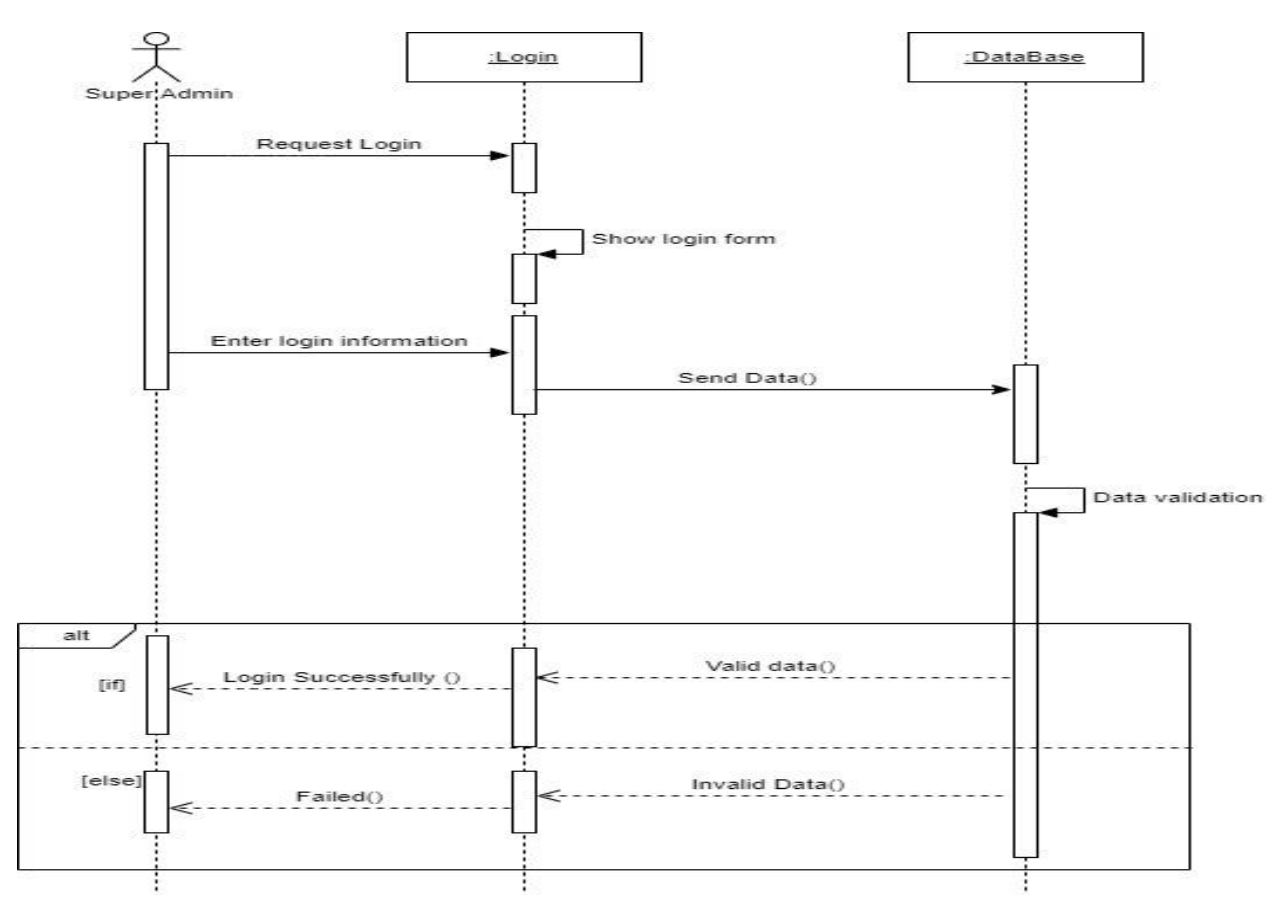

Figure 3.27: Log In For Super Admin

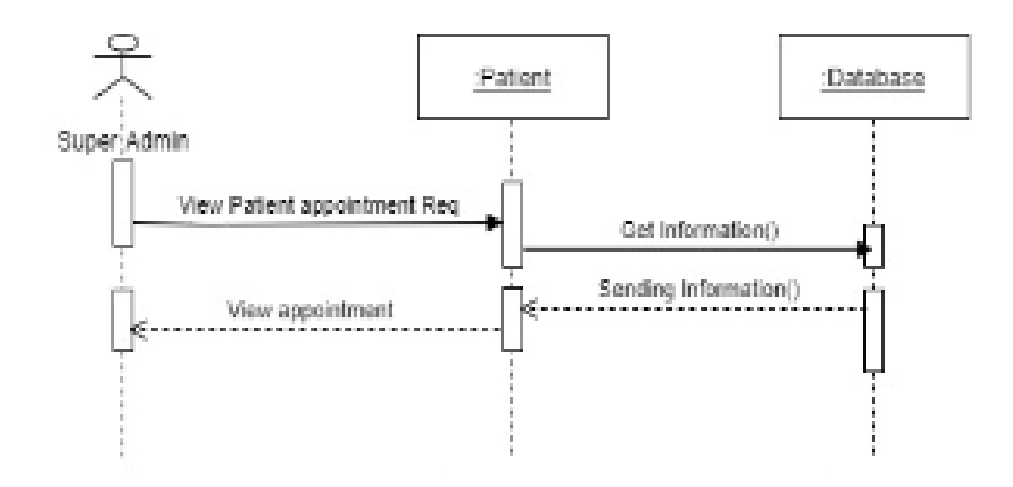

Figure 3.28:View Appointment request

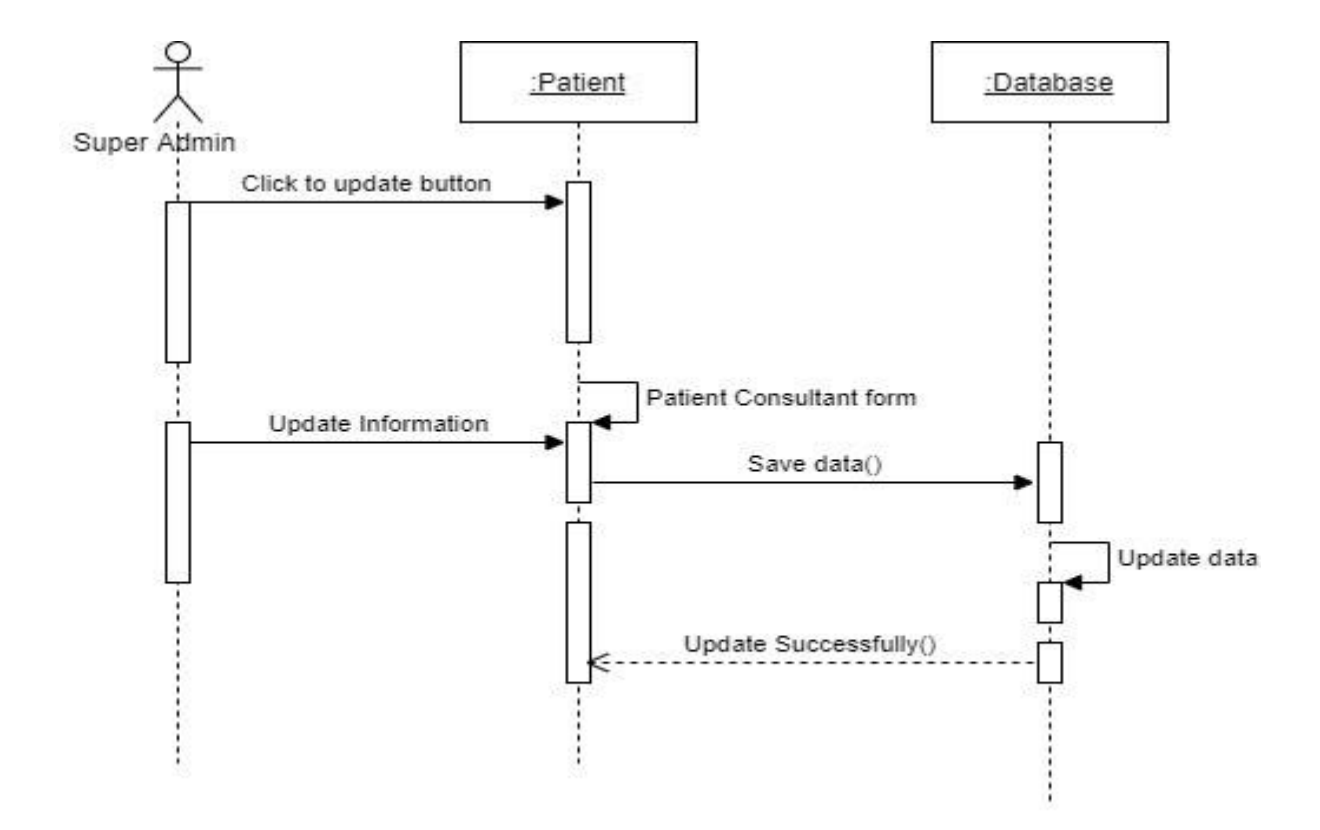

Figure 3.29:Update Appointment

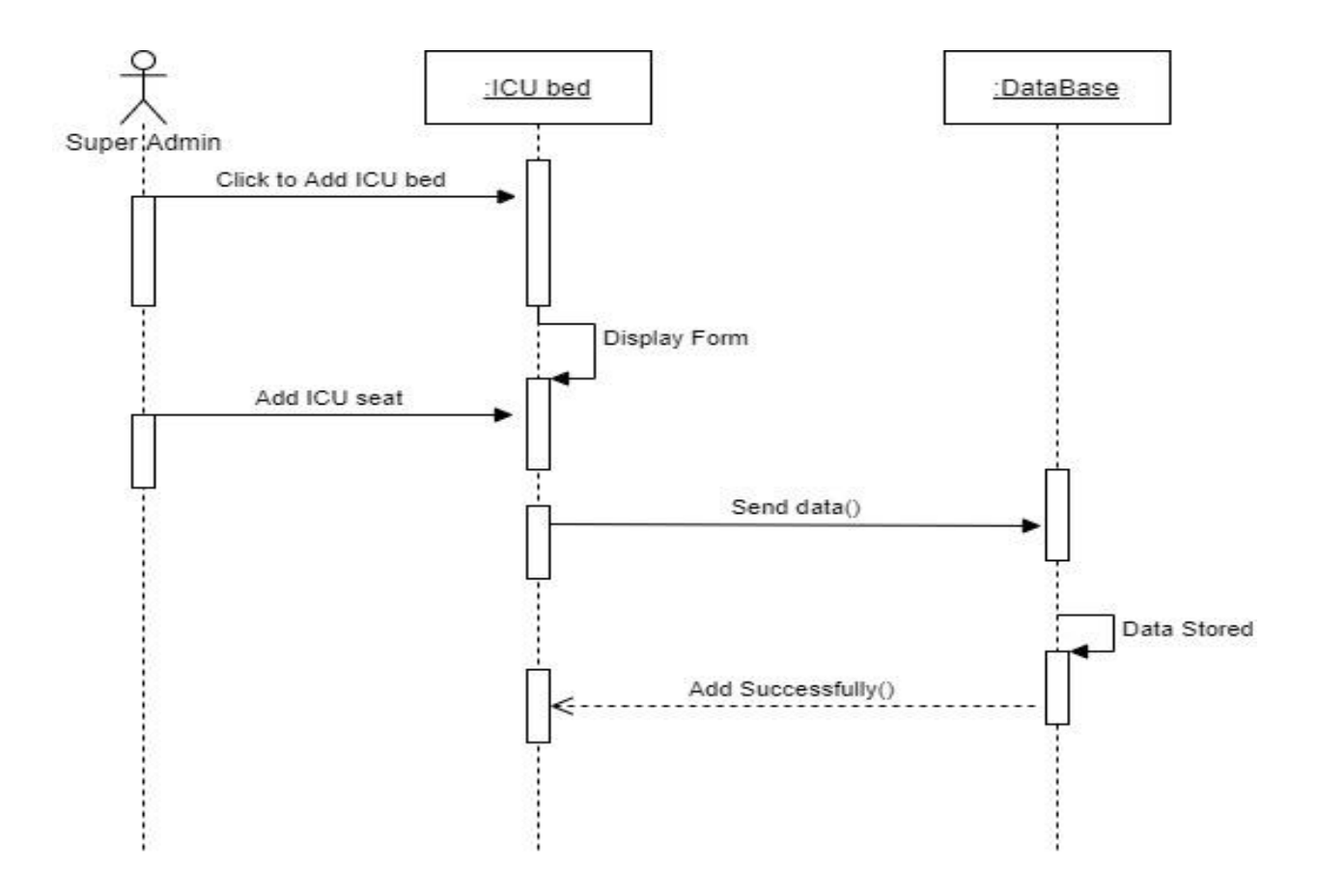

Figure 3.30:Add ICU bed

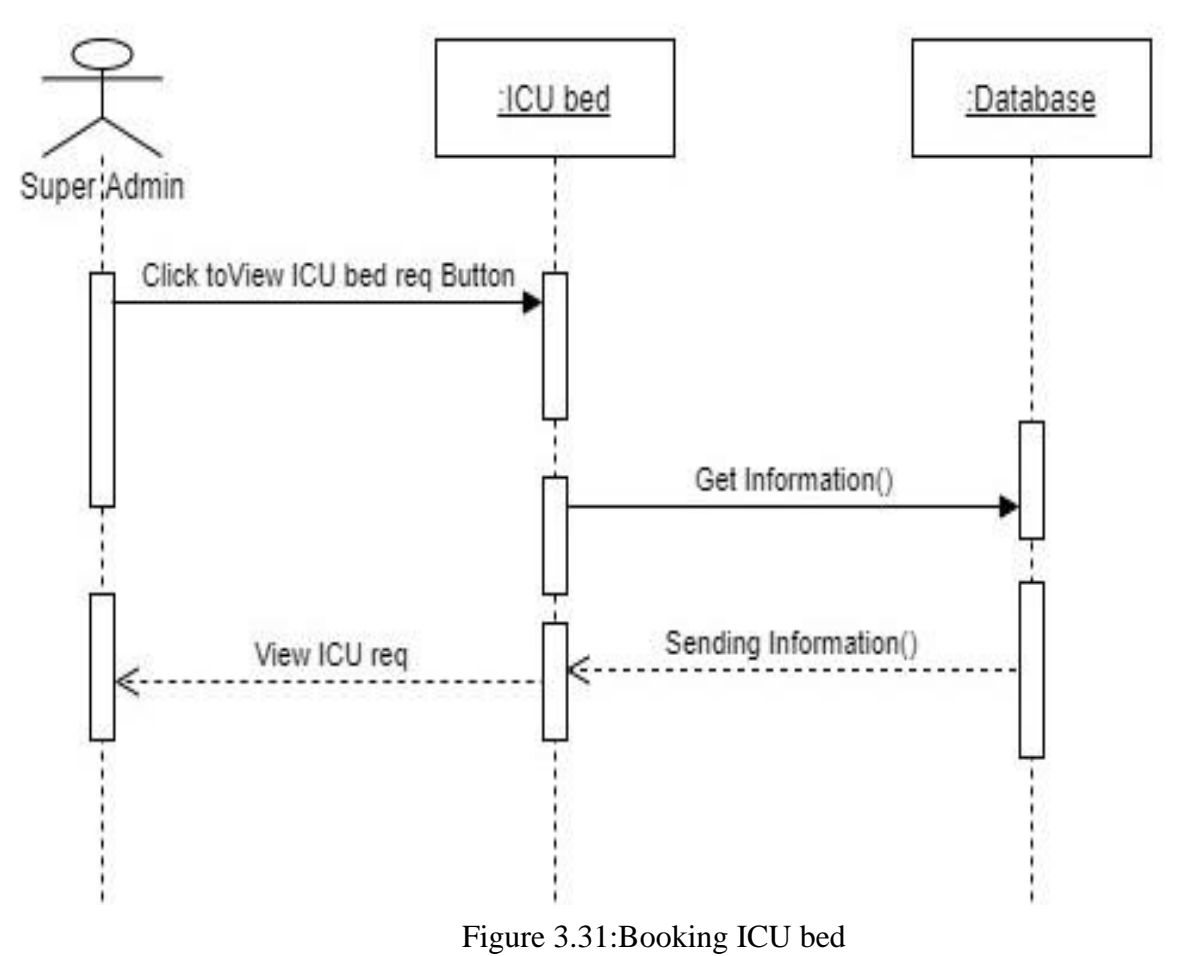

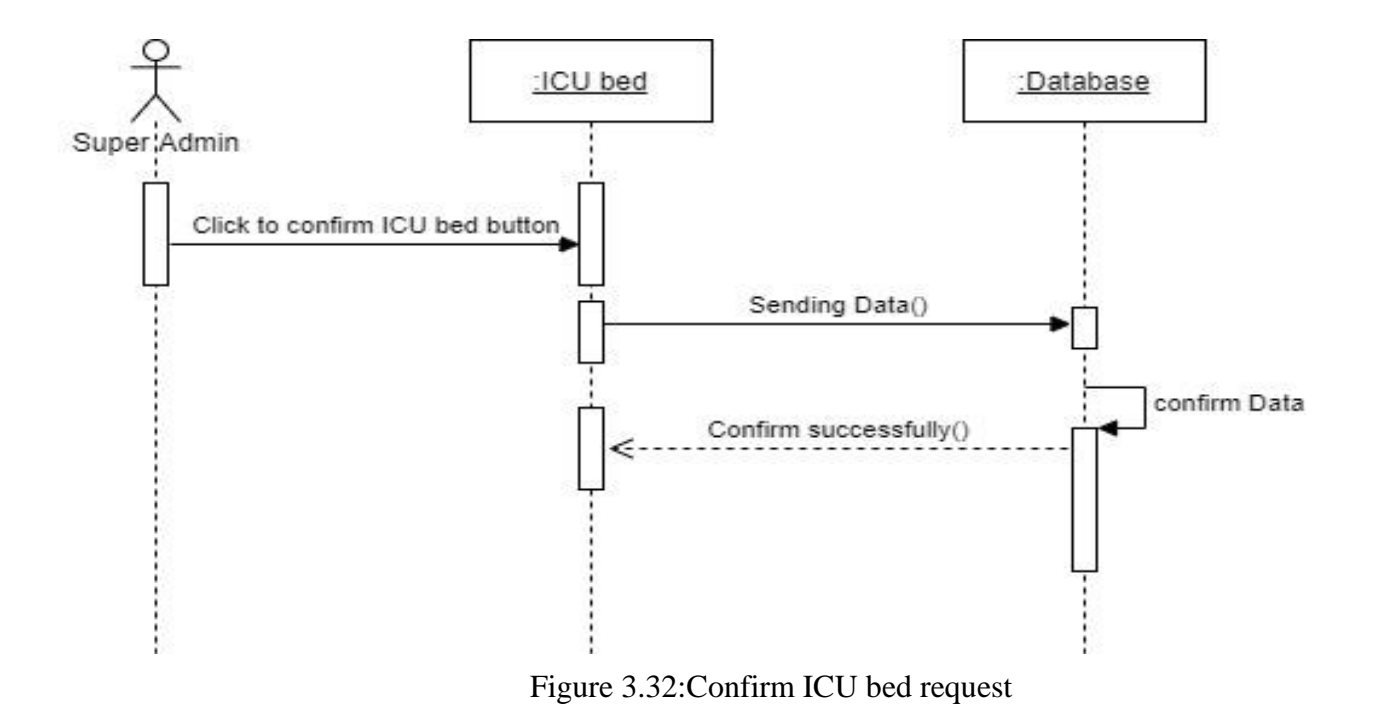

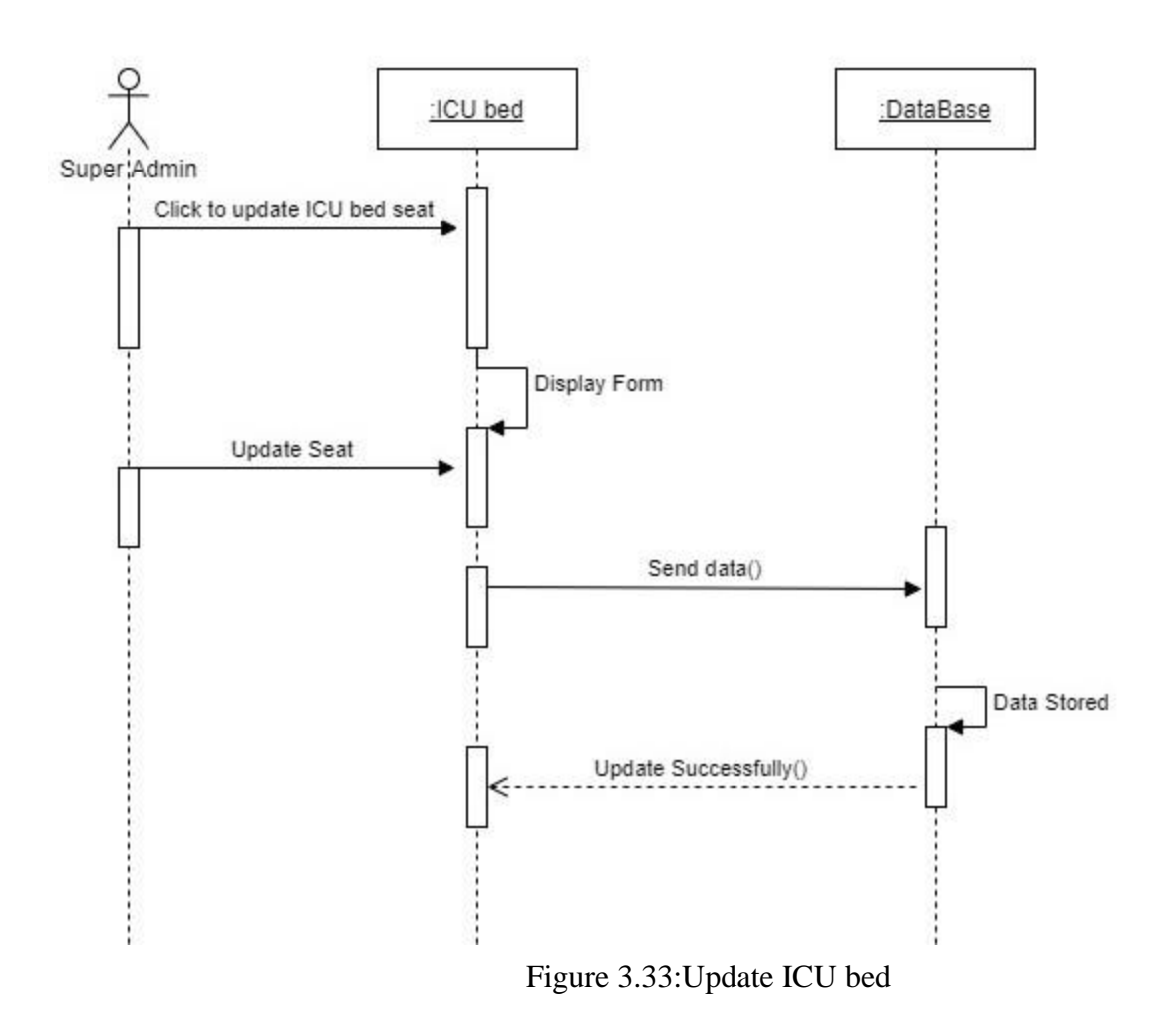

ļ

 $\bar{\Omega}$ 

 $\bar{U}$ 

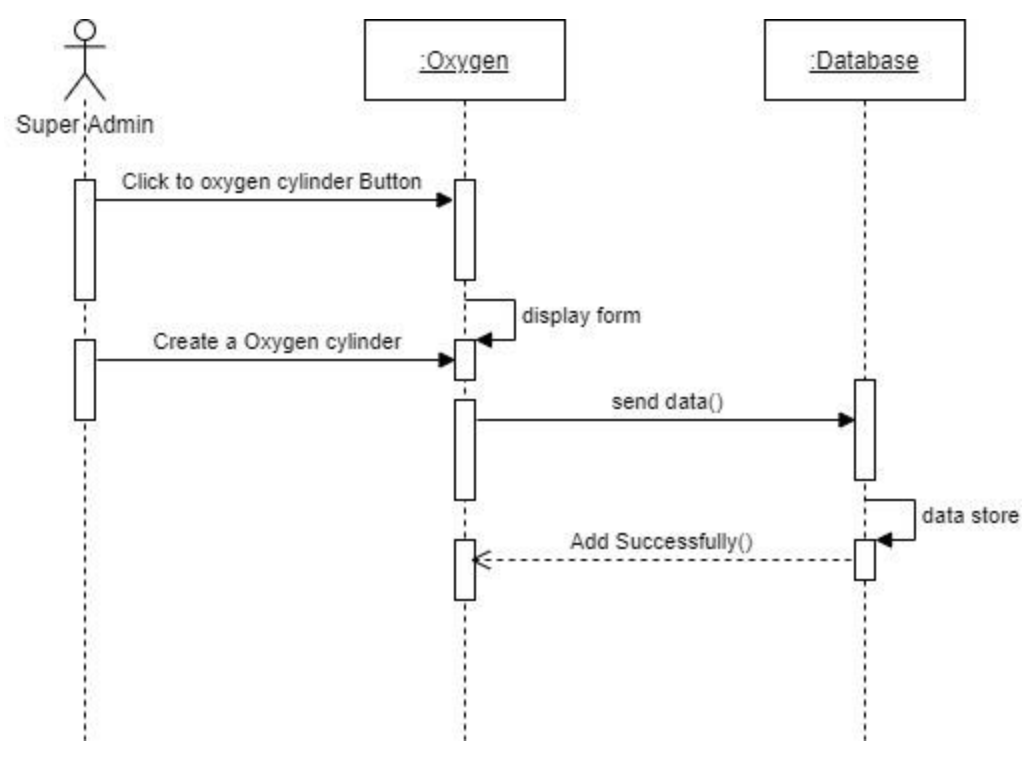

Figure 3.33:Create Oxygen Cylinder Info

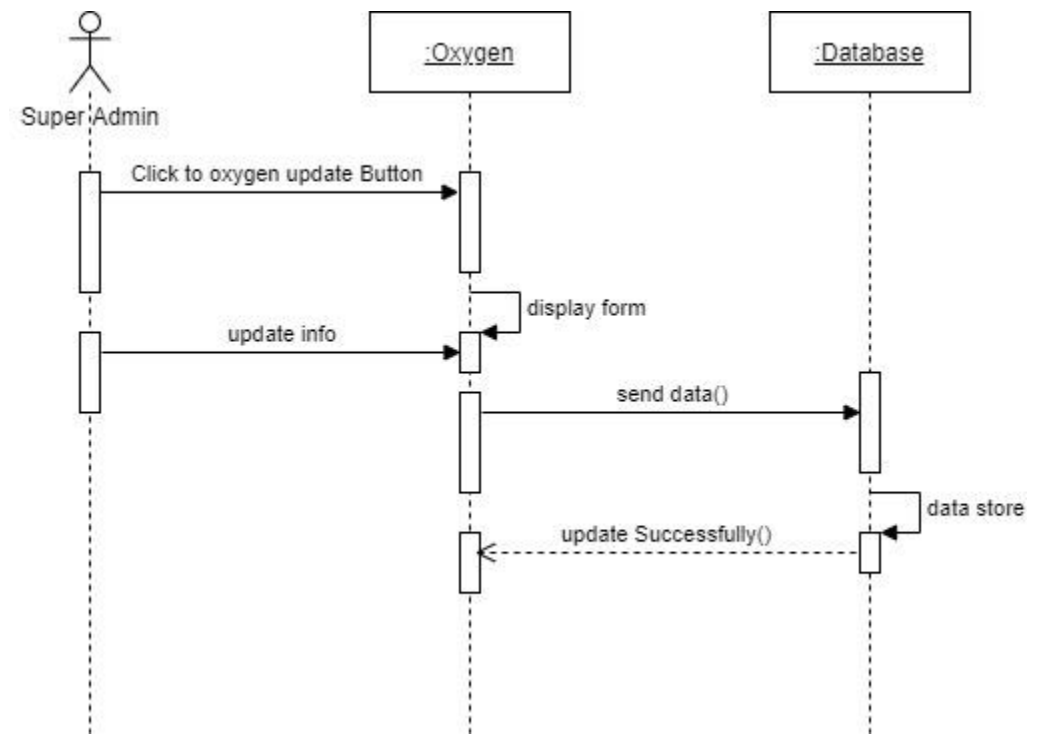

Figure 3.34:Update Oxygen

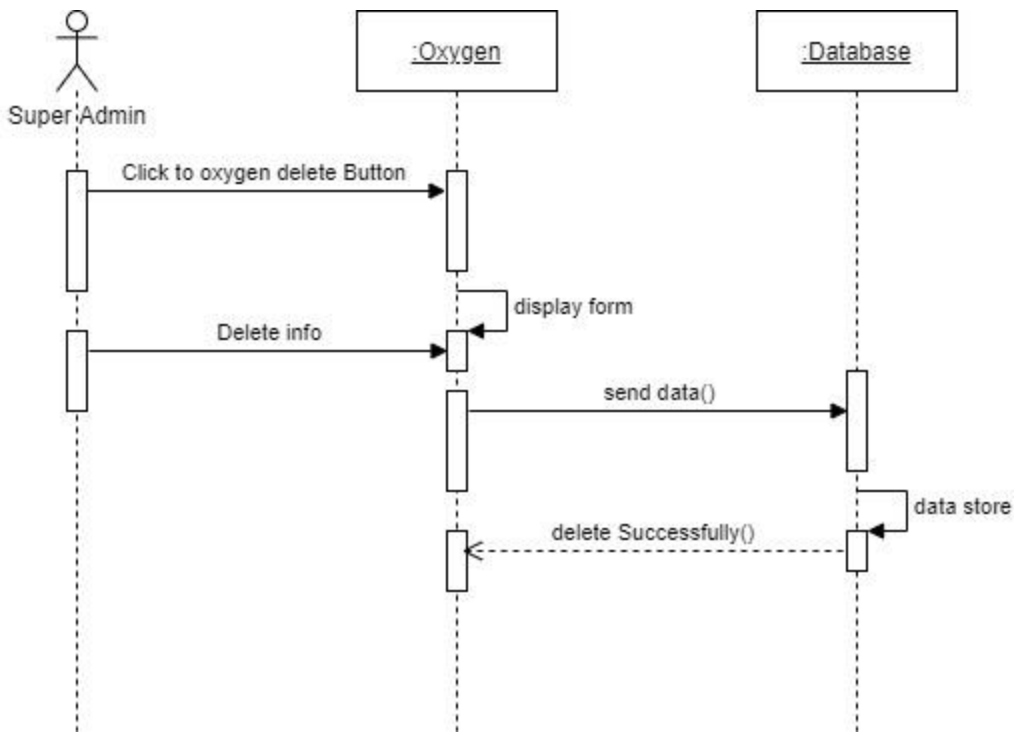

Figure 3.35:Delete Oxygen info

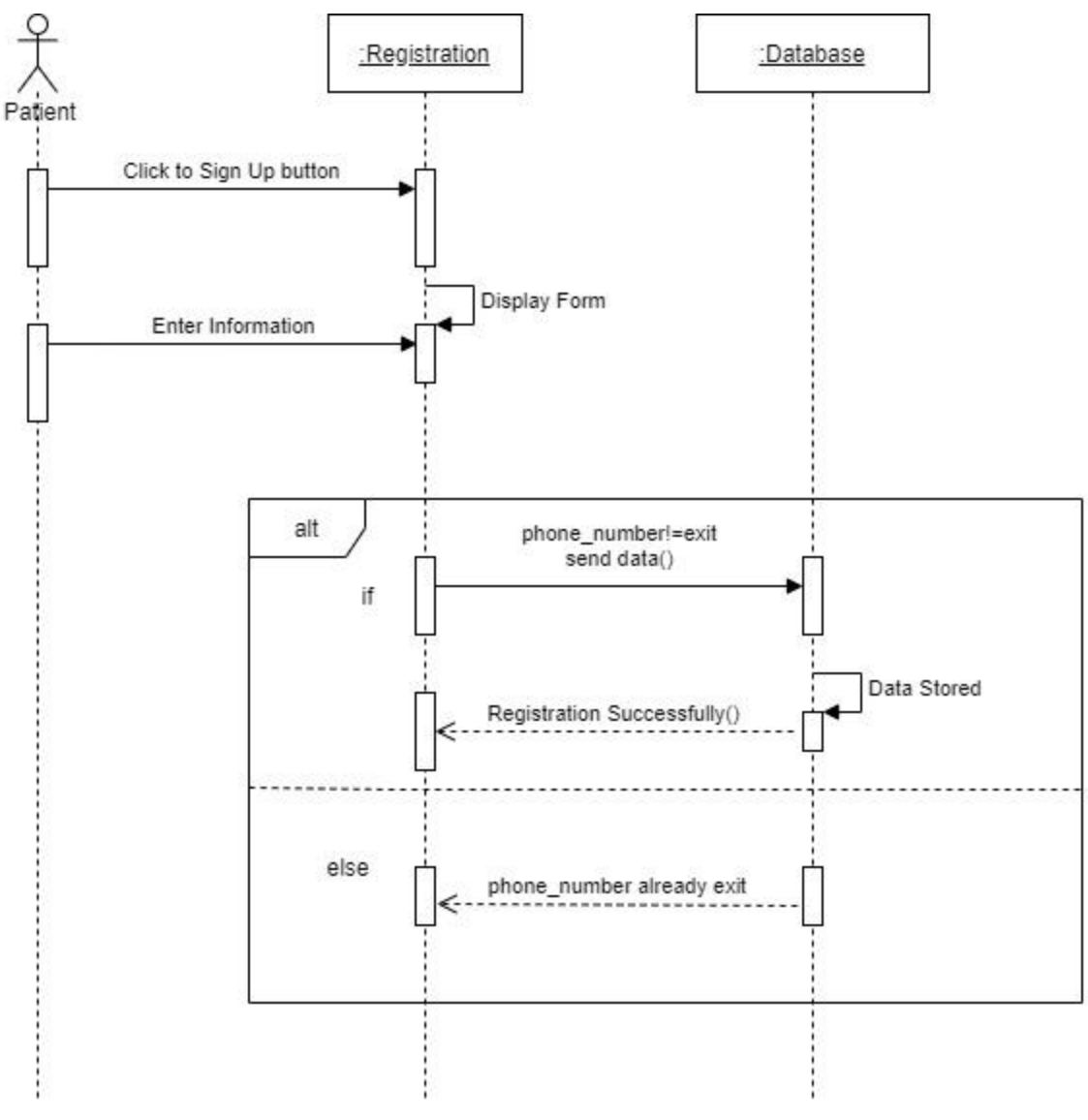

Figure 3.36:Patient Registration

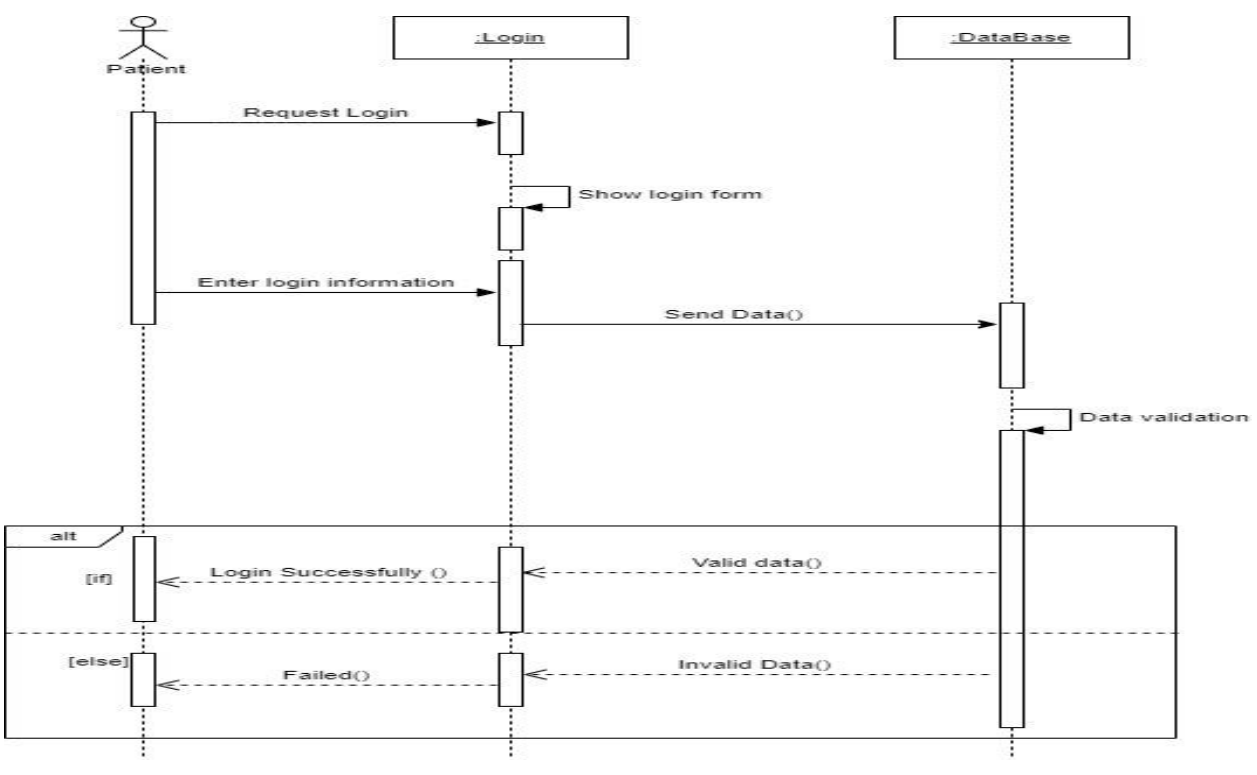

Figure 3.37:Log In

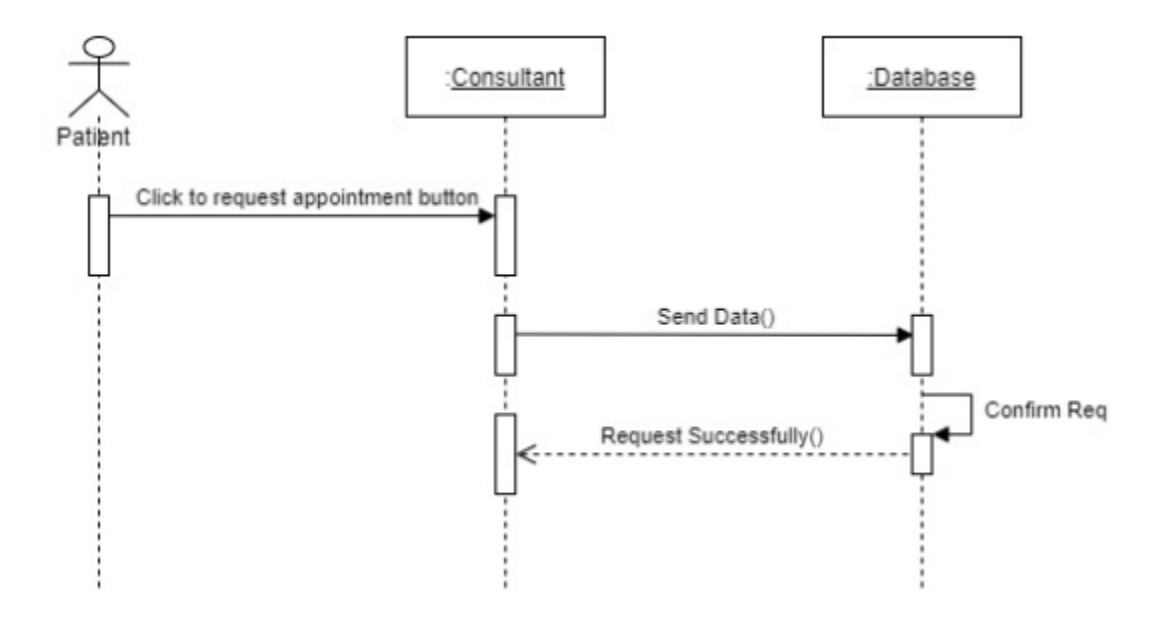

Figure 3.38:Request Appointment

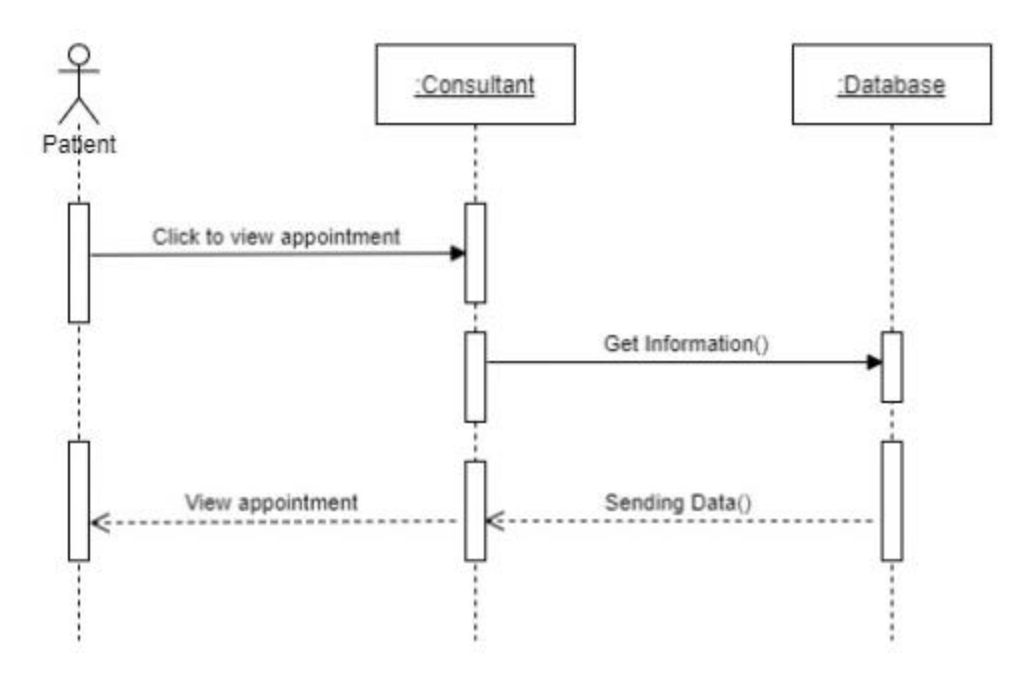

Figure 3.39:View Appointment

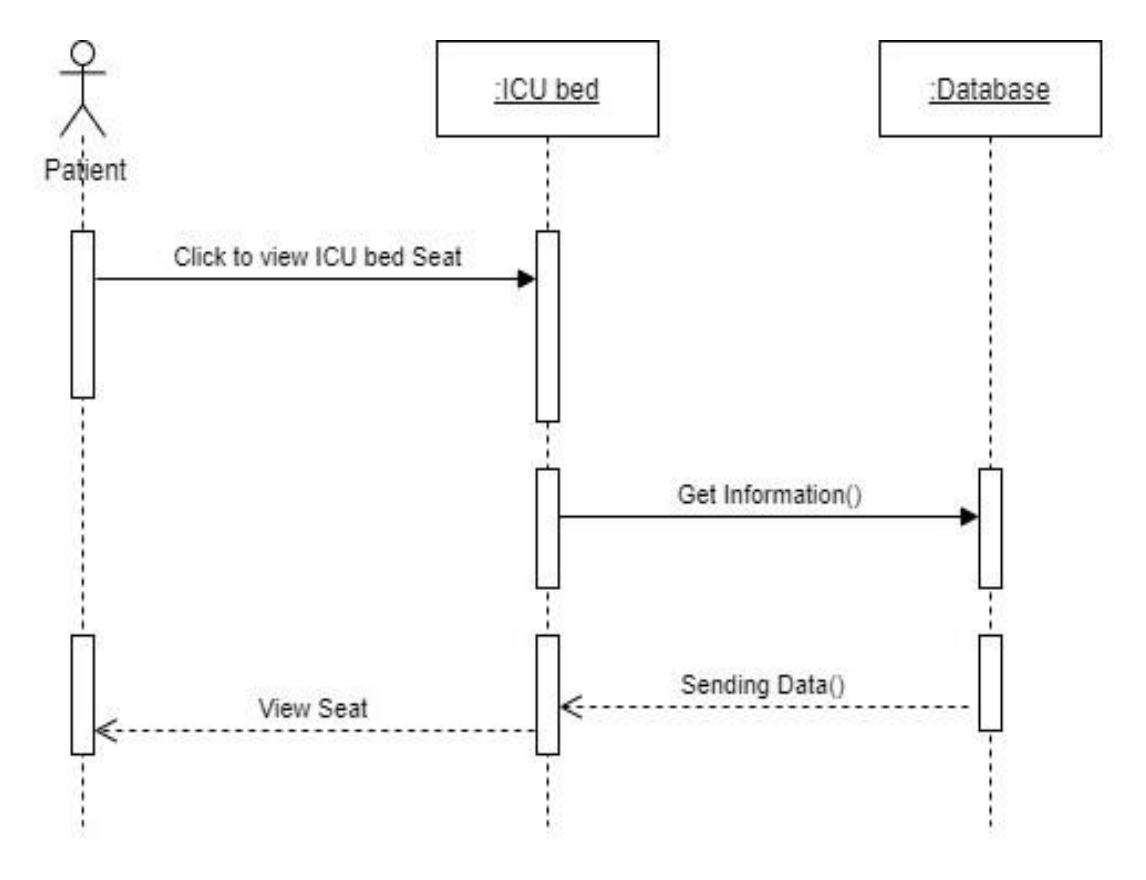

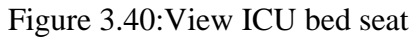

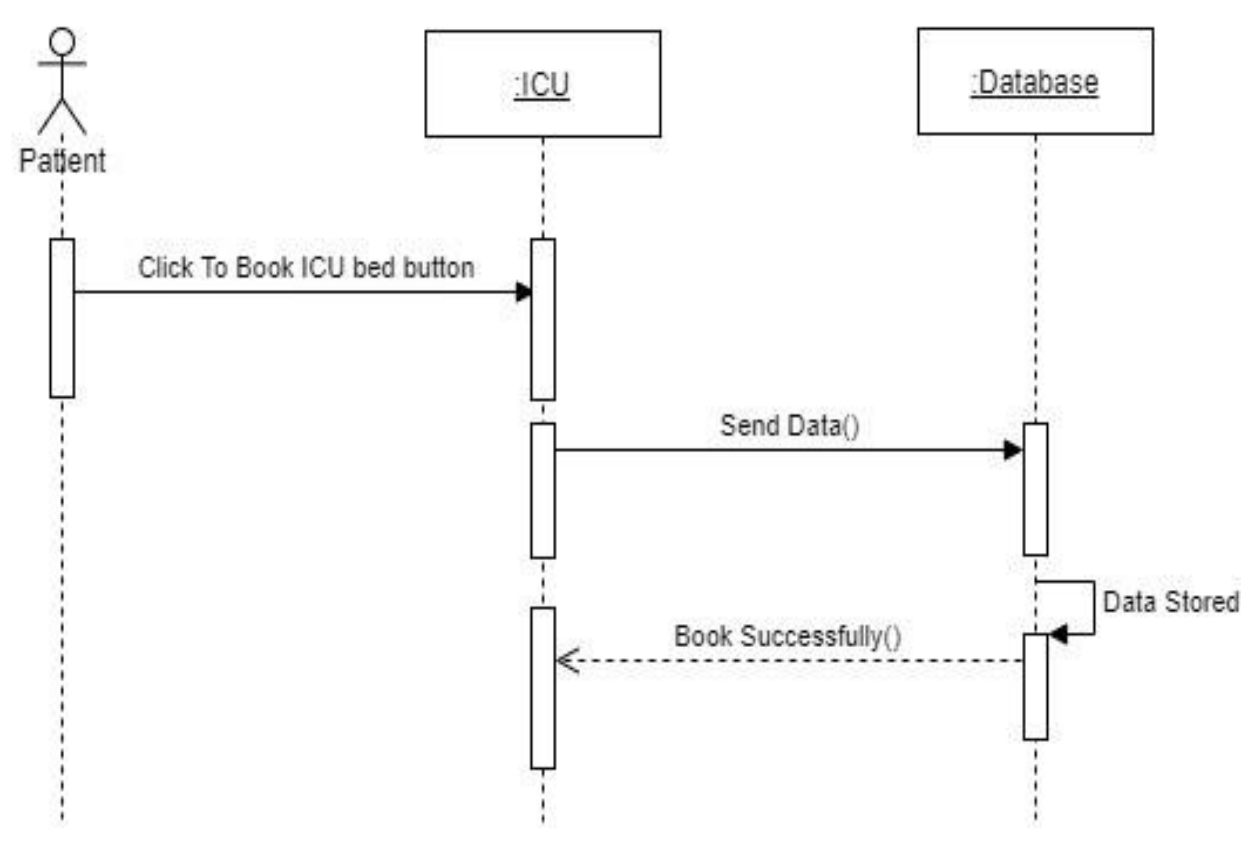

Figure 3.41: Book ICU

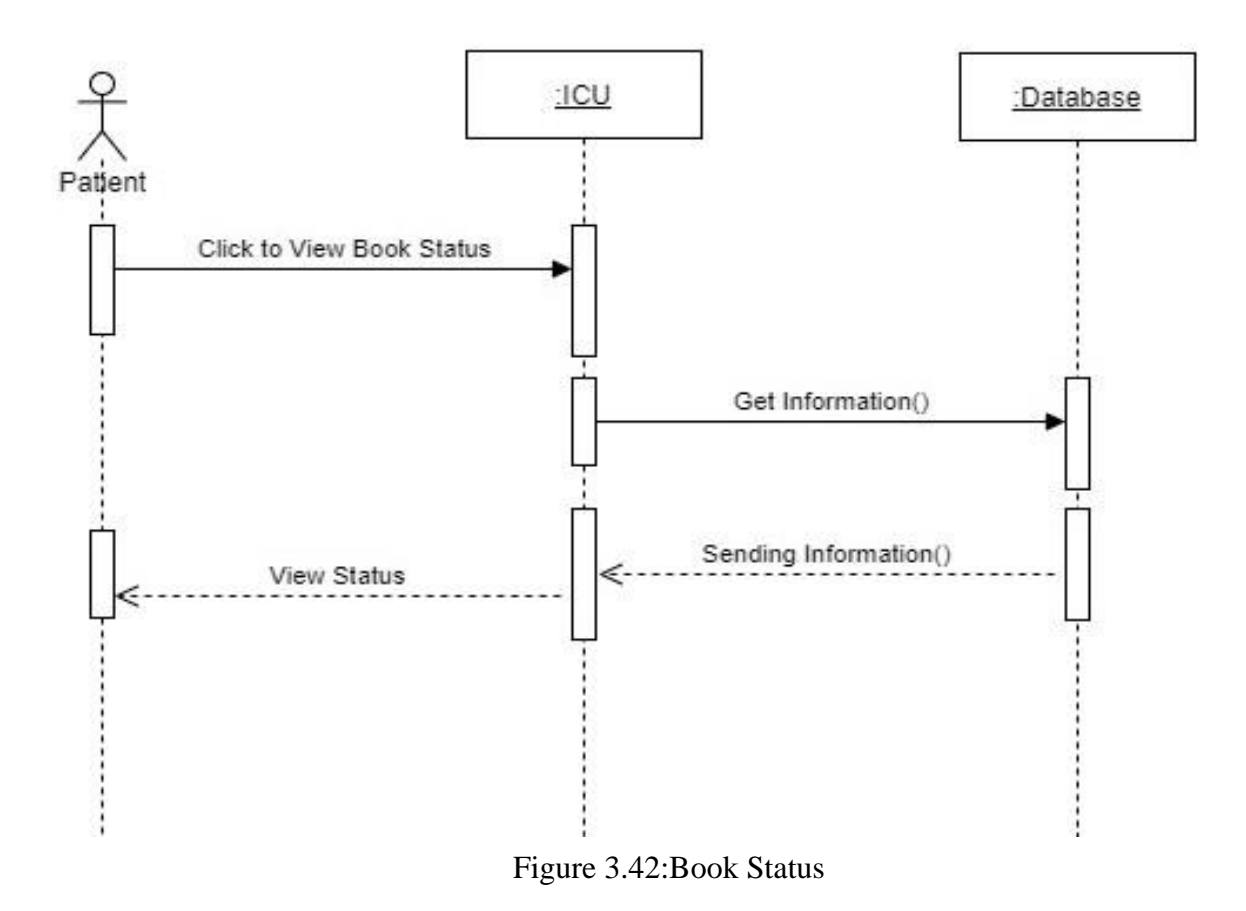

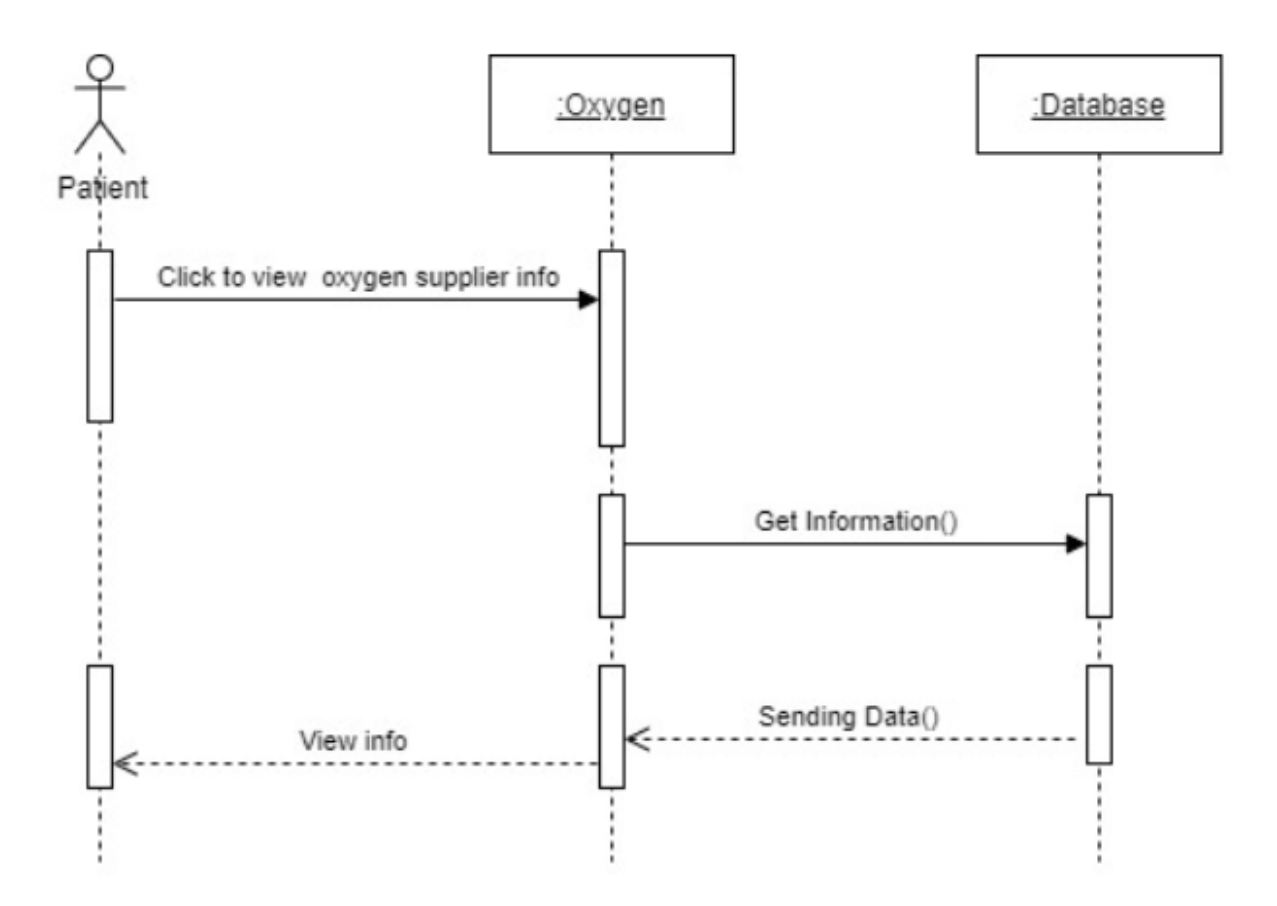

Figure 3.43:View Oxygen Supplier Info

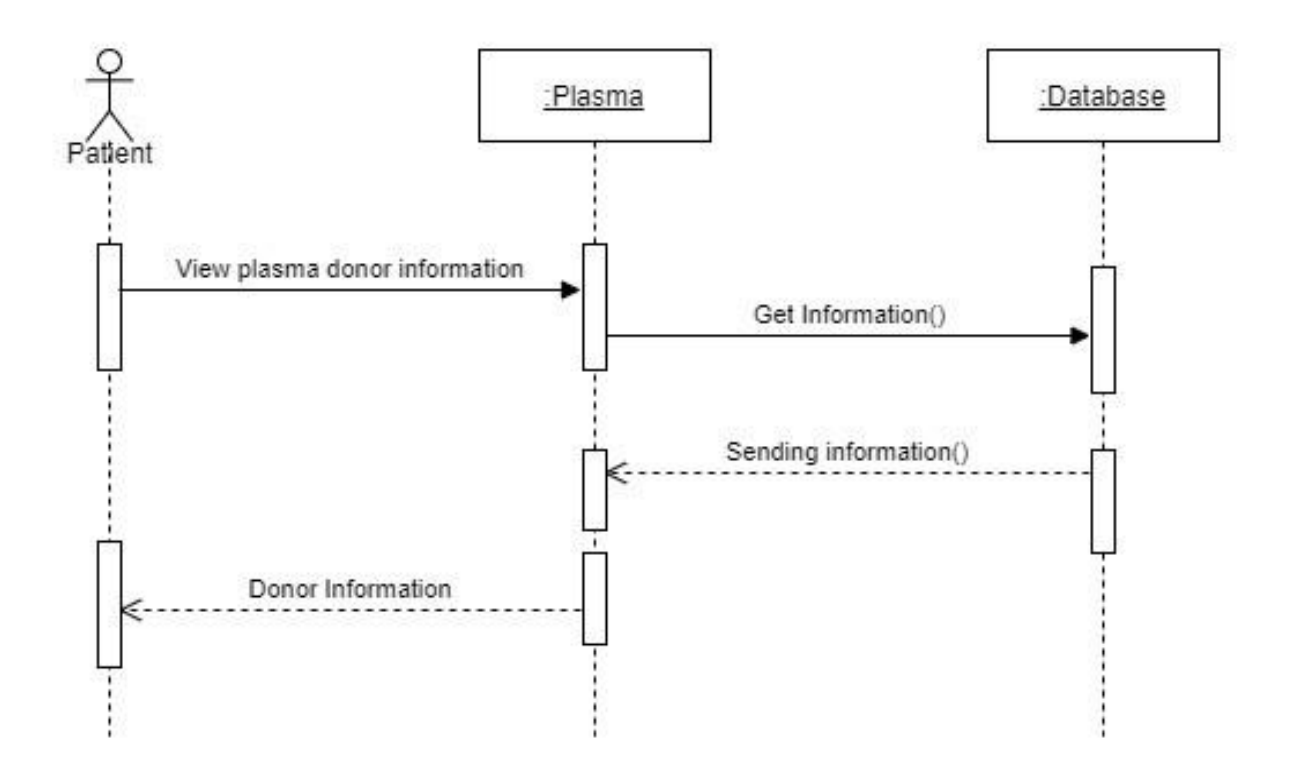

Figure 3.44: Contact Plasma Donor

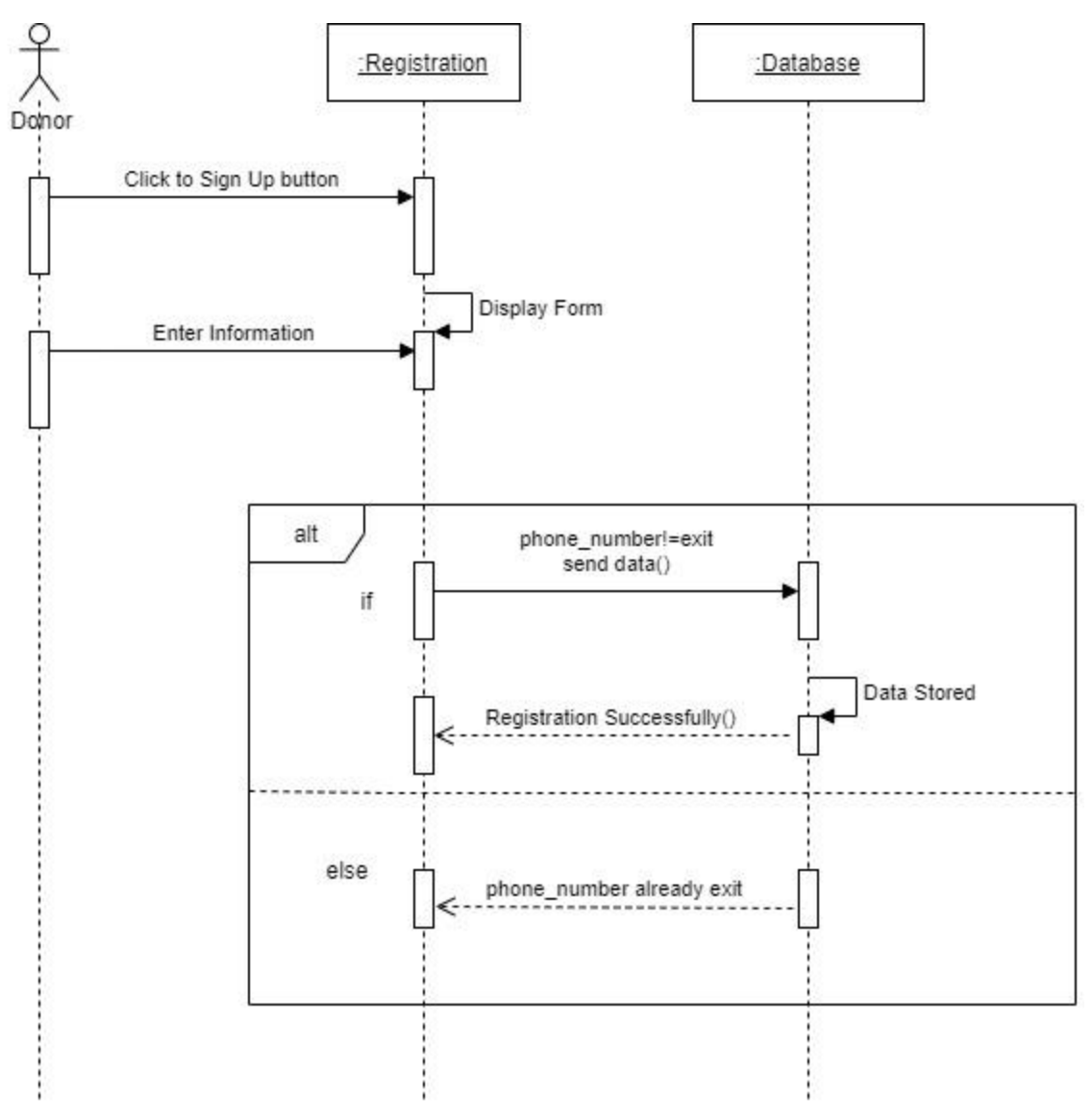

Figure 3.45: Donor Registration

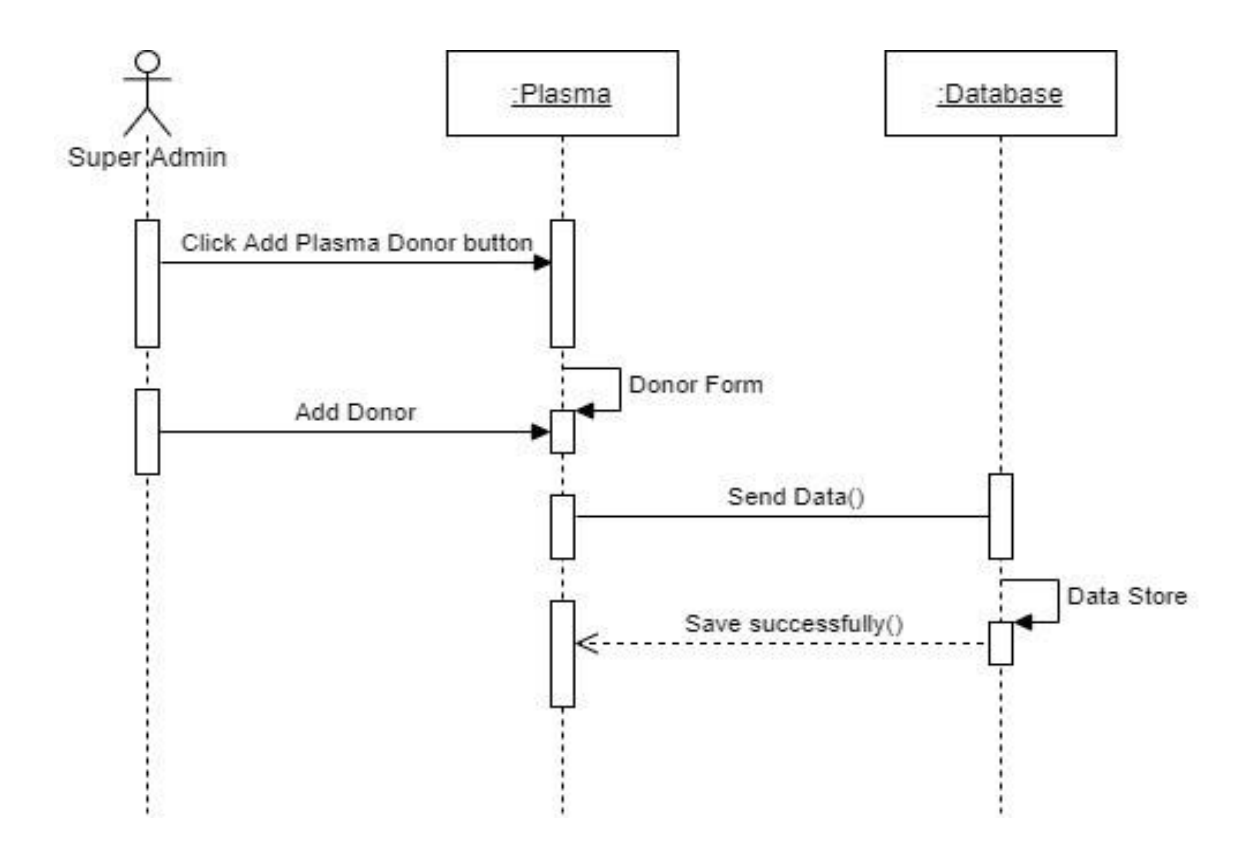

Figure 3.46:Add Donor

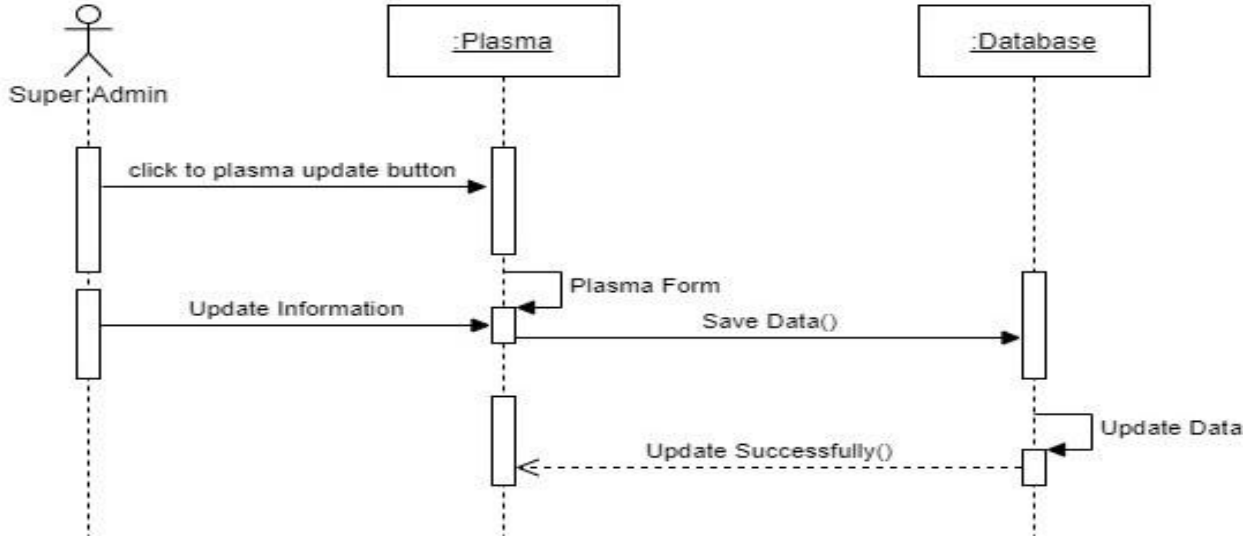

Figure 3.47:Update Donor Info

# **Chapter 4: System Design Specification**

# **4.1 ER Diagram**

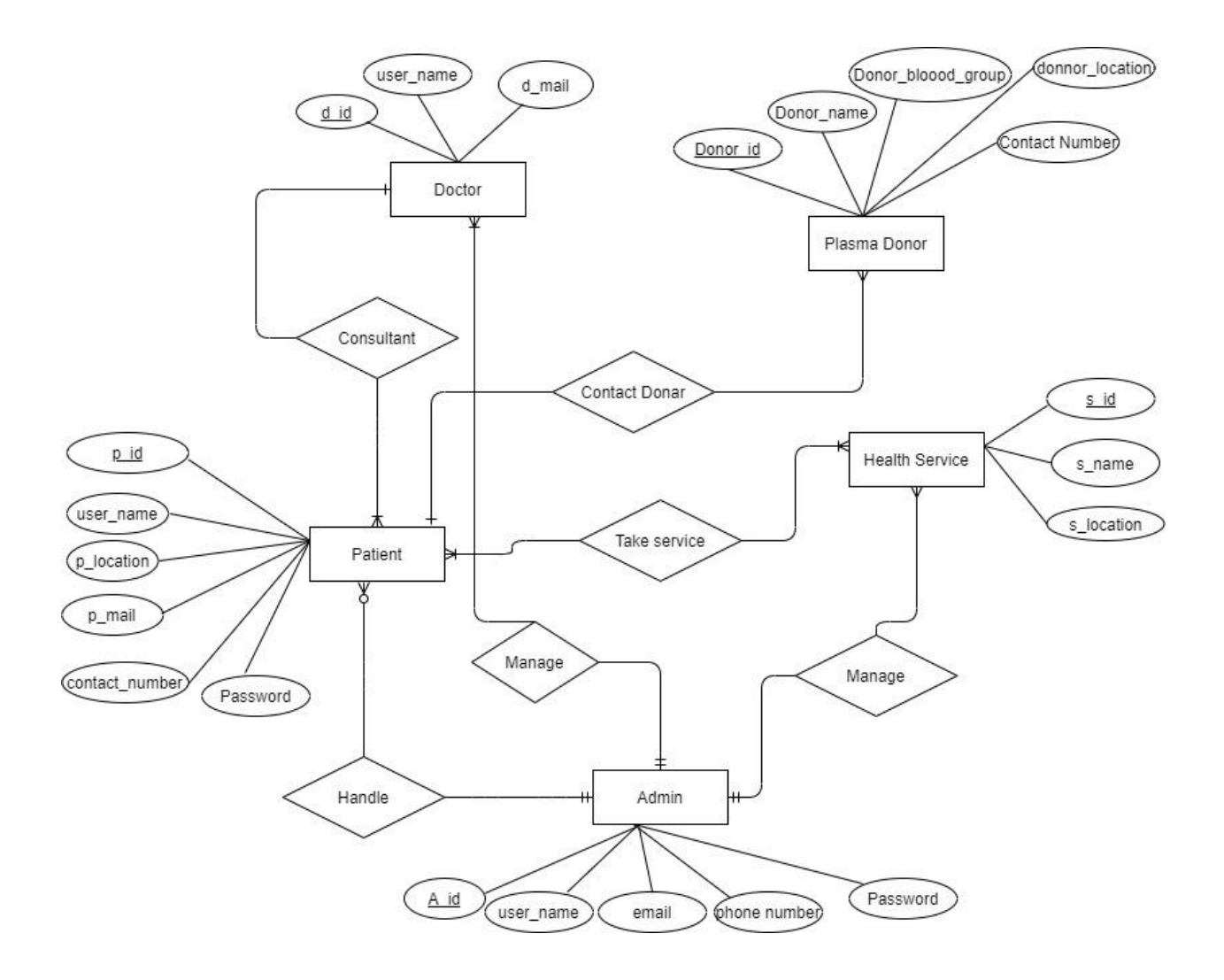

## **4.2 Class Diagram**

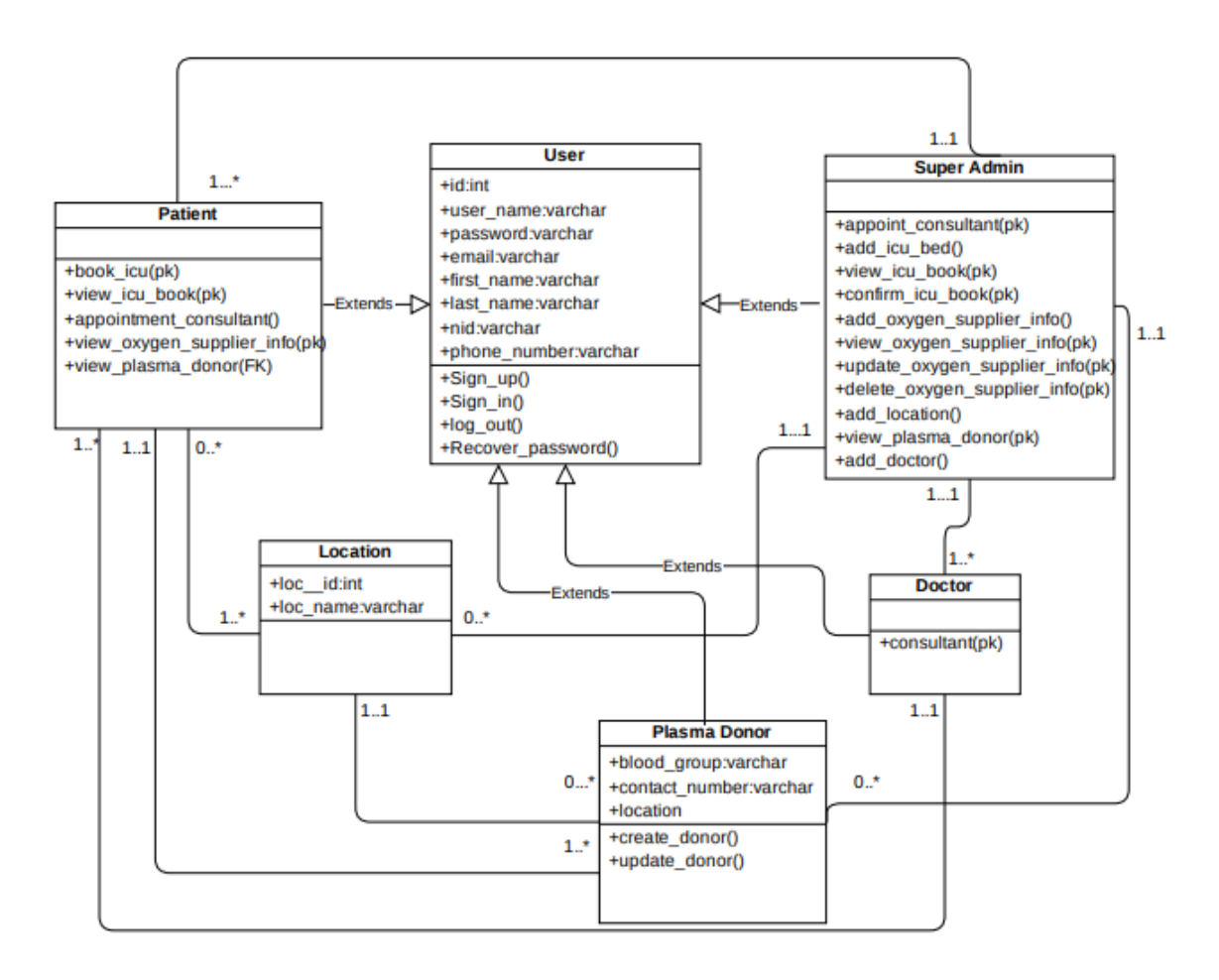

#### **4.3 Development Tools & Technology**

#### **4.3.1 User Interface Technology**

User Interface is that the process to create interfaces in software or computerized devices, web developments, that specialize in looks or style. The technologies that won't to build that style is understood as interface Technology. In my project which technologies I even have wont to design interface are given below-

4.3.1.1 : HTML, HTML5

4.3.1.2 : CSS3, CSS

4.3.1.3 : Bootstraps-4

#### **4.3.2 Implementation Tools and Platform**

- 4.3.2.1 : Django
- 4.3.2.2 : PostgreSQL
- 4.3.2.3 : Django
- 4.3.2.3: Windows PowerShell

# **CHAPTER-05 System Testing**

# **5.1Testing Features**

### **5.1.1 Feature to be tested**

- 1. Registration
- 2. Login
- 3. Book ICU
- 4. Confirm ICU Book
- 5. Donor add his/her info
- 6. Patient Contact Donor
- 7. Find out near location
- 8. Manage Oxygen Supplier
- 9. Donor donated date

## 5.2Testing Strategies

### **5.2.1 Test Approach**

- 1. The Complete system was tested manually.
- 2. System testing based on "Covid-19 Response".
- 3. This system test on Patient and Donor activities.

## **5.2.2 Pass or Fail Criteria**

- 5.2.2.1 Component Pass/Fail Criteria: The test is going to be passing the cases meet the thing design requirements.
- 5.2.2.2 Integration Pass/Fail Criteria: The test are going to be passing cases meets the thing architecture requirement or failed if not.

### **5.2.3 Suspension and Resumption**

- 5.2.3.1 Regression Testing: The system will be work properly after each modification of the system.
- 5.2.3.2 Database Change: This system doesn't work properly if you modify database name.
- 5.2.3.3 System Design Changes: The system must work properly after each change in the designing.

# **CHAPTER-06 Project Summary**

**6.1GitHub Link:** https://github.com/sprashanta/covid-19-response-final-project

**6.2Limitations:** Admin cannot send email confirmation code to the user

#### **6.3 Obstacles and Achievements**:

Everyday technologies are updated so the Django framework is updated every day. So, I feature there are some technologic are often eliminating and therefore the project is often implemented with new technology. There are too more errors while i'm developed this technique.

#### **6..4 Future Work**:

 Every Project have some future scope so that in features the application adds some new feature.

\*\*Send confirmation code to the user through phone number.

# **Reference**

Software Requirements & Specifications(Jackson) Requirement Analysis (Grady) System Design Specification (Shelly) Django (Schafer)